Diplomarbeit

## **Entwicklung einer Softwareumgebung für akustische Messdatenerfassung und Verarbeitung**

Andreas Fritz

————————————–

Kompetenzzentrum - Das Virtuelle Fahrzeug Technische Universität Graz

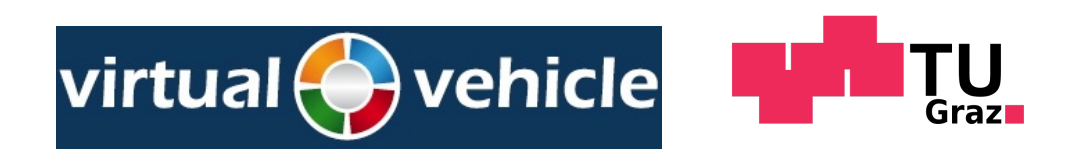

Begutachter: Univ.-Doz. Dipl.-Ing. Dr.techn. Anton Fuchs Betreuer: Dipl.-Ing. Johann Payer

Graz, im Oktober 2013

### **Eidesstattliche Erklärung**

Ich erkläre an Eides statt, dass ich die vorliegende Arbeit selbstständig verfasst, andere als die angegebenen Quellen/Hilfsmittel nicht benutzt, und die den benutzten Quellen wörtlich und inhaltlich entnommenen Stellen als solche kenntlich gemacht habe.

Graz,am .............................. ........................................... (Unterschrift)

## **Danksagung**

Während des bisherigen Studiums und der Erarbeitung der vorliegenden Diplomarbeit haben mich viele Personen begleitet und unterstützt. Dafür möchte ich mich herzlich bedanken. Mein besonderer Dank gilt Judith, meinen Eltern, Hannes, Pia und Freunden, sowie meinen Kollegen, die mit viel Geduld meine Launen während des Studiums ertragen haben. Meinen Betreuern, Anton Fuchs, Johann Payer und Karoly Jalics (Kompetenzzentrum Das virtuelle Fahrzeug Forschungsgesellschaft mbH), danke ich für die freundliche Unterstützung. Des Weiteren möchte ich mich herzlichst für die freundliche Unterstützung und Zusammenarbeit bei Michael Lieschnegg sowie bei Christoph Leitner (Kompetenzzentrum Das virtuelle Fahrzeug Forschungsgesellschaft mbH) bedanken, die mir auch immer mit Rat und Tat zur Seite standen.

## **Kurzfassung**

Diese Arbeit beschreibt die Entwicklung einer Software-Plattform für eine multifunktionelle Messdatenerfassungseinheit ViFDAQ, welche am Kompetenzzentrum - Das virtuelle Fahrzeug (ViF) entwickelt und gefertigt wurde. Die Software-Umgebung wurde in MATLAB realisiert und ermöglicht alle relevanten Funktionen und Aspekte der ViFDAQ Messeinheit zu nutzen. Realisiert wurden dabei die Funktionen Kommunikation zur Hardware, Konfiguration, Messdatenverarbeitung sowie ein Graphical User Interface. Die Arbeit konzentriert sich vor allem auf die Verwendung der ViFDAQ im Rahmen der akustischen Messtechnik (Luftschall und Körperschall), obwohl die entwickelte Software das Messgerät für weitere Messaufgaben in unterschiedlichen Anwendungen einsetzbar macht.

### **Abstract**

This thesis describes the development of a software platform for the multifunctional data measurement device ViFDAQ, which was developed and manufactured at the "Kompetenzzentrum – Das Virtuelle Fahrzeug (VIF)". The software platform has been realised in MATLAB. Functions like hardware communication, configuration, measurement data processing as well as a graphical user interface have been developed. Although this thesis mainly concentrates on using ViFDAQ for acoustic measurement techniques, e.g. airborne sound and solid-borne sound, it is also possible to use the developed software for other measuring tasks in differing applications.

## **Gleichheitsgrundsatz**

Aus Gründen der Lesbarkeit wurde in dieser Arbeit darauf verzichtet, geschlechtsspezifische Formulierungen zu verwenden. Jedoch möchte ich ausdrücklich festhalten, dass die bei Personen verwendeten maskulinen Formen für beide Geschlechter zu verstehen sind.

## **Inhaltsverzeichnis**

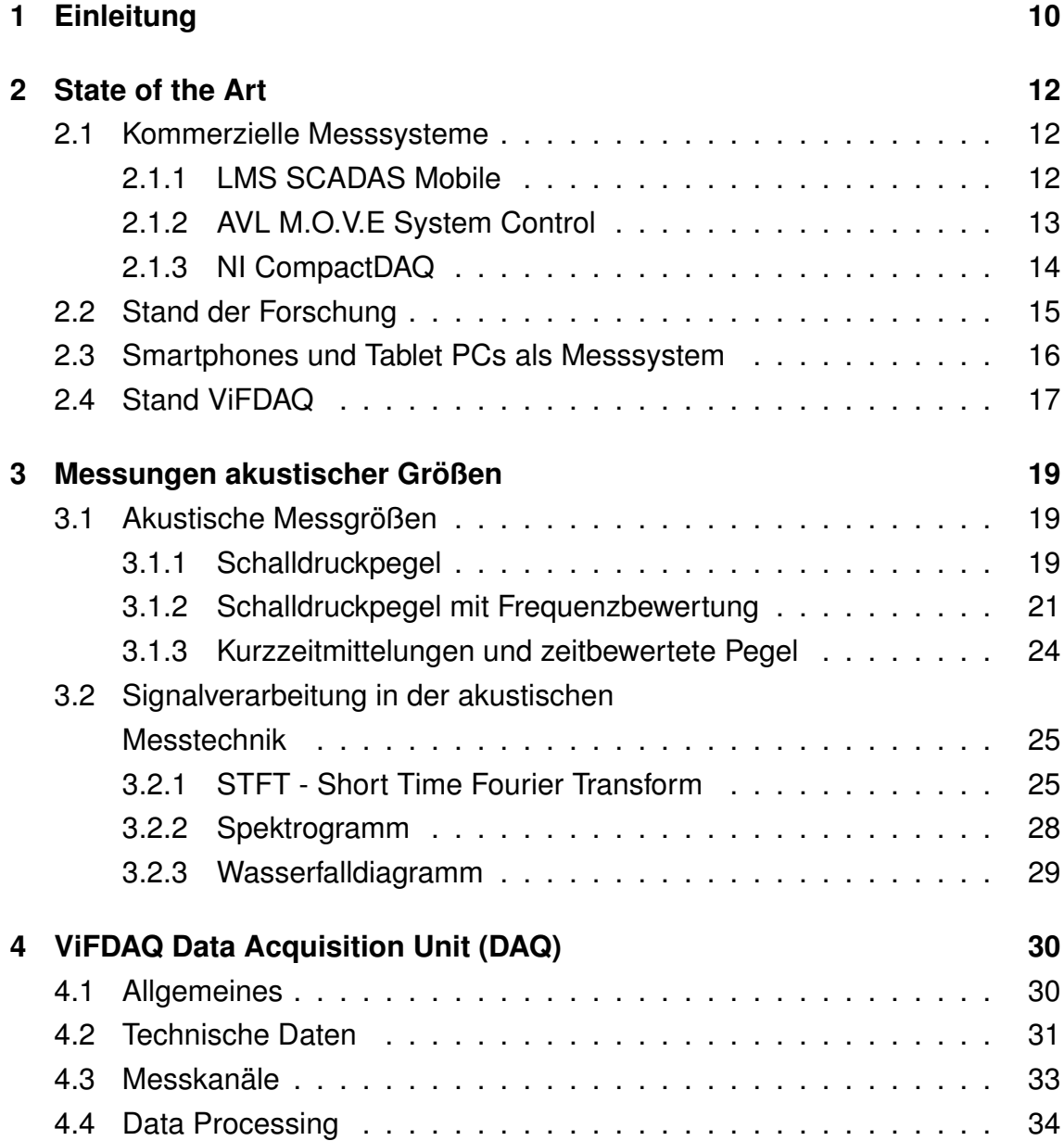

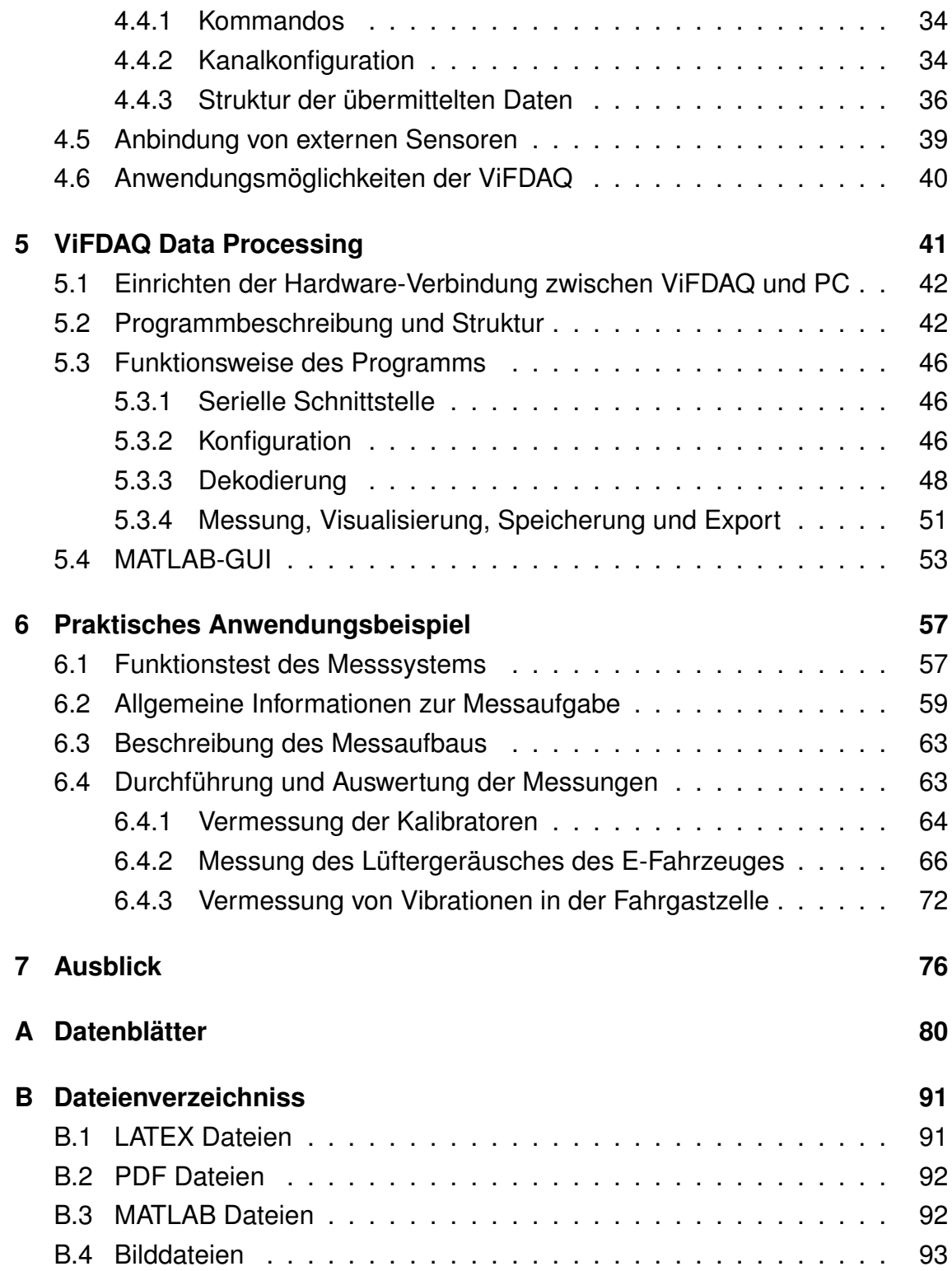

# **Abbildungsverzeichnis**

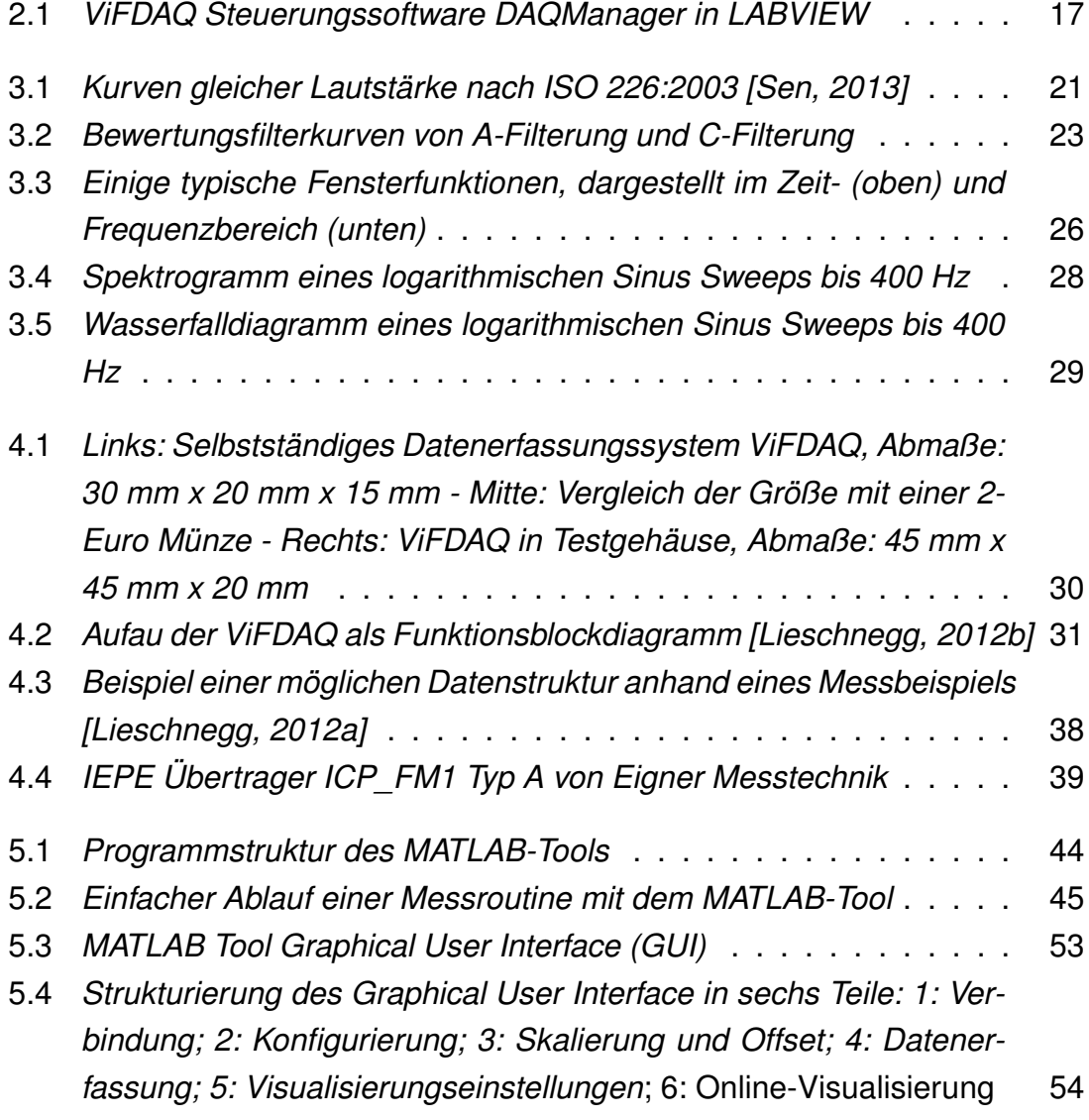

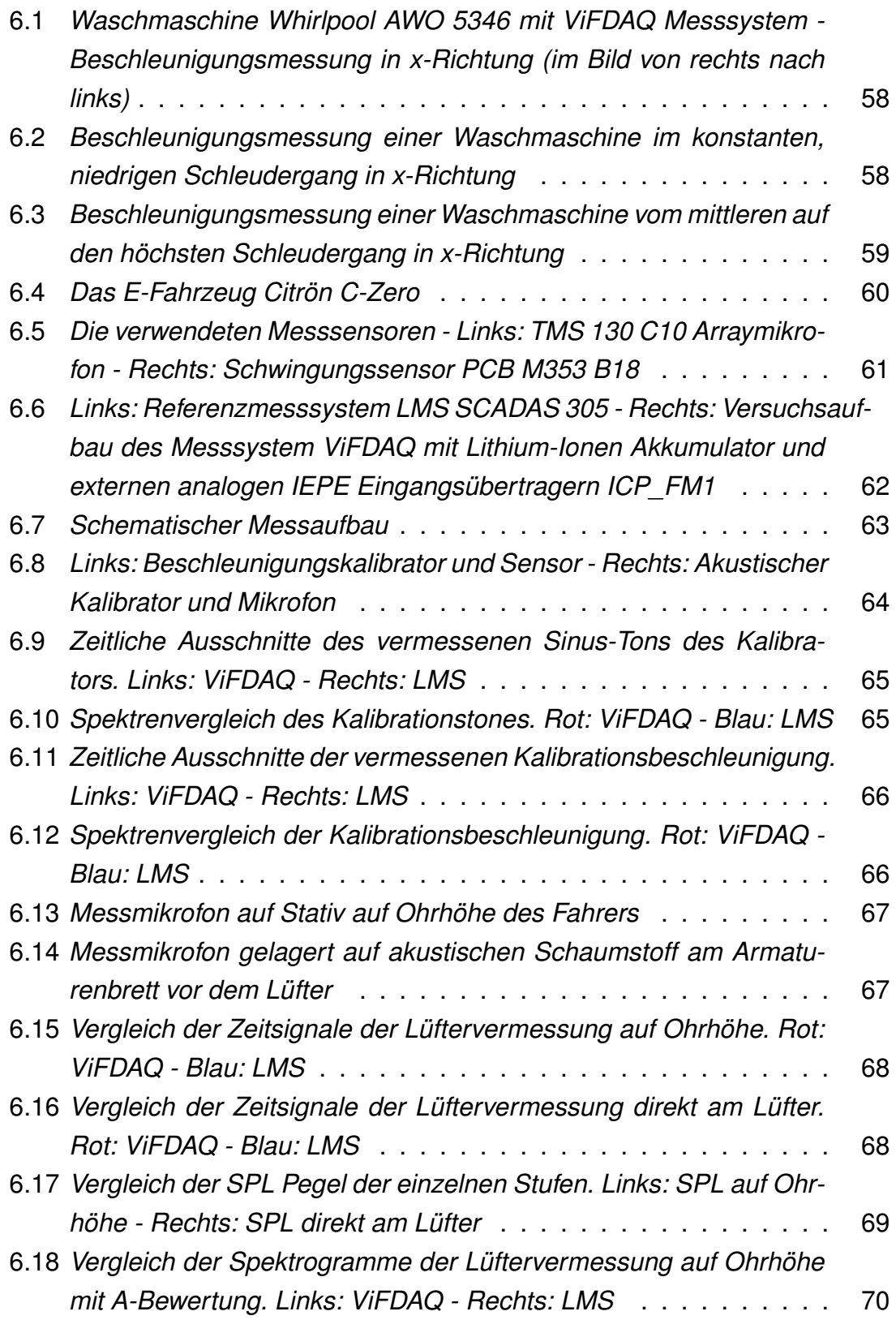

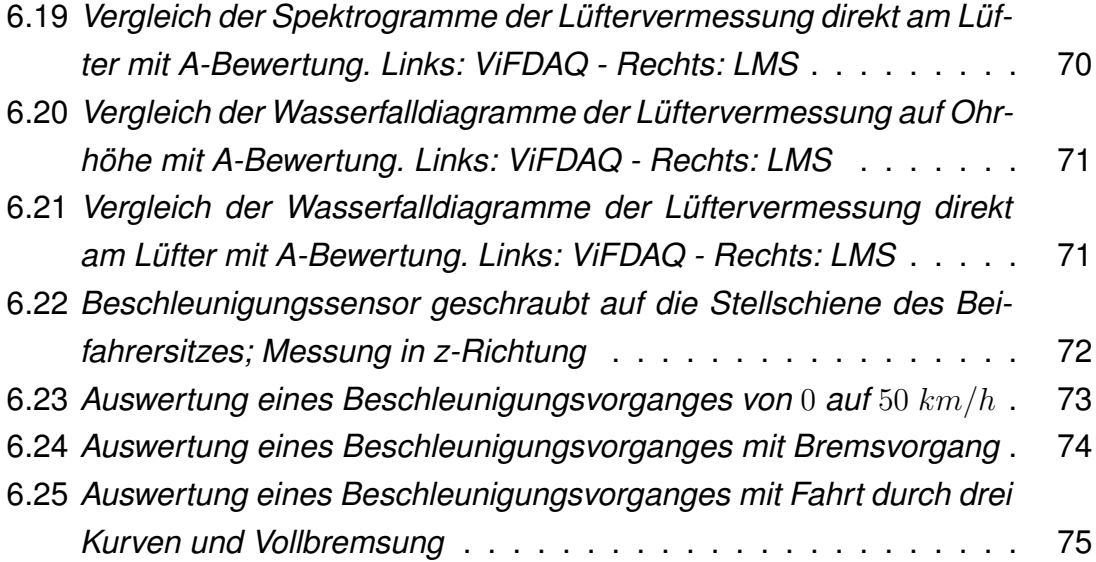

## <span id="page-10-0"></span>**Kapitel 1**

## **Einleitung**

Diese Diplomarbeit behandelt die Thematik der Entwicklung einer Softwareumgebung für ein kompaktes Datenerfassungssystem. Ziel ist es, für ein neuartiges Messsystem eine multifunktionelle Software zu entwickeln, mittels der man alle relevanten Funktionen und Aspekte des Systems nutzen kann. Das Messsystem wurde am Kompetenzzentrum - Das Virtuelle Fahrzeug (ViF) in Graz entwickelt und trägt die Bezeichnung ViFDAQ (–> ViF Data Acquisition).

Die Motivation dieser Arbeit ist es, für eine effiziente Abschätzung von akustischen Größen ein mobiles DAQ-System nutzen zu können. Die Software soll einerseits die ViFDAQ steuern bzw. die ermittelten Messdaten erfassen können und andererseits auch Auswertungsalgorithmen enthalten, im Speziellen für Anwendungen der akustischen Messtechnik. Damit soll die entwickelte Software, die in dieser Arbeit als "MATLAB Tool" bezeichnet wird, die Bedürfnisse von Akustikingenieuren maßgeschneidert erfüllen.

Die Arbeit siedelt sich in den Themengebieten der akustischen Messtechnik, der Softwareprogrammierung bzw. der Signalverarbeitung an. Da diese Arbeit auf der ViFDAQ basiert, beziehen sich alle Beschreibungen des Messsystems auf die Dokumentationen von Michael Lieschnegg, der die ViFDAQ entwickelt hat. Für die Gebiete der akustischen Messsignalverarbeitung werden hauptsächlich das Buch "Zeitdiskrete Signalverarbeitung" [\[Alan Oppenheim, 2004\]](#page-78-3) sowie diverse Veröffentlichungen herangezogen.

Diese Arbeit gliedert sich wie folgt: Kapitel 2 gibt einen Überblick über den aktuellen Stand der Technik im Bereich der mobilen Messdatenerfassung sowie über aktuelle Forschungsprojekte. Kapitel 3 beschreibt einige Einsatzgebiete für die Messeinheit im Bereich der akustischen Messtechnik und es werden auch wichtige Bereiche der akustischen Messsignalverarbeitung hervorgehoben, die für die Auswertungssoftware von Bedeutung sind. Kapitel 4 liefert eine genaue Beschreibung der ViFDAQ-Messeinheit, technische Spezifikationen, sowie alle relevanten Daten, die für die Erstellung einer Softwareumgebung für dieses Messsystem benötigt werden. In Kapitel 5 wird die in MATLAB erstellte Software-Umgebung für das Messsystem vorgestellt. Es beinhaltet die Programmstruktur, Funktionsweise, wichtige Algorithmen, sowie die Bedienung der Software mittels "Graphical User Interface" und stellt einen wesentlichen Bestandteil der eigenständigen Arbeit in dieser Diplomarbeit dar. In Kapitel 6 wird anhand einer realen Messung die Funktionalität und Messqualität der ViFDAQ und der erstellten Software mit einem kommerziellen Messsystem (LMS) verglichen um die Funktionalität zu validieren. Im Abschlusskapitel finden sich neben einem Fazit auch Möglichkeiten der zukünftigen Forschung zu diesem Themengebiet.

Diese Diplomarbeit soll die Vorgehensweise beim Erstellen einer Software für ein neues Messdatenerfassungssystem (ViFDAQ) bezogen auf einen spezifischen Anwendungsfall (Akustische Messtechnik) erläutern, die erstellte Software präsentieren und konkrete Ergebnisse zeigen.

## <span id="page-12-0"></span>**Kapitel 2**

## **State of the Art**

In diesem Kapitel sollen Software und Hardware von aktuellen Messsystemen im Bereich der mobilen Datenerfassung vorgestellt werden. Es werden einerseits bereits existierende kommerzielle Produkte vorgestellt, sowie auch aktuelle Forschungsthemen betrachtet.

### <span id="page-12-1"></span>**2.1 Kommerzielle Messsysteme**

#### <span id="page-12-2"></span>**2.1.1 LMS SCADAS Mobile**

Das Unternehmen LMS ist ein Teil des Siemens Konzerns und bietet industriell nutzbare Messsysteme an. Bei diesen handelt es sich um flexibel einsetzbare, integrierte Messsysteme (Hardware und Software). Die Produktreihe LMS SCA-DAS Mobile ist speziell für mobile Anwendungen optimiert [\[LMS, 2013a\]](#page-79-0). Das System wird in vier Varianten angeboten, die mit steigender Größe auch mehr Messkanäle zur Verfügung stellen. Alle vier Systeme arbeiten mit einer maximalen Auflösung von 24 Bit und 204.8 kHz maximaler Abtastfrequenz:

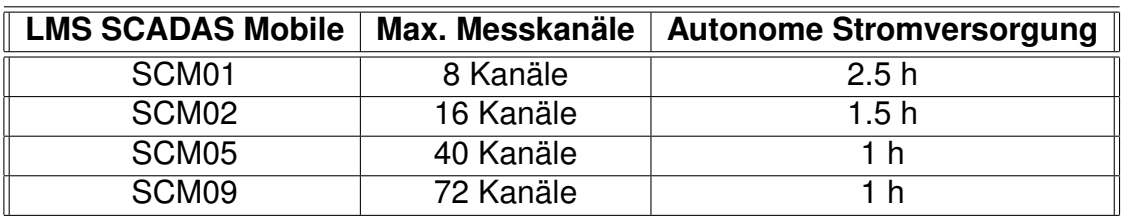

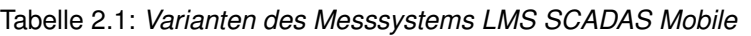

Mittels der Erweiterungssysteme LMS SCADAS Mobile SCM03s, SCM06s und SCM10s, die in einer Master-Slave Beziehung mit dem Hauptsystem kommunizieren, kann die Messkanalanzahl noch weiter gesteigert werden. Alle Messsysteme haben für mindestens eine Stunde eine autonome Stromversorgung verbaut, und sind damit für mobile Anwendungen optimal geeignet.

Die Messdatenerfassung wird über eine Ethernet-Verbindung zu einem PC mittels der eigenen Software LMS Test.Lab oder LMS Test.Xpress gesteuert. LMS Test.Lab ist eine komplette, integrierte Lösung für die testbasierte Entwicklung [\[LMS, 2013b\]](#page-79-1). Diese eignet sich nicht nur für die Datenerfassung selbst, sondern auch für die sofortige Auswertung und Analyse von Messdaten. Das Messsystem eignet sich laut Hersteller vor allem für Messungen im Bereich der Vibrationskontrolle.

#### <span id="page-13-0"></span>**2.1.2 AVL M.O.V.E System Control**

Das Unternehmen AVL List bietet für mobile Anwendungen in der Fahrzeugentwicklung die Produktreihe AVL M.O.V.E an. In dieser Produktreihe finden sich mobile Messeinheiten für spezifische Anwendungen (z.B. Emissions-Messungen, Partikel-Messungen etc.). Diese einzelnen, variablen Messeinheiten werden von einer zentralen Einheit, der AVL M.O.V.E System Control gesteuert und überwacht [\[AVL, 2013b\]](#page-78-4). Diese ist eine Art mobile PC Lösung und bietet zusätzlich zu den Möglichkeiten der automatisierten Steuerung des gesamten Messsystems auch eigene, analoge Eingänge, an denen direkt Messsensoren angeschlossen werden können. Das System erfüllt folgende Spezifikation:

• CPU mit 1.6 GHz Taktrate, 2 GB RAM sowie 16 GB SSD Speicher

- 3 analoge Eingänge und vier digitale Eingänge
- keine autarke Stromversorgung
- Durchführen von Messungen kann automatisiert gesteuert werden
- diverse PC-Standard Anschlüsse (USB, VGA, RS232, Ethernet)
- Abmaße: 241 x 89 x 350 mm
- On-Board GPS-Sensor

Das System kann Daten erfassen und direkt verarbeiten, ohne zusätzliche Hardware zu benötigen. Gesteuert wird das System mittels der AVL eigenen Software AVL Concerto, die ebenfalls die Auswertung und Analyse gemessener Daten übernimmt [\[AVL, 2013a\]](#page-78-5).

#### <span id="page-14-0"></span>**2.1.3 NI CompactDAQ**

Das mobile Datenerfassungssystem NI CompactDAQ des Unternehmens National Instruments ist ein modulares Messsystem, welches an die jeweiligen Messanforderungen angepasst werden kann [\[National-Instruments, 2013\]](#page-79-2). Hierzu werden verschiedene Chassis angeboten, die mit diversen messspezifischen Input/Output (I/O) Modulen bestückt werden können. Hier ein kurzer Auszug der angebotenen Module:

- Thermoelementeingangsmodul mit vier oder 16 Eingängen
- Digital-I/O-Modul mit vier Eingängen
- Spannungsmodul mit acht Eingangskanälen
- Analogausgangsmodul mit 16 Kanälen

Für die Module gibt es vier grundsätzliche Chassis-Typen, die mit jeweils einem, vier oder acht Modulen bestückt werden können. Die vier Typen unterscheiden sich in der Art der übertragenen Daten:

• via USB

- via Ethernet
- via 802.11-WLAN
- Embedded-PC Lösung für autonome Messumgebung

Die Systeme haben keine eigene Stromversorgung und unterstützen eine Taktrate von bis zu 1 MHz. Mittels des Hardware Treibers NI-DAQmx können die Messsysteme mit den Softwareprodukten NI LabVIEW, NI LabWindows und Visual Studio gesteuert werden. NI LabVIEW (National Instruments Laboratory Virtual Instrumentation Engineering Workbench) ist eine graphische Programmiersprache deren Funktionen in einzelnen Blöcken, den virtuellen Instrumenten, implementiert wird [\[National-Intruments, 2013b\]](#page-79-3). Aufgrund der Blockstruktur lassen sich erstellte Programme als Unterprogramme von anderen Programmen aufrufen und so Datenerfassungs-, Auswertungs- und Analysetools je nach Messanforderung kombinieren.

### <span id="page-15-0"></span>**2.2 Stand der Forschung**

Exemplarisch für die aktuelle Forschung im Bereich der Datenerfassungssysteme im Miniaturbereich soll hier ein mit der ViFDAQ vergleichbares, in der Entwicklung stehendes Messsystem vorgestellt werden. Das Messsystem MICA (Measurement, Instrumentation, Control and Analysis) ist ein Miniaturmesssystem, das am Massachusetts Institute of Technology entwickelt wird [\[Spanbauer et al., 2013\]](#page-79-4). Es besteht aus mehreren Messknoten, deren Abmaße im minimalsten Fall einem Würfel mit der Kantenlänge 25 mm entsprechen. Jeder Sensorknoten hat mehrere On-Board Sensoren verbaut:

- 3D Beschleunigungssensor
- 3D Gyroskop
- Temperatursensor
- A/D und D/A Wandler
- Mikrofon

Es gibt auch die Möglichkeit, das System mit weiteren Sensoren für alternative Messaufgaben auszustatten. Das Messsystem hat eine eigene Stromversorgung, die über USB aufladbar ist. Auf jedem Sensorknoten befindet sich ein LED-Display (Auflösung 96 x 64), welches einerseits Informationen für den Benutzer sowie auch direkt Messwerte und Graphen anzeigen kann. Für die Darstellung und Umrechnung der Daten ist auf jedem MICA ein eigener DSP verbaut. Das MICA Messsystem bietet eine maximale Auflösung von 16 Bit bei einer Taktrate von 2 kHz.

Ein MICA-Sensorknoten kann nur gemeinsam mit einem zweiten Knoten benutzt werden, dem MICA-Controller. Dieser kommuniziert per WLAN mit den einzelnen Sensorknoten und stellt die Verbindung des Messsystems zum PC dar.

Die Software zur Steuerung des Systems gliedert sich in zwei Teile. Eine Software zur Kommunikation und zur Steuerung des Datenflusses zwischen MICA und PC, und eine zweite Software für die Auswertung und die Analyse gemessener Daten.

### <span id="page-16-0"></span>**2.3 Smartphones und Tablet PCs als Messsystem**

Smartphones und Tablet PCs sind in der heutigen Zeit nicht mehr wegzudenken. Immer öfters werden diese mobilen Geräte auch zur Datenerfassung eingesetzt. Gründe dafür sind die mittlerweile ausreichende Rechen- und Speicherleistung, lange Akku-Laufzeiten und die vielfältigen internen Sensoren (GPS, Beschleunigung, Gyroskop, Mikrofon, Helligkeit etc.). Aufgrund der einfachen Anbindung an Messsysteme via Bluetooth, WIFI oder USB kann das mobile Gerät als Fernsteuerung und Datenerfassungssystem genutzt werden.

So bieten schon einige Unternehmen Applikationen an, die entweder als Fernsteuerung für ein System dienen oder aber aus dem mobilen Gerät ein vollkommen autonomes Messsystem machen.

- Data Dashboard for LabVIEW von National Instruments Applikation zur Fernsteuerung von LabVIEW für alle gängigen mobilen Geräte [\[National-Intruments, 2013a\]](#page-79-5)
- Audio Tools von Studio Six Digital autonome Audio Messumgebung für Apple IOS [\[Studio-Six-Digital, 2013\]](#page-79-6)

Es ist auch möglich, direkt an ein mobiles Gerät einen externen Messsensor anzuschließen. Ein Beispiel hierfür ist das für IOS-Geräte entwickelte, zertifizierte Messmikrofon MicW i436 (nach IEC 61672 Klasse 2) das von der Firma Synthax angeboten wird [\[Synthax-GmbH, 2013\]](#page-79-7).

## <span id="page-17-0"></span>**2.4 Stand ViFDAQ**

Die ViFDAQ ist ein autonomes, mobiles Miniatur-Datenerfassungssystem. Eine genaue Beschreibung des Messsystems findet sich in Kapitel [4.](#page-30-0) Ziel dieser Arbeit ist es eine benutzerfreundliche, flexible Mess-, Steuer- und Auswertungssoftware für dieses neuartige Messsystem zu implementieren. An dieser Stelle soll der Stand der Software-Entwicklung für die ViFDAQ dargestellt werden.

Vor dem Start der Diplomarbeit wurde bereits eine funktionsfähige Mess- und Steuersoftware in LabVIEW implementiert. Diese Software wurde vom Entwickler der ViFDAQ, Michael Lieschnegg, erstellt und trägt den Namen DAQManager. Alle Eingaben und Ausgaben erfolgen direkt in einem Graphical User Interface (GUI), um die Benutzung auch ohne größere LabVIEW Kenntnisse möglich zu machen.

<span id="page-17-1"></span>

|        | Einstellungen                                                                                                |                               |                                                         |                                    |            |               |                |                      |  |                                                                                                    |                     |                      |                                                                                                |                                |
|--------|----------------------------------------------------------------------------------------------------|-------------------------------|---------------------------------------------------------|------------------------------------|------------|---------------|----------------|----------------------|--|----------------------------------------------------------------------------------------------------|---------------------|----------------------|------------------------------------------------------------------------------------------------|--------------------------------|
| Ô<br>۰ |                                                                                                    |                               |                                                         |                                    |            |               |                |                      |  |                                                                                                    |                     |                      |                                                                                                |                                |
|        | Allgemein                                                                                                    | GPS-Visualisierung            |                                                         |                                    |            |               |                |                      |  |                                                                                                    |                     |                      |                                                                                                |                                |
|        |                                                                                                    |                               |                                                         |                                    |            |               |                |                      |  |                                                                                                    |                     |                      |                                                                                                |                                |
|        | Bezeichnung                                                                                                  |                               | Einheit                                                 | Übertragungsmed.                   | Abtastrate | Skalierung    | Offset         | Einstellungen        |  | Statusmeldungen                                                                                                    | Verbindung trennen  |                      | COM3                                                                                           | $\overline{z}$                 |
|        | Acceleration-X                                                                                               |                               | وا                                                      | जा<br>$\blacksquare$               | 1000       | 0,0030625     | II o           | A<br>$\frac{3}{2}$   |  | Fehler                                                                                                    | Messung stoppen  OK |                      | Lese Messdateieigenschaften vom Messgerät  OK<br>Lese Messdateieigenschaften vom Messgerät  OK | $\wedge$                       |
|        | Acceleration-Y                                                                                               |                               | ll g                                                    | $\overline{\phantom{a}}$<br>जा     | 1000       | 0.0030625     | II o           | $\frac{3}{2}$        |  | <b>Arbeitet</b>                                                                                                    |                     | $\checkmark$         |                                                                                                |                                |
|        | Acceleration-Z                                                                                               |                               | ١g                                                      | $\blacksquare$<br>जा               | 1000       | 0,0030625     | llo            | $\frac{2}{\sqrt{2}}$ |  |                                                                                                    | $\triangleright$    |                      |                                                                                                | <b>Beenden</b>                 |
|        | Gyro-X                                                                                                    |                               |                                                         | $\overline{\mathbf{v}}$<br>ॼॼ      | 100        | 0,00875       | llo            | $\frac{3}{2}$        |  | Messung lokal speichern                                                                                                    |                     |                      |                                                                                                |                                |
|        | Gyro-Y                                                                                                    |                               | dps                                                     | $\overline{\mathbf{v}}$<br>ॼॼ<br>П | 100        | 0,00875       | llo            | $\frac{3}{2}$        |  | p:\Projects\ViFDAQ\Software\Labview\DAQ-Manager\Executeable\<br>Messungen                                                         |                     |                      | b                                                                                              |                                |
|        | Gyro-Z                                                                                                    |                               |                                                         | ▿<br>जा                            | 100        | 0,00875       | lo             | 28                   |  |                                                                                                    |                     |                      |                                                                                                |                                |
|        | <b>Light intensity</b>                                                                                       |                               | lux                                                     |                                    | 1          | 0,045         | ℾ              | $\frac{2}{2}$        |  | Dateiname<br>DAO18, BIN                                                                                                    |                     | Dateigröße<br>625780 | Speicherort<br>Messgerät                                                                       | $\Delta$                       |
|        | Temperature                                                                                                  |                               | ۴C                                                      |                                    |            | 0,00268127    | $-46,85$       | 2                    |  | DAQ19.BIN<br>DAQ1.tdms                                                                                                    |                     | 62689<br>31388       | Messgerät<br>Computer                                                                          |                                |
|        | Humidity                                                                                                    |                               | %RH                                                     |                                    |            | 0,00190735 -6 |                | $\frac{2}{2}$        |  | DAO19.tdms<br>DAQ8.tdms                                                                                                    |                     | 219455<br>117380     | Computer<br>Computer                                                                           | c<br>$\boldsymbol{\mathrm{v}}$ |
|        | $20 -$<br>$15 -$<br>$10 -$<br>Amplitude<br>$-5-$<br>$-10-$<br>$-15-$<br>$-20-$<br>$-25-$<br>$-30-$<br>$-35-$ | $5-$<br>$\Omega$ -<br>5.5 5.6 | <b><i><u>assaurus</u></i></b><br>$6\overline{6}$<br>5.8 | 6.2<br>6.4                         | 6.6        | 6.8           | $\overline{7}$ | 7.2<br>7.4           |  | <u> 1999 - Johann Hernes, fransk politiker (de fransk politiker (de fransk politiker (de fransk politiker (de f</u><br>7.6<br>7.8 | 7.99                |                      | Acceleration-X<br>Acceleration-Y<br>Acceleration-Z<br>$\Box$ Gyro-X<br>Gyro-Y<br>$\Box$ Gyro-Z | l a<br>$\overline{\mathbf{v}}$ |
|        |                                                                                                    |                               |                                                         |                                    |            | Zeit          |                |                      |  |                                                                                                    |                     | 中國 8                 |                                                                                                |                                |

Abbildung 2.1: *ViFDAQ Steuerungssoftware DAQManager in LABVIEW*

Erstellt wurde die Software hauptsächlich zu Testzwecken und zur Demonstration der Fähigkeiten der ViFDAQ. Der DAQManager ermöglicht einem alle relevanten Operationen, zu denen die ViFDAQ fähig ist, auszuführen. Dazu zählen:

- Herstellung der Verbindung zur ViFDAQ
- Einstellung von Messparametern
- Definition von Speicherorten
- Durchführen von Messungen
- Downloading von auf der SD-Karte der ViFDAQ gespeicherten Daten
- Online-Visualisierung der Messdaten (Zeitgraphen)

Die Einstellungen aller notwendigen Parameter (z.B. Sampling Frequenz, Skalierungsfaktoren, gewünschte Datenübertragung) werden entweder durch direktes Eintragen der Werte oder durch Ankreuzen der Optionen direkt in der GUI gesetzt. Durch die Online-Visualisierung des Zeitgraphen ist es möglich, laufende Messungen zu überwachen und Prädiktionen über das endgültige Messergebnis zu geben.

Diese Online-Darstellung ist aber damit auch das einzige Analyse-Tool des DAQ-Manager. Der DAQManager bietet keine direkte einstellbaren Möglichkeiten, gemessene Daten mittels Post-Processing darzustellen (STFT, Pegelwerte, Filterungen etc.). Da der DAQManager (vor dem Start dieser Diplomarbeit) mehr ein "Testprogramm" als eine eigenständige Messumgebung ist, waren diese Auswertungstools nicht erforderlich. Um Messergebnisse auswerten zu können, müssten Messdaten mittels anderer Funktionen von LABVIEW prozessiert und dargestellt werden oder der DAQManager selbst mit Auswertungsalgorithmen erweitert werden.

An dieser Stelle sei gesagt, dass der DAQManager von Michael Lieschnegg Inspiration und Vorbild für das im Rahmen dieser Diplomarbeit erstellte MATLAB-Tool ist. Viele der Funktionen wurden auf ähnliche Art und Weise implementiert bzw. aufbauend auf dem DAQManager erweitert.

## <span id="page-19-0"></span>**Kapitel 3**

## **Messungen akustischer Größen**

Die akustische Messtechnik befasst sich mit der Aufnahme und Analyse von Schwingungen und deren Ausbreitung in festen, flüssigen und gasförmigen Materialien. Dies findet in vielen Bereichen Anwendung wie z.B. Bauakustik, Lärmbekämpfung, Raumakustik und auch in der Fahrzeugindustrie. Für letztere sind besonders Materialschwingungen und Fahrzeuglärm die wichtigsten Untersuchungsund Forschungsgebiete der akustischen Messtechnik.

#### <span id="page-19-1"></span>**3.1 Akustische Messgrößen**

#### <span id="page-19-2"></span>**3.1.1 Schalldruckpegel**

Der Schalldruckpegel  $L_p$  (engl SPL: Sound Pressure Level) dient zur Bewertung der Stärke von Schallereignissen. Der Zusammenhang zwischen empfundener Lautstärke und Schalldruckamplitude ist logarithmisch, daher ist auch der Schalldruckpegel eine logarithmische Größe und wird in der Einheit Dezibel [dB] angegeben. Der Schalldruckpegel entspricht dem logarithmierten, quadrierten Verhältnis des Effektivwertes (R.M.S.) des gemessenen Schalldruckes  $p_{ff}$  zu einem Bezugsschalldruck  $p_0$  [\[Patrick Elias, 2012\]](#page-79-8):

$$
L_p = 10 \cdot \log \left( \frac{p_{\text{eff}}^2}{p_0^2} \right) = 20 \cdot \log \left( \frac{p}{p_0} \right) \quad \text{[dB]}
$$
 (3.1)

mit dem seit Anfang des letzten Jahrhundert gültigem Bezugsschalldruck  $p_0$ 

$$
p_0 = 2 \cdot 10^{-5} \quad \text{[Pa]} \tag{3.2}
$$

und dem Effektivwert:

$$
p_{\text{eff}} = \sqrt{\frac{1}{T} \int_{t_0}^{t_0 + T} p^2(t) \, dx}
$$
 (3.3)

 $T$  ist hierbei die Zeitkonstante, über die der Effektivwert gebildet wird. In der akustischen Messtechnik werden generell drei Zeitkonstanten je nach Messaufgabe benutzt:

- SLOW:  $T = 1000$  ms
- FAST:  $T = 125$  ms
- IMPULS:  $T = 35$  ms (Einschwingvorgang)  $T = 1, 5$  s (Abklingvorgang)

Bei der Zeitbewertung Impuls werden zwei Konstanten verwendet, da hier einerseits mittels des Einschwingvorgangs die Trägheit des Gehörs auf plötzlich eintretende Schallereignisse beachtet wird, und andererseits ein langer Abklingvorgang gewählt wird, um Störeinflüssen besser vorbeugen zu können. Zumeist gibt es noch eine vierte Zeitkonstante (PEAK), bei der keine zeitliche Mitteilung berechnet wird, sondern jeder Pegelwert einzeln.

#### <span id="page-21-0"></span>**3.1.2 Schalldruckpegel mit Frequenzbewertung**

Ein wesentlicher Teil der akustischen Messtechnik ist es, die Wirkung von Lärm auf den Menschen zu untersuchen. Daher ist es notwendig die menschliche Wahrnehmung von Schall zu betrachten. Ziel ist es, ermittelte Messergebnisse einer Bewertung zu unterziehen, die der menschlichen Wahrnehmung angepasst ist. Hierzu wurden mittels stochastischer Versuche Kurven gleicher Lautstärke ermittelt. Spielt man Versuchspersonen Frequenzen mit Pegeln vor, die einer dieser Kurven entsprechen, werden diese psychoakustisch als gleich laut wahrgenommen. Diese empfundene Lautstärke wird als Lautheit bezeichnet und deren Einheit ist "phon". Die nächste Abbildung zeigt den Verlauf dieser Kurven gleicher Lautstärke:

<span id="page-21-1"></span>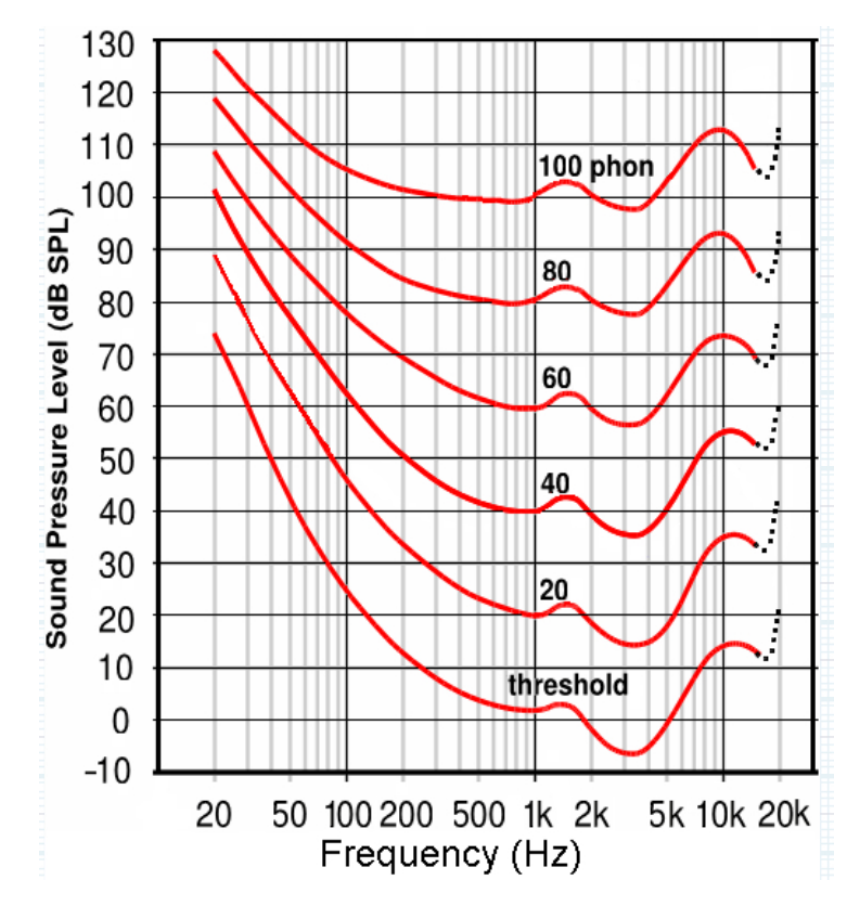

Abbildung 3.1: *Kurven gleicher Lautstärke nach ISO 226:2003 [\[Sen, 2013\]](#page-78-0)*

#### Diplomarbeit KAPITEL 3. MESSUNGEN AKUSTISCHER GRÖSSEN

Das phon-Maß entspricht bei 1000 Hz exakt dem Schalldruckpegel in dB, ein 1000 Hz Sinuston von 80 dB entspricht damit einer Lautheit von 80 phon. Das heißt bei 1000 Hz entspricht der "physikalische Pegel" dem "gehörten Pegel". In der praktischen Messtechnik sieht es aber so aus, dass diese Kurven für schnelle Rechenalgorithmen nicht praktikabel sind. Daher wurde eine Bewertungsmethode entwickelt, die sich rechentechnisch leichter anwenden und nutzen lässt. Hierzu wurden anhand der Lautheitskurven verschiedene Filter erstellt (siehe Abb. [3.2\)](#page-23-0), um je nach Anwendung effiziente Bewertungen vornehmen zu können:

- A-Filter: Wird überwiegend benutzt, orientiert sich an der 40 phon Kurve und wird damit vor allem in der Lärmmessung, bei Konzerten etc. benutzt
- C-Filter: Wird bei Messungen mit hohen Schalldrücken (z.B Impulsmessung) verwendet, orientiert sich an der 80 phon Kurve und ist über einen größeren Frequenzbereich linear
- B-Filter und D-Filter: Werden in der Praxis so gut wie gar nicht mehr genutzt

Mittels der folgenden Formeln können die Frequenzverläufe der Filter ( $R_a$  für A-Filter,  $R_c$  für C-Filter) berechnet werden [\[Sen, 2013\]](#page-78-0):

$$
R_{\mathbf{a}}(f) = \frac{12200^2 f^4}{(f^2 + 20.6^2)(f^2 + 12200^2)\sqrt{f^2 + 107.7^2}\sqrt{f^2 + 737.9^2}}
$$
(3.4)

$$
R_{\rm c}(f) = \frac{12200^2 f^2}{(f^2 + 20.6^2)(f^2 + 12200^2)}
$$
(3.5)

Da bei 1000 Hz der physikalische Pegel dem gehörten Pegel entsprechen soll, darf der Filter keinen Einfluss bei dieser Frequenz haben. Daher sind alle Bewertungskurven so genormt, das ihre Pegelverläufe bei 1000 Hz genau 0 dB entsprechen. Damit das der Fall ist, addiert man bei der Umrechnung in dB noch einen Faktor abhängig vom Bewertungsflter:

#### Diplomarbeit KAPITEL 3. MESSUNGEN AKUSTISCHER GRÖSSEN

$$
A(f) = 20 \log(R_a(f)) + 2 \quad [\text{dB}] \tag{3.6}
$$

$$
C(f) = 20 \log(R_{\rm c}(f)) + 0.06 \quad \text{[dB]}
$$
 (3.7)

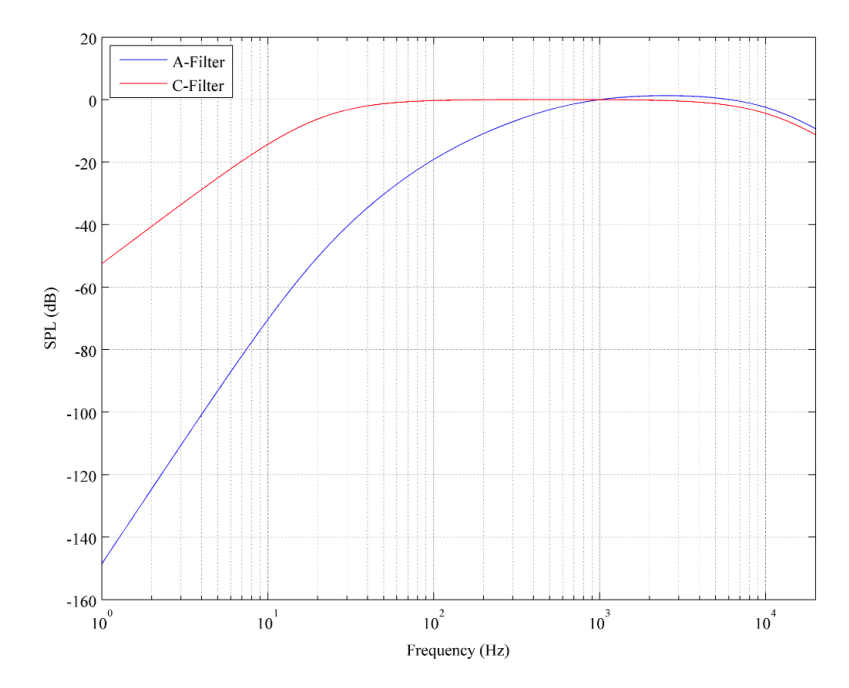

<span id="page-23-0"></span>Abbildung [3.2](#page-23-0) zeigt den Frequenzverlauf dieser Bewertungsfilter:

Abbildung 3.2: *Bewertungsfilterkurven von A-Filterung und C-Filterung*

Bewertet man nun gemessene Schalldrücke mit den hier beschriebenen Filtern, erhält man Schalldruckpegel, die der Empfindung des Menschen deutlich besser entsprechen. Je nachdem welchen Filter man benutzt, spricht man bei Schalldruckpegeln von  $L_A$  bzw.  $L_C$  mit den jeweiligen Einheiten dB(A) sowie dB(C).

#### <span id="page-24-0"></span>**3.1.3 Kurzzeitmittelungen und zeitbewertete Pegel**

In diesem Abschnitt sollen die wesentlichsten Parameter der akustischen Messtechnik kurz erklärt und erläutert werden. Tabelle 3.1 gibt einen Überblick über die wichtigsten Werte:

| $L_{AS}$    | Schalldruckpegel mit A-Bewertung und SLOW Zeitmittelung   |  |  |  |  |  |
|-------------|-----------------------------------------------------------|--|--|--|--|--|
| $L_{AF}$    | Schalldruckpegel mit A-Bewertung und FAST Zeitmittelung   |  |  |  |  |  |
| $L_{AI}$    | Schalldruckpegel mit A-Bewertung und IMPULS Zeitmittelung |  |  |  |  |  |
| $L_{AMax}$  | Maximalpegel mit A-Bewertung                              |  |  |  |  |  |
| $L_{AMin}$  | Minimalpegel mit A-Bewertung                              |  |  |  |  |  |
| $L_{A,Eq}$  | Energieäquivalenter Dauerschallpegel ->                   |  |  |  |  |  |
|             | Schalldruckpegel mit A-Bewertung und Langzeitmittelung    |  |  |  |  |  |
| $L_{CPeak}$ | Maximaler Schallpegelausschlag mit C-Bewertung            |  |  |  |  |  |

Tabelle 3.1: Überblick über die relevanten Werte in der akustischen Messtechnik

 $L_{AS}$  und  $L_{AF}$  sind die elementarsten akustischen Messparameter, annähernd jedes für akustische Messungen geeignete Messsystem kann diese Parameter erfassen. Der  $L_{AI}$  wird hauptsächlich für kurze, impulshafte Schallereignisse verwendet, da sein zeitlicher Verlauf das Einschwingen des Ohres gut nachbildet. Diese drei Parameter sind gut dafür geeignet, schnell eine Aussage über die Lärm- bzw. Lautheitssituation treffen zu können.

In der Lärmmessung ist vor allem auch der  $L_{\text{AEq}}$  von großer Bedeutung. Bei ausreichend langer Mittelung liefert er bei Langzeitschalldruckmessungen eine Aussage darüber, welchem konstanten Schalldruck die aufgezeichneten Messdaten energetisch äquivalent sind. Mittels folgender Formeln lässt sich aus dem A-bewerteten Schalldruckpegel  $L_A$  der  $L_{AEq}$  für einen Mittelungszeitraum  $T_M$  bestimmen:

$$
L_{\text{AEq}} = 10 \log(\frac{1}{T_{\text{M}}} \int_{0}^{T_{\text{M}}} 10^{L_{\text{A}}(t)/10} dt)
$$
 (3.8)

Der  $L_{CPeak}$  wird vor allem für hohe, maximale Schalldrücke benutzt. Bei der Untersuchung von maximalen Pegeln ist es oft notwendig, den augenblicklichen Peak ohne zeitliche Bewertung zu messen. Der gesetzlich vorgegebene maximale Pegel  $L_{CPeak}$  für hörgefährdenden Lärm entspricht 135 dB(C).

## <span id="page-25-0"></span>**3.2 Signalverarbeitung in der akustischen Messtechnik**

Neben der Betrachtung der Messdaten im Zeitbereich, wird in der akustischen Messtechnik meist auch eine Untersuchung der spektralen Eigenschaften eines Signals vorgenommen. Die Betrachtung im Frequenzbereich ermöglicht das Bestimmen von Resonanzen, die Bewertung und damit verbundene Bekämpfung von Lärm, Eigenschwingungen in Bauteilen und vieles mehr.

Dieses Kapitel beschäftigt sich mit wichtigen Algorithmen für die Auswertung von akustischen Messungen. Es sollen die grundsätzlichen Schritte zur Analyse bzw. Bewertung eines akustischen Messergebnisses aufgezeigt und erklärt werden.

### <span id="page-25-1"></span>**3.2.1 STFT - Short Time Fourier Transform**

Nur selten hat man in der akustischen Messtechnik im automativen Umfeld stationäre Prozesse, daher reicht im Normalfall die einfache Fourier Transformation nicht aus, um eine Aussage über einen zu vermessendes Vorgang treffen zu können. Will man auch zeitliche Änderungen eines Signals spektral erfassen, benötigt man eine Methode, spektrale Anteile eines nicht stationären Prozesses untersuchen zu können. Die STFT bietet eine Möglichkeit, den zeitlichen Verlauf eines Signals spektral zu betrachten.

Prinzipiell wird bei der STFT das Zeitsignal in gleich große Segmente unterteilt (Fensterung), und jedes Segment einzeln per Fast Fourier Transformation (FFT) in den Frequenzbereich überführt. Die dadurch berechneten, aufeinander folgenden Spektren werden in einzelnen Frames gespeichert. Die Länge des Fensters bestimmt hierbei die zeitliche bzw. spektrale Auflösung. Verlängert man das zeitliche Fenster, verschlechtert sich damit die zeitliche Auflösung, jedoch steigt die spektrale Auflösung (Erhöhung der Frequenz-Bins). Umgekehrt sinkt die spektrale Auflösung bei kürzer werdendem zeitlichen Fenster, jedoch steigt damit die zeitliche Auflösung (man erhält mehr Frames). So sollte einem bei der Wahl der zeitlichen Fensterlänge immer der Trade-Off zwischen zeitlicher und spektraler

Auflösung bewusst sein.

Die zeitliche Segmentierung des Signals wird durch die Multiplikation mit einer Gewichtungsfunktion (Fensterfunktion) erreicht. Im einfachsten Fall entspricht diese zeitliche Fensterfunktion einem Rechteckfenster. Eine multiplikative Gewichtung im Zeitbereich bedeutet aber auch eine Faltung der Spektren von Signal und Fensterfunktion im Frequenzbereich. Aufgrund dieser Tatsache wird das reale Spektrum durch die Faltung mit dem Spektrum der Fensterfunktion (–> Sinc-Funktion) verzerrt. Die Sinc-Funktion zeichnet sich durch eine Hauptkeule und mehrere Nebenkeulen aus, wobei die Nebenkeulen die anderen Frequenz-Bins des Spektrums gewichten und damit das Spektrum verfälschen. Diese spektrale Verfälschung nennt man Leakage-Effekt. Einige typische Fensterfunktionen und deren jeweilige Fourier-Transformierte sind in Abbildung [3.3:](#page-26-0)

<span id="page-26-0"></span>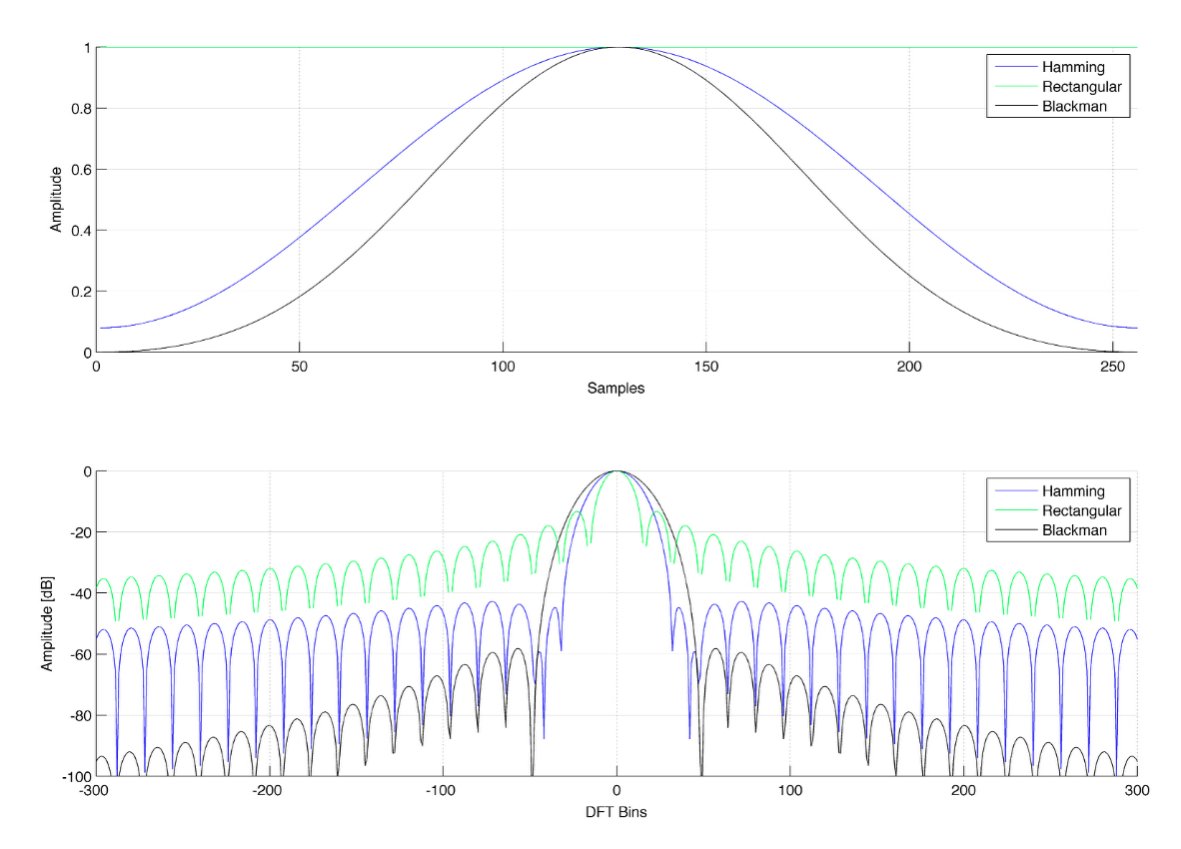

Abbildung 3.3: *Einige typische Fensterfunktionen, dargestellt im Zeit- (oben) und Frequenzbereich (unten)*

Abbildung [3.3](#page-26-0) zeigt, dass das Spektrum des Rechteckfensters die engste Haupt-

keule besitzt, woraus bei der Faltung mit dem Zeitsignal die genaueste Frequenzauflösung resultiert. Jedoch hat sie ebenfalls die höchsten Nebenkeulen, was zu einer starken Verfälschung des restlichen Spektrums führt. Je nach Fensterfunktion verändern sich die Auswirkungen der Nebenkeulen der Sinc-Funktion, jedoch immer mit dem Effekt einer veränderten Hauptkeule, die den Pegel benachbarter Frequenz-Bins ebenfalls verfälschen kann. Je geringer der Pegel der Nebenkeulen der Sinc-Funktion ist, desto breiter fällt die Hauptkeule aus und umgekehrt. Die zeitliche Fensterung sollte damit immer gut überlegt und an den spezifischen Anwendungsfall angepasst sein.

Aufgrund des Ein- bzw. Ausblendens der Fensterfunktionen werden jedoch zeitliche Wertebereiche (am Anfang und Ende des Fensters) bedämpft, weswegen Energie verloren gehen würde, wenn man die zeitlichen Fenster einfach aneinander reihen würde. Um diesen Effekt zu vermeiden, lässt man die Fenster um genau den Bereich überlappen, sodass die gesamte Energie des Zeitsignals fouriertransformiert wird. Der Faktor, der die Überlappung beschreibt, nennt sich Hop-Size und entspricht je nach Fensterfunktion mindestens zwischen einer viertel und einer halben Fensterlänge. Beachtet man diesen Umstand, geht bei der Fouriertransformation der einzelnen Frames keine Energie verloren.

Die allgemeine Funktion der Zeitdiskreten STFT ist beschrieben durch:

$$
X(m,\omega) = \sum_{n=\infty}^{\infty} x(n)w(n-m)e^{-j\omega n}
$$
 (3.9)

Die Funktion  $w$  ist hierbei die Fensterfunktion und  $X$  die Fourier-Transformierte des Zeitsignals  $x$ . Grundsätzlich erfüllt die STFT das Prinzip der perfekten Rekonstruktion, d.h. sie ist ohne Informationsverlust vollständig invertierbar. Hierzu werden die einzelnen Frames der STFT mittels inverser Fourier Transformation in den Zeitbereich überführt und anschließend wieder zu einem durchgängigen Zeitsignal zusammengesetzt. Die Rekonstruktion des Zeitsignals über die ISTFT muss dabei mit denselben Parametern (bezogen auf FFT-Länge, Fensterlänge und Hop-Size) wie bei der STFT durchgeführt werden. Für detailliertere Beschreibungen der STFT sowie auch der inversen STFT wird hier auf die Literatur verwiesen. [\[Allen and Rabiner, 1977\]](#page-78-6)

#### <span id="page-28-0"></span>**3.2.2 Spektrogramm**

Mittels STFT kann der zeitliche Verlauf eines Spektrums beschrieben werden. Mit Hilfe eines Spektrogramms lässt sich dieser zeitliche Verlauf auch darstellen. Hierbei wird in einem zweidimensionalen Graphen die Frequenz über die Zeit dargestellt, wobei die Pegelverteilung über die Frequenz anhand des Betragsspektrums mittels Farbcodierung dargestellt wird. Die Energieverteilung der Betragsspektren einzelner Frames wird über die Zeit betrachtet und farblich codiert. Abbildung [3.4](#page-28-1) zeigt ein Beispiel für das Spektrogramm eins Sinus Sweeps, wobei niedrige Pegel eher grün-bläulich dargestellt und hohe Pegel rötlicher dargestellt werden:

<span id="page-28-1"></span>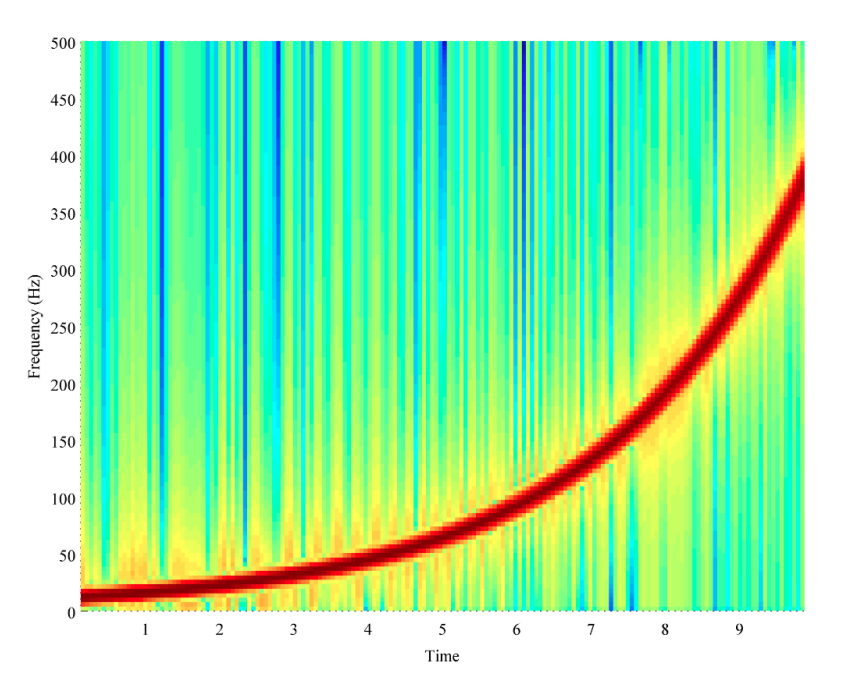

Abbildung 3.4: *Spektrogramm eines logarithmischen Sinus Sweeps bis 400 Hz*

Wie man anhand des Graphen erkennen kann, können somit Betragsspektren von zeitlich veränderlichen Prozessen gut dargestellt werden, die Kurve des Sweeps wird eindeutig abgebildet. Die Pegelwerte der Betragsspektren werden hierbei in dB dargestellt.

#### <span id="page-29-0"></span>**3.2.3 Wasserfalldiagramm**

Eine weitere Möglichkeit der Darstellung des zeitlichen Verlaufs eines Betragsspektrums kann mittels Wasserfalldiagramm erfolgen. Im Prinzip ist das Wasserfalldiagramm dem Spektrogramm sehr ähnlich, nur wird hierbei der Pegel der einzelnen Frequenz-Bins zusätzlich noch in der dritten Dimension dargestellt. Diese Art der Darstellung eignet sich zum Beispiel zur Bestimmung von Resonanzen, von Oberschwingungen und von Nichtlinearitäten von schwingenden Systemen. Abbildung [3.5](#page-29-1) zeigt das Wasserfalldiagramm desselben Sweeps wie in Abbildung [3.4:](#page-28-1)

<span id="page-29-1"></span>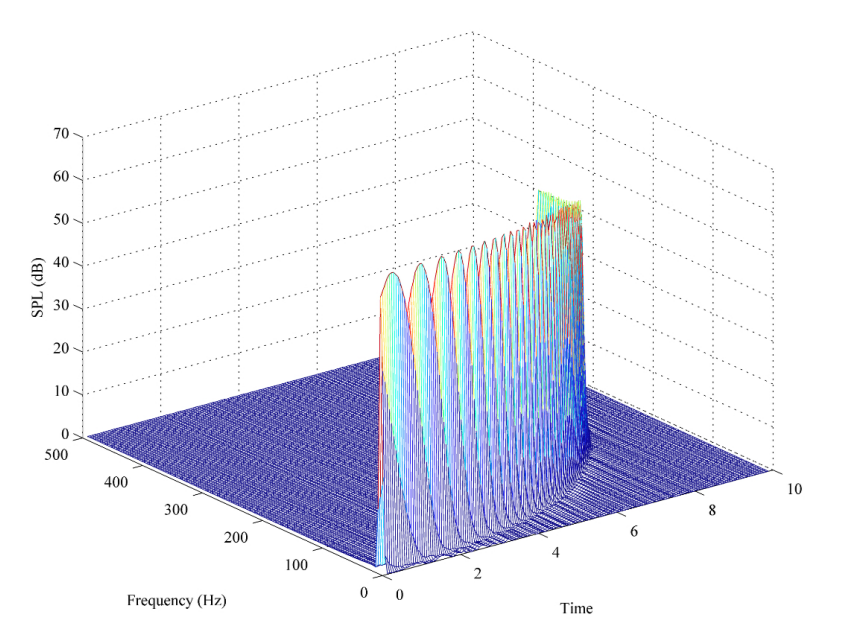

Abbildung 3.5: *Wasserfalldiagramm eines logarithmischen Sinus Sweeps bis 400 Hz*

## <span id="page-30-0"></span>**Kapitel 4**

## **ViFDAQ Data Acquisition Unit (DAQ)**

### <span id="page-30-1"></span>**4.1 Allgemeines**

Die ViFDAQ ist ein sehr kompaktes, multifunktionelles Messsystem. Die Messeinheit hat die Abmessungen 30 mm x 20 mm x 15 mm, daher ist es möglich, die ViFDAQ auch an schwer zugänglichen Orten anzubringen. Der eigentliche Vorteil liegt aber nicht nur in der Größe des Messsystems, sondern vielmehr auch in der Fähigkeit der kompletten Stand-Alone-Fähigkeit der ViFDAQ. Mittels Lithium-Polymer Akku und der Fähigkeit, erfasste Daten direkt On-Board auf einer SD-Karte zu speichern, bzw. die Daten per IEEE Standard WIFI oder Bluetooth direkt an einen PC, Tablet-PC oder Smartphone zu senden, kann das Messsystem für einfache Messaufgaben mittels der On-Board-Sensoren schnell, einfach und ohne Zusatzhardware an dem zu messenden Objekt angebracht werden und die geforderten Messaufgaben erfüllen.

<span id="page-30-2"></span>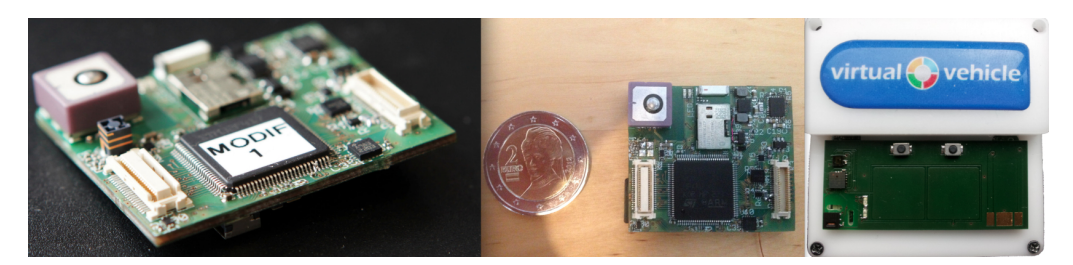

Abbildung 4.1: *Links: Selbstständiges Datenerfassungssystem ViFDAQ, Abmaße: 30 mm x 20 mm x 15 mm - Mitte: Vergleich der Größe mit einer 2-Euro Münze - Rechts: ViFDAQ in Testgehäuse, Abmaße: 45 mm x 45 mm x 20 mm*

### <span id="page-31-0"></span>**4.2 Technische Daten**

<span id="page-31-1"></span>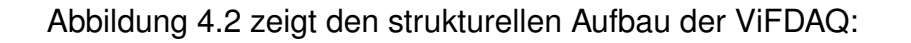

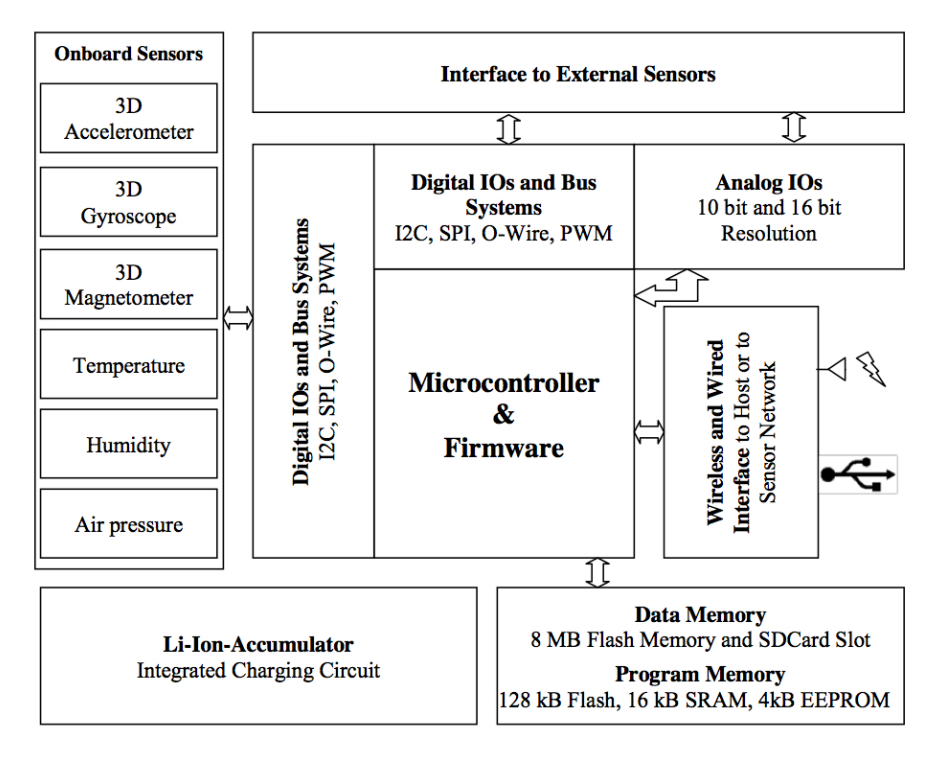

Abbildung 4.2: *Aufau der ViFDAQ als Funktionsblockdiagramm [\[Lieschnegg, 2012b\]](#page-78-1)*

Die ViFDAQ bietet folgende Hardwarespezifikationen [\[ViF, 2012\]](#page-78-7) :

- Drahtlose Schnittstelle basierend auf den IEEE Standard für WiFi (in Entwicklung) und Bluetooth.
- Frei konfigurierbare Ein- und Ausgänge (Analog und Digital) 8 hochauflösende (18 Bit) Analogkanäle (differentiell und bipolar) zum Messen von Strom und Spannung (für den Anschluss anwendungsspezifischer Sensoren, maximaler Spannungsbereich  $\pm$ 10V). Z.B. zum Anschließen von bis zu vier Voll- oder Hallbrücken. Die analoge Schnittstelle unterstützt eine maximale Abtastrate von 200 kHz (-3 dB Signalbandbreite 32 kHz)
- Integriertes GPS-Modul (Refreshrate max. 5 Hz)
- CAN-Transceiver für die Kommunikationen auf dem CAN-Bus sowie integrierte digitale Schnittstellen für I2C, SPI u. UART Bussysteme
- USB-Schnittstelle (Massenspeicherfunktion und Emulation einer virtuellen seriellen Schnittstelle)
- Integrierter Lade-IC zum Laden von Lithium Ionen Akkumulatoren
- Eventbasierte Power Modes (Ermöglicht einen langen Standbybetrieb bei ereignisabhängigen oder terminbasierten Messaufgaben)
- Digitaler Signalprozessor für Signalvorverarbeitung (32 Bit, 168 MHz Prozessor mit DSP Funktionalität). Die DSP garantiert eine echtzeitfähige Signalverarbeitung und Auswertung direkt am Messknoten
- Kompakte Größe: Abmaße 30 mm x 20 mm x 15 mm
- Möglichkeit zur Versorgung des Messsystems mit Akku und/oder externer Spannungsquelle (redundante Stromversorgung möglich)
- Integrierte Sensoren (Kapazität, Temperatur, Magnetfeld, Beschleunigung, Drehrate, Luftdruck, Luftfeuchtigkeit)
- Frei konfigurierbare Firmware via Konsole oder Labview DAQ-Interface
- Einfache Integration weiterer Benutzerschnittstellen für verschiedenste Anwendungsprogramme (Treiber für Labview, Matlab, Diadem)
- Externe Peripherie oder Sensoren können via Adapter an das Messsystem angeschlossen werden. Abhängig von den Verkabelungsmöglichkeiten können Adapter mit Schraubklemmen oder Löt-Pads zur Verfügung gestellt werden.
- Unterstützung für Online Synchronisation mehrerer DAQ-Systeme (In Entwicklung: Angestrebtes Ziel ist eine Synchronisationsgenauigkeit von < 100  $\mu$ S)

### <span id="page-33-0"></span>**4.3 Messkanäle**

Auf der ViFDAQ selbst sind schon eine Reihe von Messsensoren direkt verbaut, die alle gleichzeitig, aber auch einzeln benutzbar sind. Tabelle [4.1](#page-33-1) liefert eine Auflistung der verbauten Sensoren und deren Spezifikationen:

<span id="page-33-1"></span>Tabelle 4.1: *Auflistung und Spezifikation der On-Board Sensoren der ViFDAQ [\[Lieschnegg, 2012b\]](#page-78-1)*

| <b>Measurement</b>  | <b>Measurement Range</b>                     | <b>Resolution, Noise Density, Sensor Output Rate</b> |                   |
|---------------------|----------------------------------------------|------------------------------------------------------|-------------------|
| <b>Parameter</b>    |                                              | <b>Accuracy</b>                                      |                   |
| 3D Accelerometer    | $\pm 2, \pm 4, \pm 8, \pm 16$ g              | Res.: 1 mg, Noise Density:                           | $1 Hz - 5 kHz$    |
|                     |                                              | 220 $\mu$ g/ $\sqrt{Hz}$                             |                   |
| 3D Magnetometer     | $\pm 1.3, \pm 1.9, \pm 2. \pm 4.0, \pm 4.7,$ | Res: 8 mGauss                                        | $0.75 - 75$ Hz    |
|                     | $\pm 5.6$ , $\pm 8.1$ Gauss                  |                                                      |                   |
| 3D Gyroscope        | $\pm 250, \pm 500,$                          | Res.: 0.00875 dps, Noise                             | $100 - 800$ Hz    |
|                     | $\pm 2000$ dps                               | Density: 0.03 dps/ $\sqrt{Hz}$                       |                   |
| Temperature         | -40 bis $125^{\circ}$ C                      | Res: 0.01 °C                                         | max. 100 Hz       |
|                     |                                              | Accuracy $\pm 0.3$ °C                                |                   |
| Humidity            | $0 \,\mathrm{bis}$ 100%                      | Up to 0.04%                                          | $\mu$ max. 250 Hz |
|                     |                                              | Accuracy $\pm 2 \%$                                  |                   |
| <b>Air Pressure</b> | 300 bis 1100 hPa                             | Res.: typ. 1 hPa                                     | max. 300 Hz       |

Die On-Board Sensoren sind qualitativ hochwertig ausgeführt, können jedoch nicht mit High-End Sensoren mithalten. Dies ist alleine aus Platzgründen am Board nicht möglich und auch nicht unbedingt notwendig. Die On-Board Sensoren der ViFDAQ sollen hauptsächlich ermöglichen, schnell und unkompliziert Messungen durchführen zu können, ohne zusätzliche Hardware zu benötigen. Vor allem bei ersten Begutachtungen kann das helfen um schnell eine Aussage über das zu vermessende Objekt treffen zu können.

Zusätzlich zu den oben genannten Sensoren gibt es aber auch noch acht analoge Inputs mit AD- Wandler, die alle als eigene Messkanäle verwendbar sind. So ist es einerseits möglich exaktere Sensoren als die oben genannten zu verwenden, andererseits kann man den Funktionsumfang der ViFDAQ an die jeweiligen Messanforderungen anpassen (z.B. in der akustischen Messtechnik mit Piezo-Abnehmer, Mikrofon etc.).

Was das Messsystem von anderen Miniatur-Messsystemen ebenfalls abhebt, sind die acht verbauten analogen Ausgänge, die zum Regeln verwendet werden können. Die vielfältigen On-Board Sensoren sowie die analogen Inputs/Outputs (IO's) machen die ViFDAQ zu einem universell einsetzbaren Messsystem im Kleinstformat.

### <span id="page-34-0"></span>**4.4 Data Processing**

#### <span id="page-34-1"></span>**4.4.1 Kommandos**

Die Kommunikation bzw. Steuerung der ViFDAQ funktioniert mittels eines einfachen Protokolls, welches aus mehreren gerätespezifischen Kommandos sowie deren Antworten besteht. Teilweise benötigen Kommandos noch zusätzliche Parameter, um den Befehl genauer zu spezifizieren (z.B. Config-Befehl). Die Syntax eines Kommandos lautet wie folgt:

<Kommandobyte>[Parameter]<Terminierung>

Mit den Klammern <> umschlossene Argumente sind obligatorisch und mit [] umschlossene Argumente sind optional [\[Lieschnegg, 2012a\]](#page-78-2).

Diese Arbeit behandelt nur die, für das in Kapitel [5](#page-41-0) beschriebenen MATLAB Tool, relevanten Kommandos. Für alle anderen möglichen Kommandos wird hier auf die Arbeit "Kommunikationsprotokoll für diverse Messdatenerfassungsgeräte" von Michael Lieschnegg [\[Lieschnegg, 2012a\]](#page-78-2) verwiesen.

#### <span id="page-34-2"></span>**4.4.2 Kanalkonfiguration**

Jedem Messkanal sind einige wichtige Informationen zugeordnet, die direkt auf der ViFDAQ gespeichert sind und alle für den jeweiligen Messkanal relevanten Parameter enthalten. Sie dienen dazu, Standardeigenschaften der Messkanäle wie Namen des Sensors, aktive Messkanäle, Sampling-Frequenzen etc. jederzeit abfragen zu können, und gegebenenfalls ändern zu können. Eine Auflistung aller Parameter wird in Tabelle [4.2](#page-35-0) gezeigt:

<span id="page-35-0"></span>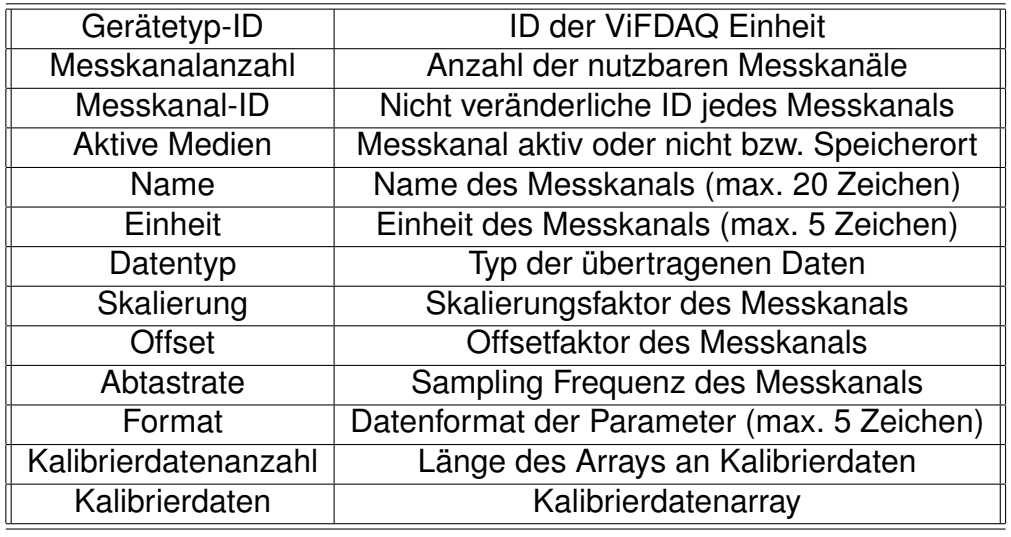

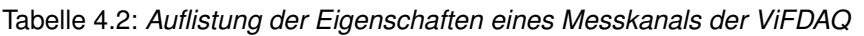

Mittels Info-Kommandos sendet die ViFDAQ eine Datensequenz zurück, die alle diese Faktoren für jeden einzelnen Messkanal enthält. Am Anfang der Datensequenz stehen globale Informationen über die Messeinheit:

<Kommandobyte><Gerätetyp-ID><Messkanalanzahl>

Die Parameter der einzelnen Messkanäle werden danach mit aufsteigender Messkanal-ID gereiht, wobei die einzelnen Eigenschaften in folgender Reihenfolge aufgelistet werden:

<Messkanal-ID><Aktive Medien><Name><Einheit><Datentyp> <Skalierung><Offset><Abtastrate><Format><Kalibrierdatenanzahl> <Kalibrierdaten>
Beendet wird die Informationsdatensequenz mit der Sequenz 0xFDFE. Somit ist es möglich mittels eines Kommandos alle relevanten Statusinformationen der ViFDAQ abzufragen und zu verwenden. Von besonderer Wichtigkeit sind für die Auswertung der Messergebnisse die Faktoren Offset, Skalierungsfaktor und Datentyp, da man mittels dieser Werte erst auf die realen Messergebnisse zurückschließen kann:

Messergebniss = ((<Datentyp>)(Rohdatenbytes)) \* <Skalierung> + <Offset>

Mittels speziellem Config-Kommando kann man die Werte und Bezeichnung von Messkanälen auch ändern, wobei die Änderung wieder direkt auf der ViFDAQ gespeichert wird. Der einzige nicht veränderliche Parameter ist eine festgesetzte ID für jeden Messkanal. Dies hat den Grund, dass selbst bei einer Änderung des Messkanalnamens, der Messkanal trotzdem immer über seine ID eindeutig identifizierbar bleibt.

### <span id="page-36-0"></span>**4.4.3 Struktur der übermittelten Daten**

Prinzipiell werden die Daten der ViFDAQ als serieller Datenstrom übermittelt, der mittels Bluetooth, USB-Kabel oder WiFi an das Steuergerät (PC, Tablet-PC, Smartphone) übertragen werden kann. Welches Übertragungsformat dabei gewählt wird, ist für den Datenstrom nicht relevant, da die ViFDAQ immer als serielles Objekt erkannt wird.

Grundsätzlich geht jedem Datenblock ein Statusbyte voran. Die ist ein 1-Bit Error-Bit sowie ein 7-Bit Zähler von 0-99, der nach jedem Datenblock inkrementiert wird um überprüfen zu können, ob bei der Übertragung Datensequenzen verloren gegangen sind. Das Error-Bit wird gesetzt wenn z.B. der Akku der ViFDAQ leer ist bzw. ein anderer schwerer Fehler Auftritt. Nach diesem Statusbyte beginnt die eigentliche Datensequenz.

#### Diplomarbeit KAPITEL 4. VIFDAQ DATA ACQUISITION UNIT (DAQ)

Der Aufbau dieser ist von mehreren Faktoren abhängig:

- Anzahl der Messkanäle
- Priorität der Messkanäle
- Abtastfrequenz (Sampling-Frequenz)
- Datentyp der Rohdaten (derzeit werden die Daten der internen Sensoren mit 2 Byte und die der externen mit 3 Byte pro Messzeitpunkt übertragen)

Es ist möglich den einzelnen Messkanälen verschiedene Sampling-Frequenzen zuzuordnen, jedoch mit der Einschränkung, dass die höchste Sampling-Frequenz eine ganzzahlige Vielfache der jeweils anderen Abtastfrequenzen sein muss. Benutzt man verschiedene Abtastfrequenzen, wird jeder Datensequenz pro Abtastzeitpunkt ein Frequenzflag vorangestellt, welches den Inhalt des aktuellen Datenblocks beschreibt. Sollten alle initialisierten Messkanäle mit der selben Sampling-Frequenz getaktet sein, entfällt dieses Flag. Die Reihenfolge der einzelnen Messkanäle in einer Datensequenz ist folgendermaßen geregelt:

- Je höher die Sampling-Frequenz, desto weiter vorne ist der Messkanal gereiht
- Bei gleichen Sampling-Frequenzen entscheidet die Messkanal-ID, je niedriger die ID, desto weiter voran ist der Messkanal gereiht

Abbildung [4.3](#page-38-0) zeigt für eine mögliche Messaufgabe mit verschiedenen Abtastfrequenzen die dabei entstehende Struktur der Datensequenz:

<span id="page-38-0"></span>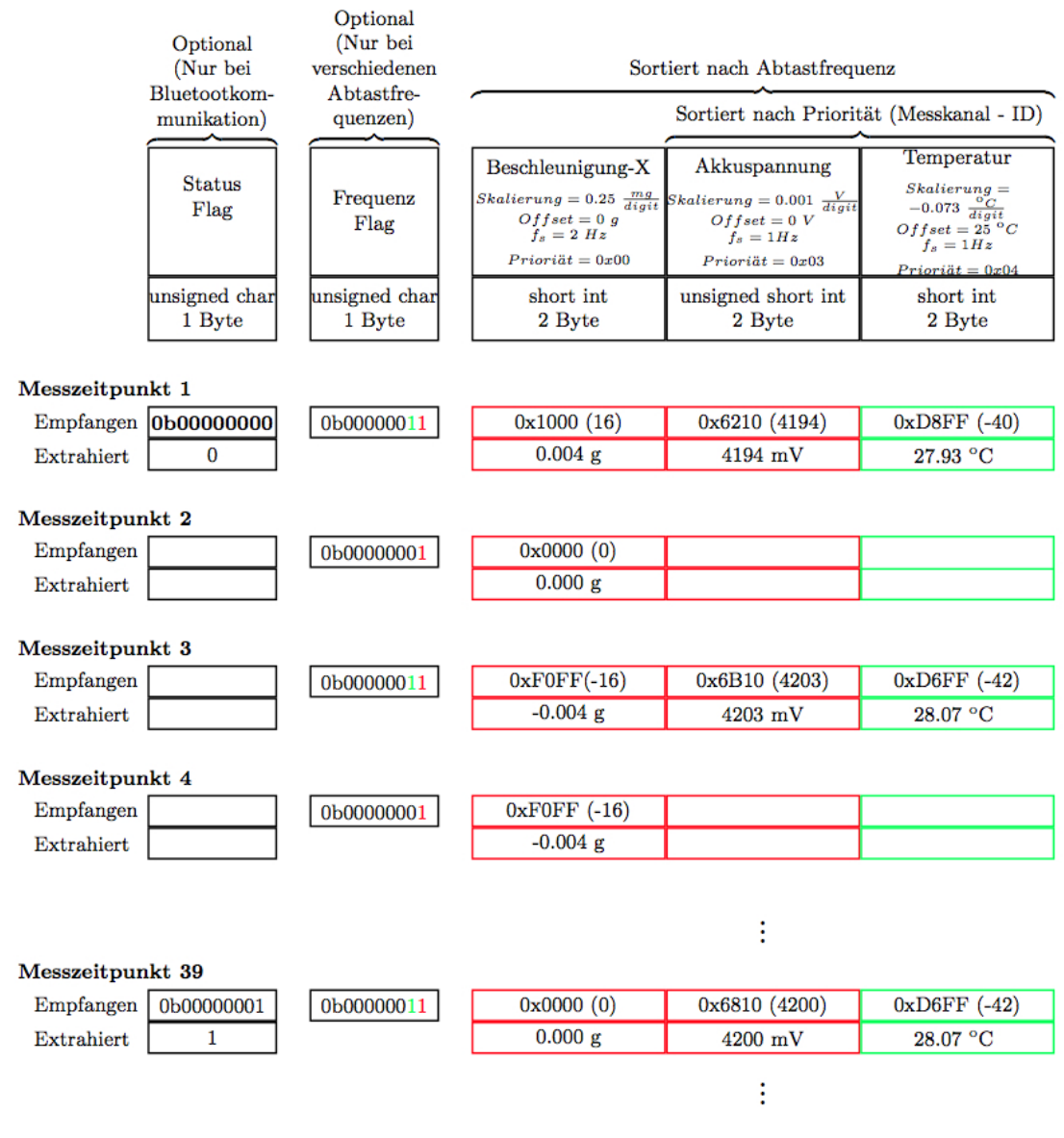

Abbildung 4.3: *Beispiel einer möglichen Datenstruktur anhand eines Messbeispiels [\[Lieschnegg, 2012a\]](#page-78-0)*

# **4.5 Anbindung von externen Sensoren**

Die ViFDAQ deckt mit ihren On-Board-Sensoren schon ein breites Spektrum an Funktionen ab. Oft ist es jedoch notwendig, auch andere Messsensoren benutzen zu können. Hierzu bietet die ViFDAQ die Möglichkeit mittels AD-Wandler acht externe Messensoren gleichzeitig anzuschließen und zu benutzen. Um für akustische Messungen relevante Sensoren wie Mikrofone an die ViFDAQ anschließen zu können, benötigt man eine zusätzliche Übertragerschaltung, die das Messsignal verstärkt, den Messsensor mit der nötigen ICP Spannung versorgt und eine BNC Anschlussmöglichkeit bietet. Im Zuge der in Kapitel [6](#page-57-0) beschriebenen Messungen wurde hierfür der IEPE Übertrager ICP\_FM1 von Eigner Messtechnik benutzt:

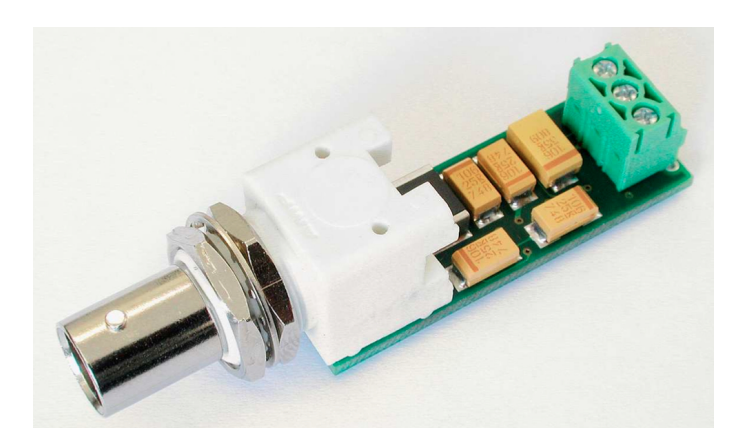

Abbildung 4.4: *IEPE Übertrager ICP\_FM1 Typ A von Eigner Messtechnik*

Die schaltungstechnische Anbindung des Übertragers an die ViFDAQ fand nicht im Rahmen dieser Diplomarbeit statt, sondern wurde von Stefan Payer am Kompetenzzentrum Virtuelles Fahrzeug entwickelt.

# **4.6 Anwendungsmöglichkeiten der ViFDAQ**

Die ViFDAQ Messeinheit ist ein sehr vielseitig einsetzbares Messgerät. Gerade in der Fahrzeugmesstechnik ergibt sich oft die Problematik, dass die zu vermessenden Objekte oft schwer zugänglich und zumeist auch wenig Platz zur Anbringung von Messsensoren und Aufzeichnungsgeräten bietet. Daher ist eine eigenständige, fernsteuerbare Kleinstmesseinheit wie die ViFDAQ für diese Anforderungen perfekt geeignet. Durch ihre geringe Größe und Gewicht lässt sie sich fast überall anbringen und durch ihre On-Board-Sensoren, durch ihre autarke Energieversorgung und ihre Fähigkeit Messdaten selbst zu speichern oder per WLAN bzw. Bluetooth zu übertragen, ist für viele Messungen auch keine zusätzliche Hardware am zu vermessenden Objekt anzubringen. Auch die Fähigkeit, verschiedene Messungen gleichzeitig durchzuführen, ist ein wesentlicher Vorteil der ViFDAQ-Messeinheit.

Hier eine Auflistung von bereits durchgeführten Versuche mit Verweis zu deren Dokumentationen:

- Vermessung der 3-dimensionalen Beschleunigungseinwirkung auf 2 verschiedene Pflanzen in einem Windkanal [\[Lieschnegg et al., 2012\]](#page-78-1)
- Vermessung von Luftdruck sowie der 3-dimensionalen Beschleunigungseinwirkung auf einen Fallschirmspringer während des gesamten Fluges [\[Michael Lieschnegg, 2012\]](#page-79-0)
- Vermessung der 3-dimensionalen Beschleunigungseinwirkung im Fahrgastraum sowie der Motortemperatur eines KFZ in Abhängigkeit von der Fahrgeschwindigkeit sowie diverser Streckeninformationen (z.B. Seehöhe - mittels GPS Sensor der ViFDAQ) [\[Lieschnegg, 2012b\]](#page-78-2)

Man sieht, dass die Einsatzmöglichkeiten des Systems vielfältig sind. In Kapitel [6](#page-57-0) wird noch eine weiteres Messbeispiel vorgestellt, welches im Rahmen dieser Diplomarbeit durchgeführt wurde und im Bereich der akustischen Messtechnik anzusiedeln ist.

# **Kapitel 5**

# **ViFDAQ Data Processing**

Um nun mit der ViFDAQ arbeiten zu können, benötigt man eine Softwareumgebung, die einerseits über eine serielle Schnittstelle mit der ViFDAQ kommunizieren kann, und andererseits den Datenstrom des Messgerätes verarbeiten, aufbereiten, darstellen und speichern kann. Die Entscheidung fiel hierbei auf die Software MATLAB die sich gerade in der Audiosignalverarbeitung großer Beliebtheit erfreut.

MATLAB ist eine kommerzielle Software des Unternehmens MathWorks zur Lösung mathematischer Probleme und zur grafischen Darstellung der Ergebnisse. MATLAB ist primär für numerische Berechnungen mit Hilfe von Matrizen ausgelegt, woher sich auch der Name ableitet: MATrix LABoratory.

Mittels MATLAB lassen sich schnell große Datensätze verarbeiten, wenn man die vektoren- bzw. matrizenorientierte Arbeitsweise der Software nutzt. So lassen sich viele zeitintensive Schleifen-Operationen einfach in simple, schnelle Matrix-Operationen umwandeln. Dies ist der größte Vorteil von MATLAB, birgt aber auch den größten Nachteil der Software. Da Matrix-Operationen ein Vorhandensein aller Matrixelemente (z.B. gesamter Datensatz) erfordern, entstehen Einschränkungen bezüglich Echtzeitanwendungen. Doch durch geschickten Einsatz dynamischer Matrizen lässt es sich auch mit diesem Manko arbeiten.

# **5.1 Einrichten der Hardware-Verbindung zwischen ViFDAQ und PC**

Um die Verbindung zwischen MATLAB und ViFDAQ herzustellen ist es primär erforderlich, eine korrekt-funktionierende Hardware-Verbindung zwischen ViFDAQ und dem PC zu erstellen. Hierzu gibt es drei Möglichkeiten:

- über USB-Kabel (Stecker Typ A Stecker Typ Mini-B)
- über Bluetooth
- über WiFi

Wird die ViFDAQ über USB-Kabel verbunden, wird sie zusätzlich auch mit Spannung versorgt. Die Geräteerkennung ist je nach verwendetem Betriebssystem leicht unterschiedlich. Wurde die ViFDAQ vom Betriebssystem erfolgreich erkannt, scheint die Verbindung als serielle Schnittstelle auf (unter Windows z.B als COM-Port).

Für die Datenverbindung via USB werden von der ViFDAQ Treiber benötigt. Da diese zum Zeitpunkt dieser Diplomarbeit nur für Microsoft Windows zur Verfügung standen, und die Software zum größten Teil unter Apple OSX programmiert wurde, wurden Tests der USB Verbindung nur mit Microsoft Windows durchgeführt, Tests der Bluetooth Verbindung wurden mit beiden Betriebssystemen absolviert. Die Verbindung via WIFI konnte nicht getestet werden, da diese zum derzeitigen Stand noch nicht voll funktionsfähig ist.

# **5.2 Programmbeschreibung und Struktur**

Das im Zuge dieser Diplomarbeit erstellte Tool bietet die Möglichkeit, mittels MAT-LAB alle relevanten Funktionen der ViFDAQ zu nutzen, sei es nun einfach Messungen durchzuführen, die ViFDAQ neu zu konfigurieren, oder selbst die interne Namensgebung der Messkanäle zu verändern. Ein Großteil der Arbeit bestand darin, die Kommunikation zwischen MATLAB und der ViFDAQ über eine serielle Schnittstelle herzustellen und zu optimieren. Das größte Problem dabei, war das korrekte und effiziente Auslesen der übermittelten Daten. Ergänzt wurde das Programm noch um einige Auswertungstools für die akustische Messtechnik sowie einen Algorithmus zur Umwandlung der gemessenen Daten in die nötige Form zur Analyse in LabVIEW. Damit das Programm eine nötige Übersichtlichkeit gewährleisten kann, wurde die Programmierung in verschiedene Bereiche aufgeteilt:

- Herstellung der Verbindung zwischen ViFDAQ und MATLAB über serielle **Schnittstelle**
- Abrufen und Einstellen der Eigenschaften der ViFDAQ
- Durchführung von Messungen, Dekodierung der Daten inkl. Online-Auswertung
- Postprocessing der gemessenen Daten
- Trennen der Verbindung zwischen ViFDAQ und MATLAB

Zuerst ist es notwendig, eine Verbindung zwischen MATLAB und der ViFDAQ herzustellen. Dies geschieht über einen seriellen Port (einerseits Bluetooth oder auch über USB). Somit ist es möglich der ViFDAQ Daten zu senden und von ihr zu empfangen.

Nach erfolgreicher Verbindung kann man nun mit diversen Befehlen Statusinformationen abrufen und auch Änderungen an den Einstellungen der ViFDAQ selbst vornehmen (Aktive Messkanäle, Sampling Raten usw.). So kann man den Messsensor speziell für die gewünschte Messanforderung kalibrieren. Sollte man den Sensor bei vorhergehenden Messungen schon wie gewünscht eingestellt haben, kann man diesen Punkt auch überspringen, da die ViFDAQ die zuletzt gewählten Einstellungen direkt auf der Hardware speichert. Anschließend ist es nun möglich Messungen durchzuführen und einzelne Messergebnisse direkt online zu überprüfen und zu speichern.

Diese einzelnen Bereiche wurden mittels eigenständiger MATLAB-Skripte und Funktionen realisiert. So wird die größtmögliche Flexibilität beim Erstellen einer Messroutine ermöglicht. Die Funktionen können mit grundlegenden MATLAB-Kenntnissen wie gewünscht aneinander gereiht werden oder auch in GUI's (Graphical User Interfaces) implementiert werden. Es bleibt somit dem Anwender überlassen, sich seine persönliche Messroutine anhand einzelner Bauteile zu erstellen.

Damit aber auch wenig erfahrene MATLAB-User das Tool nutzen können, wurde im Rahmen dieser Arbeit auch eine GUI erstellt, die einem erlaubt, alle grundlegenden Funktionen der ViFDAQ zu nutzen. Diese GUI wird in Kapitel [5.4](#page-53-0) vorgestellt. Um nun einen Überblick über die Funktionsweise des Tools zu bekommen, ist die Programmstruktur in Abbildung [5.1](#page-44-0) dargestellt:

<span id="page-44-0"></span>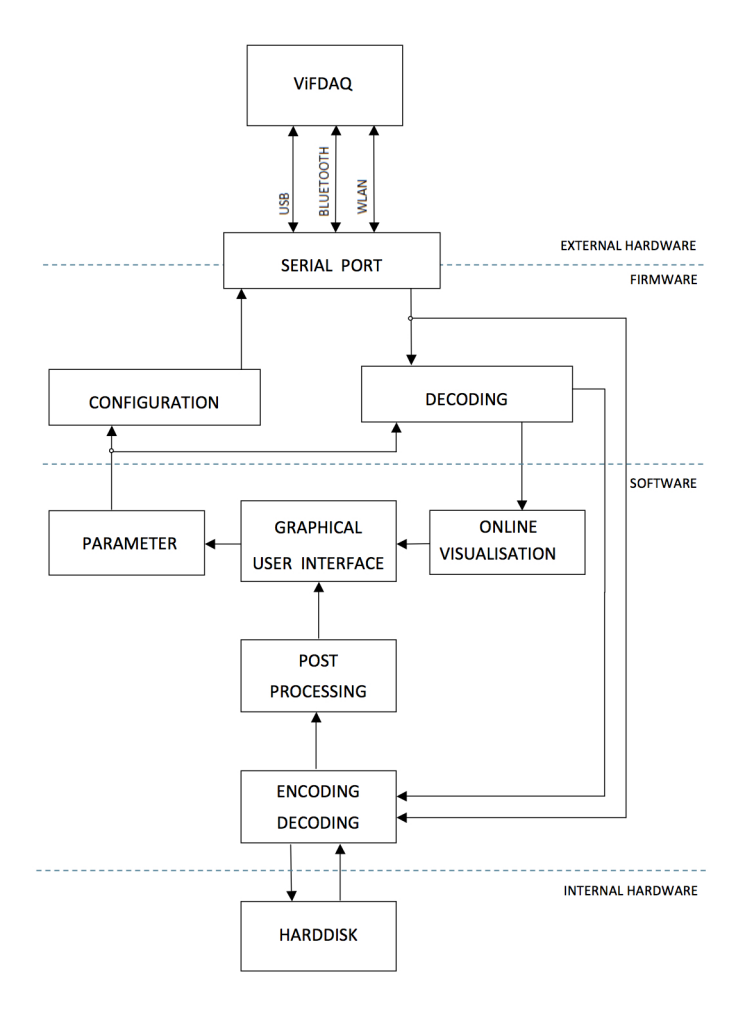

Abbildung 5.1: *Programmstruktur des MATLAB-Tools*

<span id="page-45-0"></span>Abbildung [5.2](#page-45-0) zeigt den sequentiellen Ablauf einer simplen Messroutine mittels des Tools:

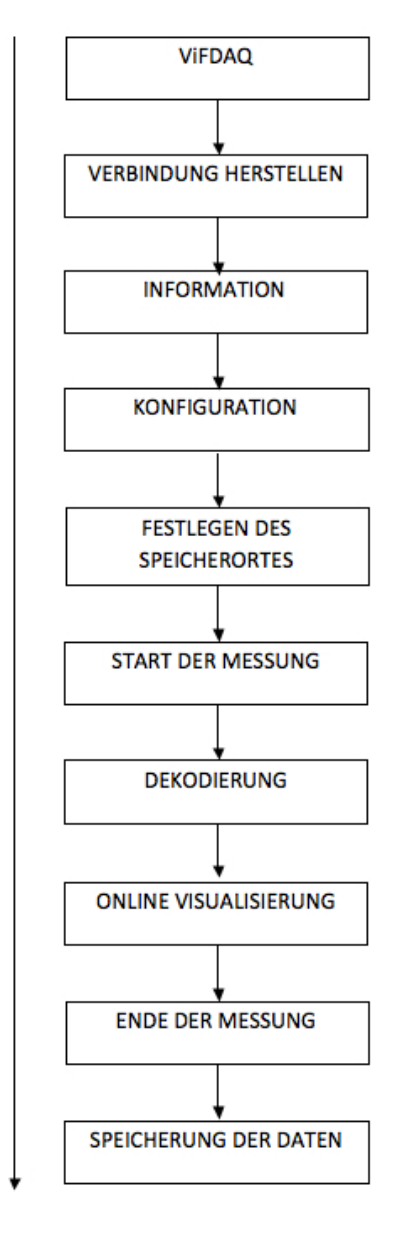

Abbildung 5.2: *Einfacher Ablauf einer Messroutine mit dem MATLAB-Tool*

ŧ

# **5.3 Funktionsweise des Programms**

In diesem Kapitel wird die genaue Funktionsweise der einzelnen Programmblöcke genauer erläutert. Die Erklärungen orientieren sich an der in Abbildung [5.1](#page-44-0) beschriebenen Programmstruktur.

### <span id="page-46-0"></span>**5.3.1 Serielle Schnittstelle**

MATLAB kann über eine serielle Schnittstelle (Serial Port) mit externer Hardware kommunizieren, indem es der Verbindung ein virtuelles serielles Objekt zuordnet. Das serielle Objekt scheint in MATLAB nach erfolgreicher Initialisierung als Variable auf, und ist damit für alle Funktionen nutzbar, die über eine serielle Schnittstelle schreiben bzw. lesen können. Als Eingabeparameter benötigt die Funktion den Namen des seriellen Ports (als String), mit dem die ViFDAQ verbunden ist. Dieser ist mitunter abhängig vom Betriebssystem und der Verbindungsart (USB, BlueTooth. . . ):

- Microsoft Windows: z.B. 'COM1'; 'COM2'...
- Mac OSX: z.B. '/dev/tty.VIFDAQ-SerialPort'; '/dev/tty.VIFDAQ-SerialPort-1'...

Die MATLAB-Funktionen zur Erstellung des seriellen Objektes sind das Herzstück der Verbindung von ViFDAQ und MATLAB auf Seiten der Software. Ohne sie ist es nicht möglich, mit der ViFDAQ Daten auszutauschen und daher müssen diese seriellen Objekte immer beim Verbindungsaufbau einmalig erstellt werden.

### **5.3.2 Konfiguration**

Um die gewünschte Messkonfiguration festlegen zu können werden zwei Funktionen benötigt:

- Abfrage von aktuellen Statusinformationen der ViFDAQ (auch für die Dekodierung essentiell)
- Einstellen bzw. Setzen von neuen Messparametern auf der ViFDAQ

#### **Abfragen von Statusinformationen**

Wie bereits in Kapitel [4.4.2](#page-34-0) beschrieben, sind jedem Messkanal eine Reihe von Statusinformationen zugewiesen. Die Kenntnis dieser Statusinformationen ist von essentieller Wichtigkeit bei der Erstellung einer funktionalen Messumgebung. Fast jeder Teil der Messsoftware benötigt die Kanalkonfiguration zum Messzeitpunkt, sei es beim Messen selbst, beim Dekodieren der Daten sowie beim Einstellen von neuen Kanalkonfigurationen. Zum Abrufen der Informationen wird ein eigener Informationsbefehl (3 Byte [4,253,254]) an die ViFDAQ gesendet, auf den die ViFDAQ in der in Kapitel [4.4.2](#page-34-0) gezeigten Datensequenz antwortet. Die Dekodierung funktioniert über die einfache Kenntnis der sequentiellen Abfolge sowie des Datentyps der einzelnen Kanalparameter:

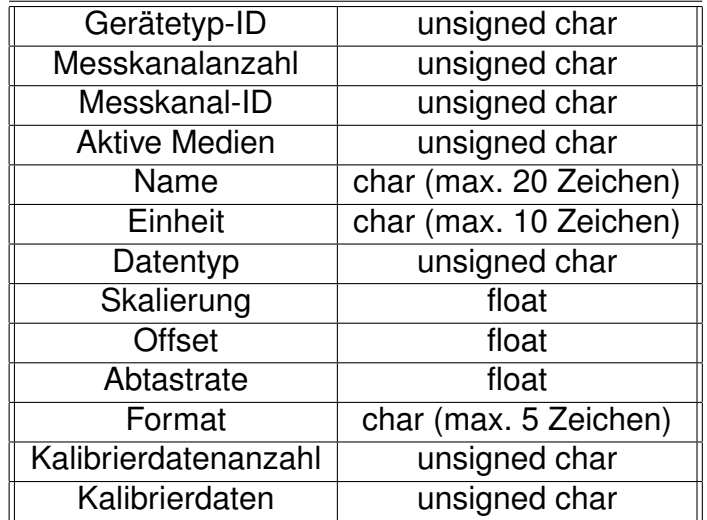

Tabelle 5.1: Datentypen der einzelnen Kanalparameter der ViFDAQ

Den in der Länge veränderlichen Parameter-Strings (Name, Einheit und Format) wird ein 0-Byte angehängt, welches das Ende der jeweiligen String-Sequenz anzeigt. Aufgrund dieser Kenntnisse lassen sich alle Statusinformationen abfragen, speichern und für weitere Aufgaben nutzen.

#### **Festsetzen der Kanalkonfiguration**

Nach erfolgreicher Abfrage der Statusinformationen der ViFDAQ ist es notwendig, diese verändern zu können. Wie bei der Informationsabfrage wird wieder mittels seriellen Objektes ein Befehl an die ViFDAQ gesendet. Dieser beginnt mit einem Kommandobyte [5], danach folgt eine Datensequenz mit der Kanalbeschreibung (äquivalent der Rückgabe des Informationsbefehles) und endet wieder mit den 2 Byte [253,254]:

```
[5]<Gerätetyp-ID><Messkanalanzahl> <Messkanal-ID><Aktive
             Medien><Name><Einheit><Datentyp>
<Skalierung><Offset><Abtastrate><Format><Kalibrierdatenanzahl>
                  <Kalibrierdaten> [253,254]
```
Nach erfolgreicher Konfiguration wird automatisch ein Informationsbefehl ausgeführt, damit die aktuelle Messkanalkonfiguration auch in der Informationsvariable im MATLAB Workspace gespeichert ist.

### <span id="page-48-0"></span>**5.3.3 Dekodierung**

Die Datenstruktur des seriellen Datenstromes wurde prinzipiell in Kapitel [4.4.3](#page-36-0) schon näher erläutert. Daher ist bekannt, dass der Aufbau des Datenstromes mit den Messkanälen und deren Abtastfrequenzen stark variiert. Prinzipiell wird die Dekodierung der Daten in zwei Fälle der Nutzung des ViFDAQ unterteilt:

- Fall 1 –> Dekodierung bei gleichen Abtastfrequenzen auf allen aktiven Messkanälen
- Fall 2 –> Dekodierung bei verschiedenen Abtastfrequenzen auf den aktiven Messkanälen

Die Unterteilung macht daher Sinn, da der Aufbau des Datenstromes im Fall 1 wesentlich simpler als im Fall 2 ist. Prinzipiell sendet die ViFDAQ Messdaten in Datenpaketen mit einer maximalen Größe von 192 Byte (190 davon werden für den Messdatenstrom genutzt). Ein Datenpaket wird erst gesendet, wenn es voll ist, oder wenn die Daten des nächsten Messzeitpunktes nicht mehr vollständig in das Paket passen. Die Daten eines Messzeitpunktes werden nie auf zwei Datenblöcke aufgeteilt. Wie bereits beschrieben, wird jedem Datenblock ein Statusbyte vorangestellt, welches einem inkrementellen Zähler entspricht. Der Zähler zählt immer von 0 bis 99 und dient der Erkennung von verlorengegangenen Datenblöcken. Mit dem Zähler stehen einem damit nur mehr 189 Datenbytes pro Block zur Verfügung. Der Zähler wird nur bei der kabellosen Datenübertragung genutzt, bei der Übertragung via USB entfällt das Zählerbyte völlig. Die Messdaten werden mit 2- bzw. 3-Byte Auflösung übertragen. Daher sind folgende Konvertierungen nach dem erfolgreichen Auslesen der zusammengehörigen Bytes notwendig:

- On-Board Sensoren (2-Byte Auflösung): Unsigned Int8 –> Int16
- Externe Sensoren (3-Byte Auflösung): Unsigned Int8 –> Int32

Bei den externen Sensoren ist es notwendig bei der Konvertierung ein 0-Byte voranzustellen, da die Konvertierung 4 Bytes benötigt. Um den Einfluss der zusätzlichen 0 zu kompensieren, muss man dann noch das Ergebnis der Konvertierung durch 256 dividieren. Die relativ zeitintensive Implementierung der Dekodierungsalgorithmen war ein großer Bestandteil dieser Arbeit, weswegen die Algorithmen jetzt genauer betrachtet werden sollen.

#### **Fall 1 - Gleiche Abtastfrequenzen**

Für den Fall, dass alle aktiven Messkanäle mit derselben Abtastfrequenz getaktet sind, ergibt sich die oben beschriebene Datenstruktur. Jedem Datenblock geht das Zählerbyte voran und dann werden so lange Messwerte gesetzt (2 bzw. 3 Byte pro Messkanal pro Abtastzeitpunkt) bis in dem Datenblock kein ganzer Messzeitpunkt mehr gesetzt werden kann. Dann wird der nächste Datenblock beschrieben.

Da zu jedem Abtastzeitpunkt alle Messkanäle einen Wert liefern, ist die Datenrate zu jedem Zeitpunkt dieselbe. Daher ist auch jeder Datenblock immer genau mit derselben Anzahl an Bytes besetzt, bevor abgebrochen wird und der nächste Datenblock beschrieben wird. Die somit nicht gesetzten Bytes des Datenblockes werden nicht gesendet. Somit lässt sich die Datenblocklänge für jede Messaufgabe leicht im Vorhinein bestimmen und daher macht es Sinn, die Daten auch genau in dieser Blockstruktur zu dekodieren.

Nachdem das Zählerbyte identifiziert und aus dem Datenstrom gelöscht wurde, werden die verbleibenden reinen Datenbytes mittels einfacher Schleifen abgefragt, konvertiert und in eine Datenmatrix geschrieben.

#### **Fall 2 - Verschiedene Abtastfrequenzen**

Für den Fall der verschiedenen Abtastfrequenzen wird eine deutlich flexiblere Datenstruktur erfordert. Prinzipiell gelten dieselben Regeln wie beim Fall der gleichen Abtastfrequenzen, jedoch mit der Änderung, dass nun nicht jeder Messkanal zu jedem Abtastzeitpunkt einen Wert liefert. Nur die Kanäle mit der höchsten Abtastfrequenz liefern zu jedem Messzeitpunkt auch einen Messwert. Zusätzlich wird jedem Abtastzeitpunkt noch ein Frequenzflag (1 Byte) vorangestellt, welches zur Beschreibung der zum Messzeitpunkt enthaltenen Messkanäle dient. Somit wird zu jedem Abtastzeitpunkt verschiedene Messkanäle und damit andere Byteraten übertragen. Da die Verhältnisse der verschiedenen Samplingfrequenzen zueinander aber nur in ganzzahlingen Vielfachen entsprechen können, wiederholt sich die Konstellation der übertragenen Messdaten immer wieder. Wie die Dekodierung genau funktioniert, soll anhand eines Beispiels gezeigt werden:

Angenommen man misst mit vier Messkanälen mit folgenden Abtastfrequenzen:

- Messkanal 1 –> 600 Hz (interner Sensor mit 2 Byte Auflösung)
- Messkanal 2 –> 300 Hz (interner Sensor mit 2 Byte Auflösung)
- Messkanal 3 –> 300 Hz (externer Sensor mit 3 Byte Auflösung)
- Messkanal 4 –> 200 Hz (interner Sensor mit 2 Byte Auflösung)

Bei diesem Beispiel sind die Messkanäle nach der Größe der Samplingfrequenz gereiht, was genau der Datenübertragung der ViFDAQ entspricht. Somit ergibt sich pro Messzeitpunkt folgende Messkanaldatenübertragung:

Man sieht, dass zum Zeitpunkt T7 das Schema von vorne beginnt. So wird zum Dekodieren des Datenstromes eine Matrix erstellt, die der hier gezeigten Tabelle entspricht. Jede Zeile der Matrix enthält damit die Aufteilung sowie die Anzahl der

| Zeitpunkt | <b>Messkanal 1</b> | <b>Messkanal 2</b> | <b>Messkanal 3</b> | <b>Messkanal 4</b> |
|-----------|--------------------|--------------------|--------------------|--------------------|
| Τ1        | 2 Byte             | 2 Byte             | 3 Byte             | 2 Byte             |
| T2        | 2 Byte             | 0 Byte             | 0 Byte             | 0 Byte             |
| T3        | 2 Byte             | 2 Byte             | 3 Byte             | 0 Byte             |
| T4        | 2 Byte             | 0 Byte             | 0 Byte             | 2 Byte             |
| T5        | 2 Byte             | 2 Byte             | 3 Byte             | 0 Byte             |
| T6        | 2 Byte             | 0 Byte             | 0 Byte             | 0 Byte             |
| T7        | 2 Byte             | 2 Byte             | 3 Byte             | 2 Byte             |

Tabelle 5.2: Messkanaldaten pro Abtastzeitpunkt bei verschiedenen Abtastfrequenzen

übertragenen Bytes pro Messzeitpunkt. Die Größe dieser Matrix hängt von der Anzahl der aktiven Messkanäle (Spalten) und der Anzahl verschiedener Samplingfrequenzen ab (Zeilen). Da nur diese zwei Parameter notwendig sind um die Matrix zu erstellen, kann somit jegliche Zusammensetzung aus Messkanälen und Abtastfrequenzen dekodiert werden.

### **5.3.4 Messung, Visualisierung, Speicherung und Export**

#### **Messung**

Um nun eine Messung durchzuführen, benötigt man prinzipiell zwei einfache Kommandos, die wiederum an die ViFDAQ gesendet werden müssen:

- Messung starten: [1,253,254]
- Messung stoppen: [2,253,254]

Erhält die ViFDAQ den Start-Befehl, fängt sie sofort mit dem Messvorgang an und hört erst auf, wenn sie den Stoppbefehl empfängt. Will man nun vor der Messung eine genaue Messdauer einstellen, kann man für den Stoppbefehl unter Kenntnis der benutzten Abtastfrequenzen mittels Zähler einen Countdown generieren. Die erhaltenen Daten sind ein serieller Datenstrom, deren Dekodierung in Kapitel [5.3.3](#page-48-0) beschrieben wird.

#### **Visualisierung**

Das entwickelte MATLAB-Tool bietet die Möglichkeit, empfangene Messdaten online darzustellen. Es werden zwei Online-Graphen angeboten (Zeitverlauf und Spektrum bis zur Nyquist-Frequenz), die einem erlauben die Messung während des Verlaufs zu kontrollieren. Da MATLAB prinzipiell bei Online-Berechnungen und Graphen eingeschränkt ist, gestaltete sich die Implementierung dieser als eher schwierig. Die Visualisierung wurde dabei direkt in den Dekodierungsprozess der Daten eingebunden, um Daten nach der Dekodierung sofort darstellen zu können. Sie ist damit nicht als eigener Funktionsblock verfügbar. Im Anschluss an eine Messung lassen sich die aufgenommen Messdaten auf-

grund der einfachen Matrixstruktur in verschiedenster Art und Weise darstellen (Zeitgraphen, Spektrogramm, Wasserfall. . . ).

#### **Speicherung**

Die ausführende Messfunktion des MATLAB-Tools führt automatisch zwei Speichervorgänge aus. Der gewünschte Dateiname kann der Funktion als Eingabeparameter übergeben werden, die dabei verwendeten Dateiformate sind festgesetzt:

- Speicherung der dekodierten Messergebnisse als MAT-File (.mat)
- Speicherung des rohen, seriellen Messdatenstromes als binäres File (.bin)

#### **Export**

Oft ist es notwendig, Auswertungen auch mit einer anderen Software durchführen zu können. So wurde das Tool mit einem Funktionsblock erweitert, welcher die Messdaten auch in LabVIEW nutzbar macht. Die mittels MATLAB gespeicherte Datenmatrix wird zu einem LabVIEW kompatiblen MAT-File erweitert. Somit ist es auch möglich das MATLAB-Tool mit anderen Messsystemen zu kombinieren.

# <span id="page-53-0"></span>**5.4 MATLAB-GUI**

Um die Benutzerfreundlichkeit des Tools zu gewährleisten, wurde im Rahmen dieser Arbeit auch ein Graphical User Interface (GUI) konzipiert und programmiert. Das GUI ermöglicht es, die meisten Aufgaben bewältigen zu können, die beim Durchführen von Messungen auftreten werden. Abbildung [5.3](#page-53-1) zeigt das GUI während einer Messung:

<span id="page-53-1"></span>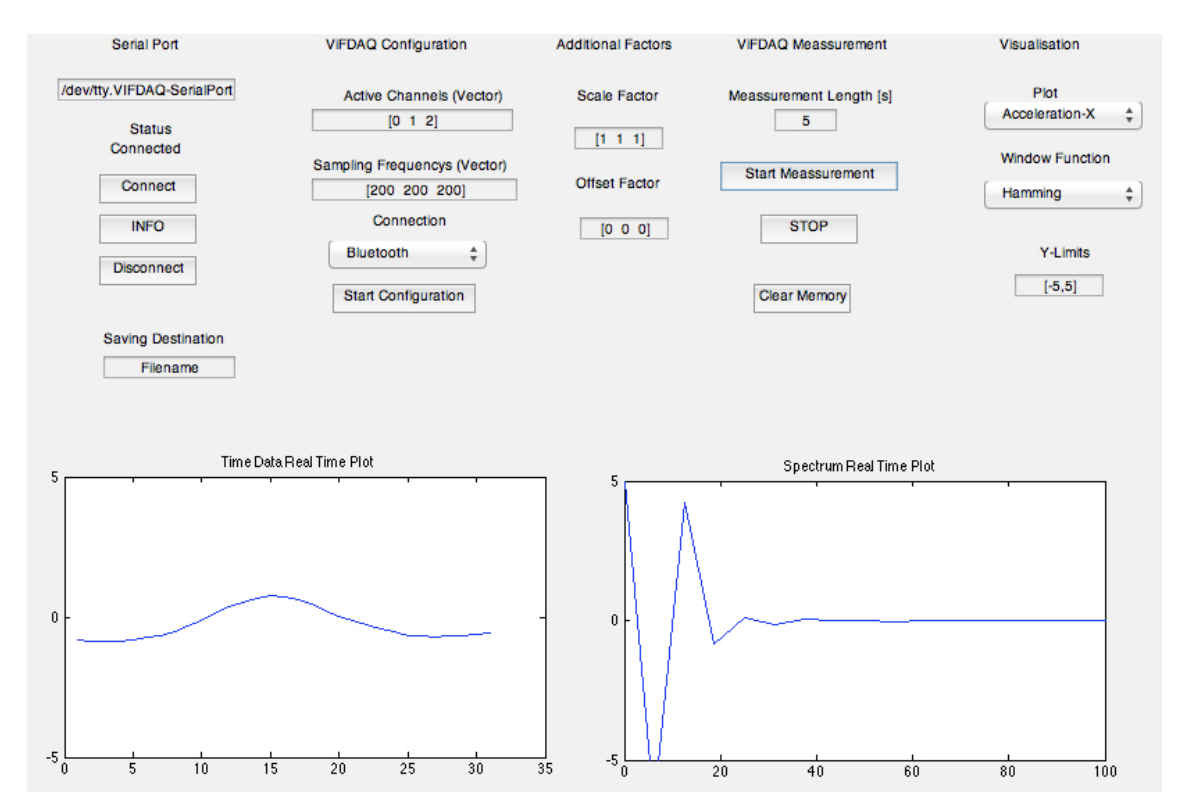

Abbildung 5.3: *MATLAB Tool Graphical User Interface (GUI)*

Die Strukturierung des GUI ist in sechs Teile gegliedert, die nun genauer erläutert werden sollen:

- Teil 1 –> Herstellung der Verbindung, Speicherung und Statusinformationsabfrage
- Teil 2 –> Konfigurierung der ViFDAQ
- Teil 3 –> Zusätzliche Skalierungs- und Offsetfaktoren
- Teil 4 –> Durchführen von Messungen
- Teil 5 –> Visualisierungeinstellungen
- Teil 6 -> Online Visualisierung

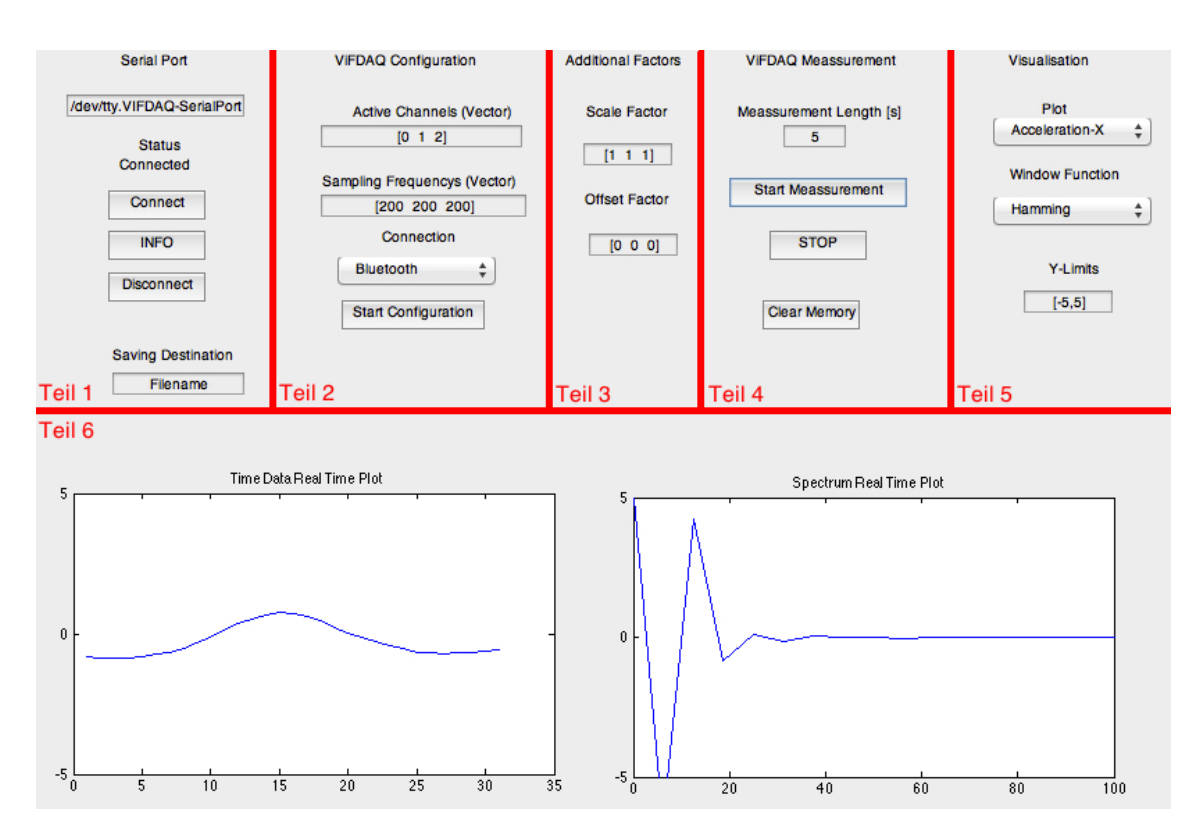

Abbildung 5.4: *Strukturierung des Graphical User Interface in sechs Teile: 1: Verbindung; 2: Konfigurierung; 3: Skalierung und Offset; 4: Datenerfassung; 5: Visualisierungseinstellungen*; 6: Online-Visualisierung

#### **Teil 1**

Mittels einfacher Schaltflächen lässt sich in dieser Sektion die Verbindung zur ViFDAQ herstellen und trennen. Wichtig ist nur die Kenntnis über den richtigen Namen des seriellen Ports, über den die ViFDAQ mit dem PC verbunden ist (siehe Kapitel [5.3.1\)](#page-46-0), da man diesen dem GUI übergeben muss. Benutzt man immer dieselbe ViFDAQ mit demselben PC kann man den Pfad auch in der GUI abspeichern. Weiters findet sich in diesem Teil auch noch eine Info-Schaltfläche zur Abfrage des Statusinformationen der ViFDAQ, sowie eine Möglichkeit zur Benennung der zu speichernden Messdaten. Dieser Teil sollte immer zu Beginn einer Messung durchgearbeitet werden.

#### **Teil 2**

In diesem Teil wird die Grundkonfiguration der ViFDAQ vorgenommen. Einerseits können die gewünschten Messkanäle aktiviert und deren Abtastfrequenz eingestellt werden, andererseits wird hier auch die Art der Datenübertragung eingestellt (Bluetooth, USB, WLAN). Nach erfolgreicher Verbindung in Teil 1 werden automatisch die zuletzt aktivieren Kanäle und deren Abtastfrequenzen in das GUI übernommen. So ist immer ersichtlich, welche Messkanäle mit welcher Abtastfrequenz gerade aktiviert sind.

#### **Teil 3**

Dieser Teil ist für speziellere Änderungen auf der ViFDAQ gedacht. Hier wird ermöglicht, die direkt auf der ViFDAQ gespeicherten Werte für den Skalierungsfaktor sowie den Offset zu ändern. Vor allem bei den Skalierungsfaktoren sollte man dies jedoch mit Vorsicht machen, da die auf der ViFDAQ gespeicherten Werte an den jeweiligen Kanal angepasst sind. Daher ist es meistens besser auf die Änderung dieser Faktoren zu verzichten und den gewünschten Faktor erst beim Post Processing aufzuschlagen.

#### **Teil 4**

Dieser Teil ist zum Messen selbst gedacht. Hier ist es möglich Messungen zu starten und zu stoppen, und die maximale Messzeit einzustellen. Die Schaltfläche "Clear Memory" ist zur Stabilitätssicherung gedacht. Bei plötzlich auftretenden Fehlern können so Bits aus dem Speicher gelöscht werden, die ansonsten nächste Messungen stören würden. Außerdem kann man in dieser Sektion bestimmen, welche Messdatenübertragung genutzt werden soll.

#### **Teil 5**

In diesem Bereich können Einstellungen für die Online-Graphen getroffen werden. Die eingestellte Fensterfunktion wird auch bei der Berechnung des Spektrogramms (siehe Teil 6) verwendet.

#### **Teil 6**

Die beiden Graphen haben zwei Funktionen. Während der Messung werden hier die beiden Online-Graphen dargestellt, links der Zeitgraph und rechts das Spektrum. Nach erfolgreicher Messung wird im linken Graph das komplette Zeitsignal dargestellt und rechts das Spektrogramm desselben.

# <span id="page-57-0"></span>**Kapitel 6**

# **Praktisches Anwendungsbeispiel**

In diesem Kapitel soll anhand eines realen Messbeispieles die Funktion der erstellten Messsoftware sowie der Messhardware demonstriert und die Ergebnisse mit einer kommerziellen Messsoftware (LMS Signatur Aquisition) verglichen werden. Dementsprechend werden alle Messungen gleichzeitig, mit denselben Messsensoren mittels ViFDAQ und LMS durchgeführt. Die mittels LMS ermittelten Messergebnisse, werden anschließend in MATLAB kompatible Files (.mat) exportiert, um diese dann in MATLAB entsprechend vergleichen zu können. Die Messergebnisse der in diesem Kapitel beschriebenen Messungen wurden im Rahmen der IEEE International Instrumentation and Measurement Technology Conference 2014 als Konferenzbeitrag eingereicht. Der Konferenzbeitrag steht zum Zeitpunkt dieser Arbeit unter Begutachtung [\[Andreas Fritz, 2013\]](#page-78-3).

### **6.1 Funktionstest des Messsystems**

Bevor nun aufwendigere Vergleichsmessungen durchgeführt werden, soll die prinzipielle Funktion des Messsystems validiert werden. Zu diesem Zweck wird ein Messbeispiel anhand der Schwingungsmessung einer Waschmaschine im Schleudergang mit dem On-Board-Beschleunigungssensor durchgeführt. Bei der Waschmaschine wurde eine handelsübliche Waschmaschine vom Typ Whirlpool AWO 5346 benutzt:

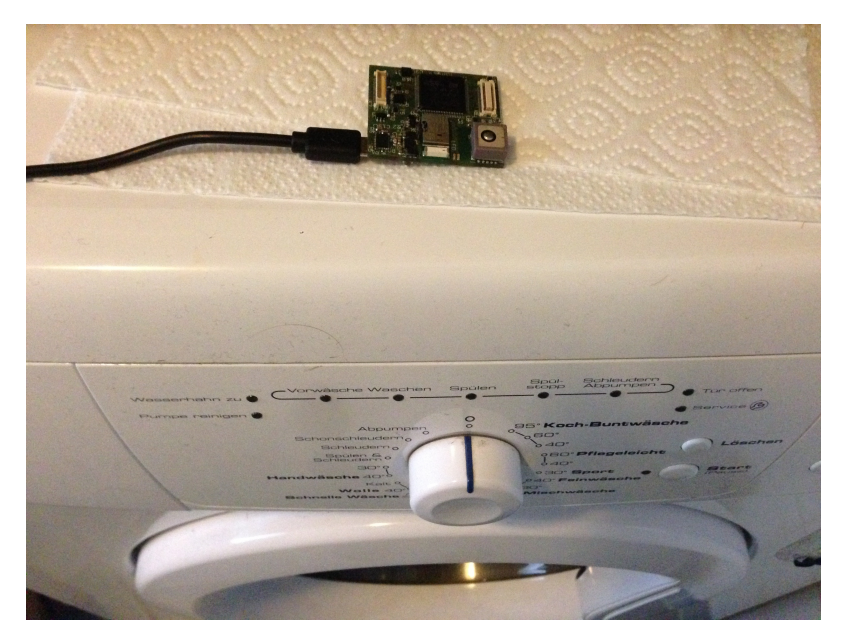

Abbildung 6.1: *Waschmaschine Whirlpool AWO 5346 mit ViFDAQ Messsystem - Beschleunigungsmessung in x-Richtung (im Bild von rechts nach links)*

<span id="page-58-0"></span>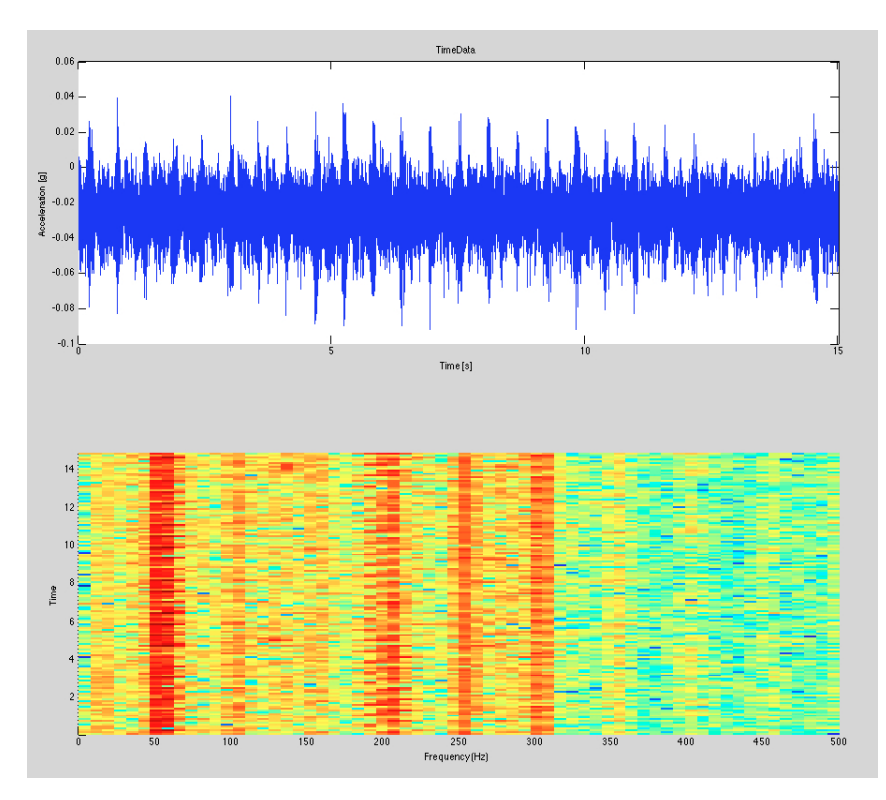

Abbildung 6.2: *Beschleunigungsmessung einer Waschmaschine im konstanten, niedrigen Schleudergang in x-Richtung*

<span id="page-59-0"></span>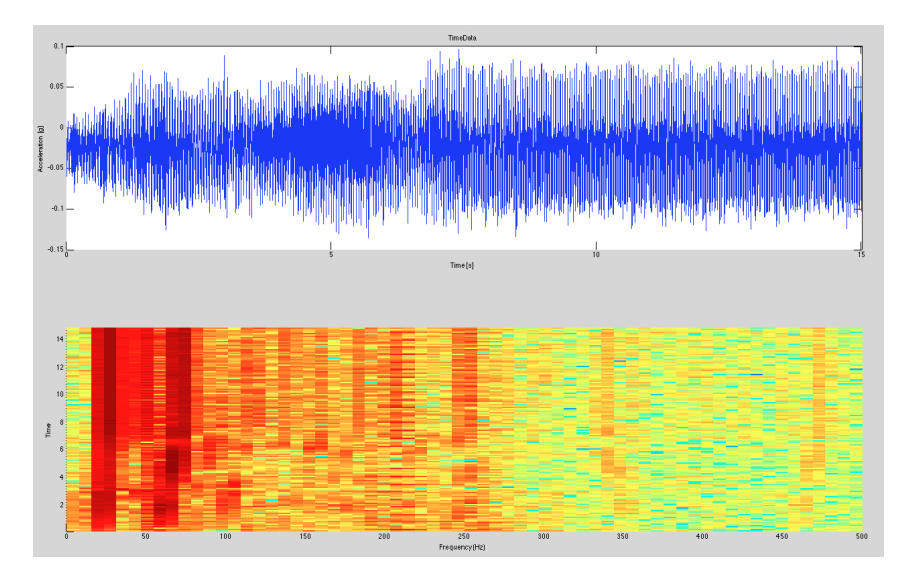

Abbildung 6.3: *Beschleunigungsmessung einer Waschmaschine vom mittleren auf den höchsten Schleudergang in x-Richtung*

Im konstanten, niedrigen Schleudergang ergibt sich auch ein konstantes Zeitbzw. Frequenzverhalten (Abb. [6.2\)](#page-58-0) wogegen beim Beschleunigungsvorgang (Abb. [6.3\)](#page-59-0) die Amplitude im Zeitbereich sowie die Schwingungsfrequenz deutlich zunimmt. Beide Vorgänge sind in den Abbildungen [6.2](#page-58-0) sowie [6.3](#page-59-0) deutlich erkennbar. Damit ist die grundsätzliche Funktion des Messsystems validiert und die eigentlichen Messungen zur Überprüfung der Qualität der Messergebnisse können somit durchgeführt werden.

# **6.2 Allgemeine Informationen zur Messaufgabe**

Hier sollen alle notwendigen Informationen zu den im Rahmen dieser Arbeit durchgeführten Messungen aufgezeigt werden. Alle Messungen wurden am 16.09.2013 sowie am 11.10.2013 am Gelände der Technischen Universität Graz (Institutsgelände Inffeldgasse) durchgeführt.

#### **Fahrzeug**

Das zu vermessende Fahrzeug ist ein E-Fahrzeug der Marke Citrön C-Zero. Hier eine Auflistung der wichtigsten Daten des Fahrzeuges (siehe auch Datenblatt im Anhang):

- L/B/H:  $3.475 m * 1.475 m * 1.608 m$
- Eigengewicht: 1120  $kg$
- Elektromotortyp: Permanenter Magnet-Synchronantrieb
- Max. Leistung:  $49 \; kw/67 \; PS$
- Beschleunigung von 0 auf  $100 \ km/h$ : 15.9 s

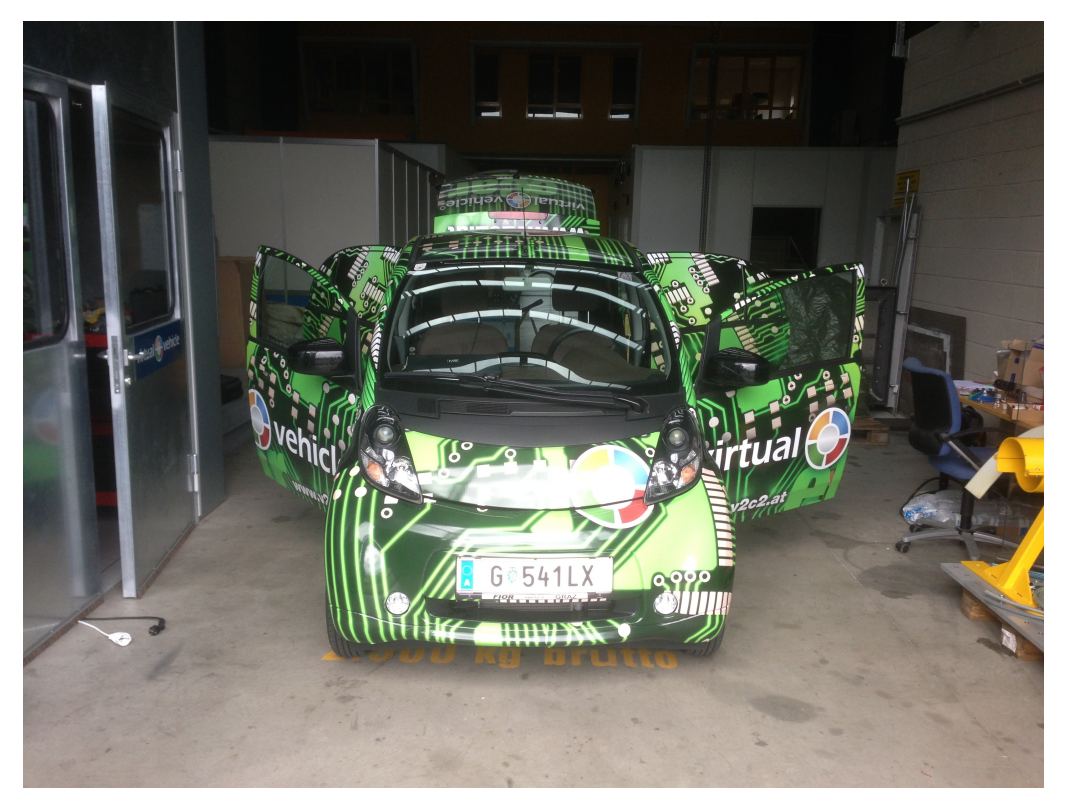

Abbildung 6.4: *Das E-Fahrzeug Citrön C-Zero*

#### **Messensoren**

Für die Messungen werden folgende Sensoren benutzt (siehe Datenblätter im Anhang):

- Beschleunigungssensor: PCB M353 B18
- Messmikrofon: TMS 130 C10 Arraymikrofon

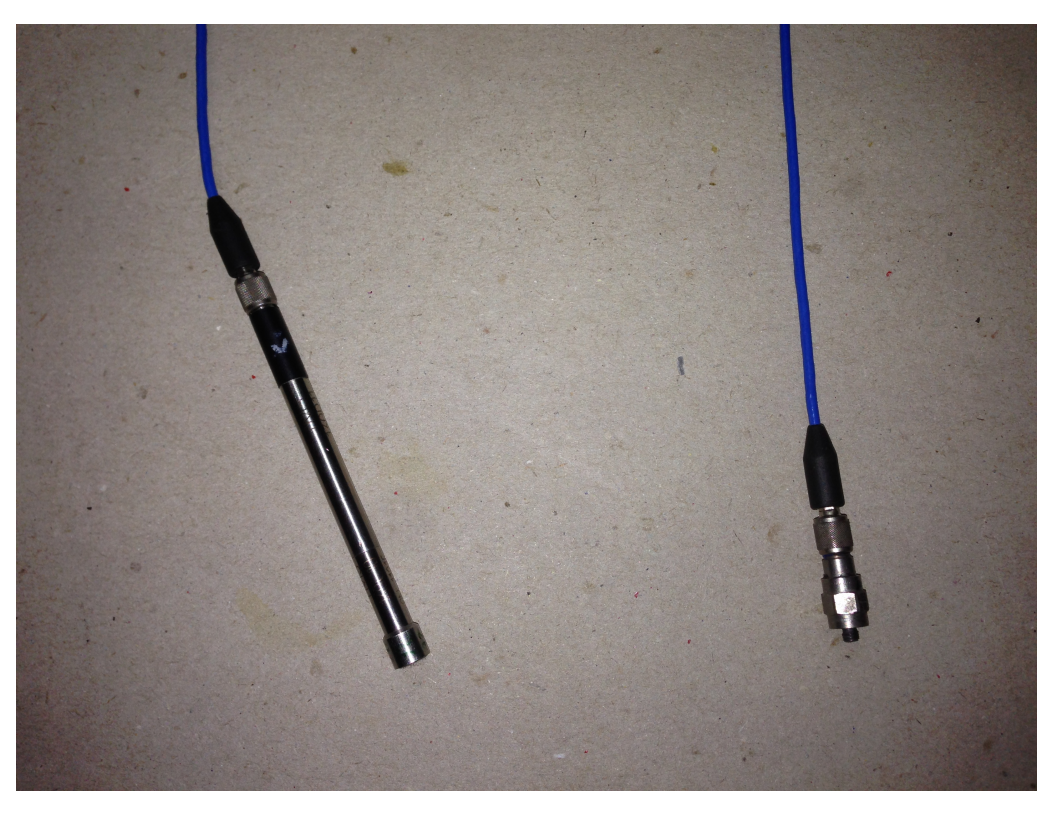

Abbildung 6.5: *Die verwendeten Messsensoren - Links: TMS 130 C10 Arraymikrofon - Rechts: Schwingungssensor PCB M353 B18*

Mittels folgender Skalierungsfaktoren lassen sich die Spannungen in  $g$  bzw.  $m/s^2$ und  $Pa$  umrechnen:

- Schwingungssensor:  $10.0828$   $mV/g$
- Messmikrofon:  $20 \ mV/Pa$

#### Diplomarbeit KAPITEL 6. PRAKTISCHES ANWENDUNGSBEISPIEL

#### **Messsysteme**

Die verwendeten Messsysteme für den Vergleich sind:

- LMS SCADAS 305 mittels Software LMS Signature Acquisition (siehe Datenblatt im Anhang)
- ViFDAQ mittels Softwaretool in MATLAB 2012b

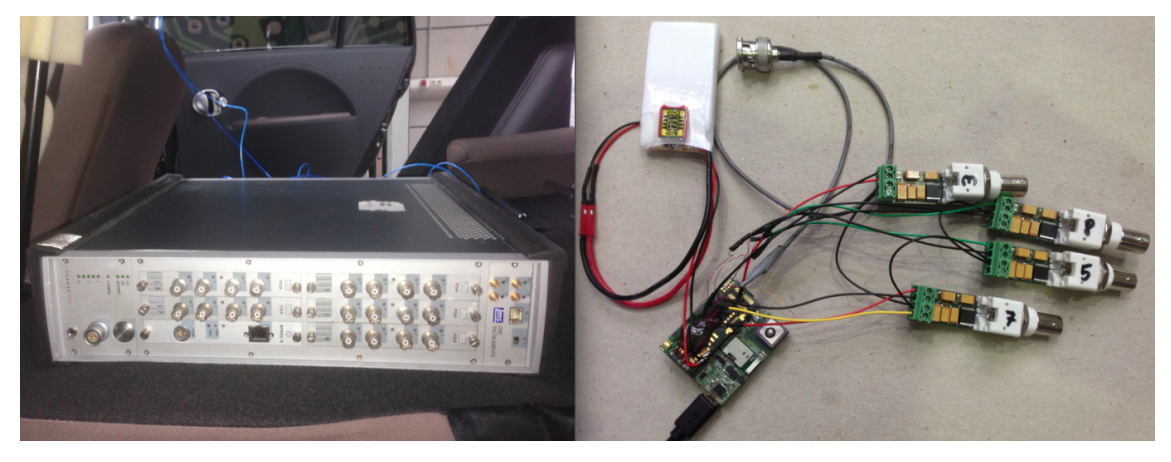

Abbildung 6.6: *Links: Referenzmesssystem LMS SCADAS 305 - Rechts: Versuchsaufbau des Messsystem ViFDAQ mit Lithium-Ionen Akkumulator und externen analogen IEPE Eingangsübertragern ICP\_FM1*

LMS SCADAS 305 ist ein kommerzielles, mobiles Messsystem und eignet sich vor allem für Anwendungen der Fahrzeugindustrie. Es unterstützt vier bis 20 Messkanäle gleichzeitig und ist auf mobilen Einsatz ausgelegt (z.B. durch die Möglichkeit der Betreibung mit einer internen Batterie). Vergleicht man allerdings die Größe dieses mobilen Messsystemes  $(370 \times 80 \times 360 \; mm)$  mit der ViFDAQ (ca. 45 x 45 x 20  $mm \rightarrow$  in Testgehäuse) und auch das Gewicht (LMS: 7 kg; ViF-DAQ: ca. 0.3 kg) wird der Vorteil der ViFDAQ bei mobilen Anwendungen deutlich ersichtlich. Die Frage ist nun, ob die jeweiligen Messergebnisse der zwei Systeme miteinander zu vergleichen sind, d.h. ob die ViFDAQ trotz ihrer geringen Größe und Gewicht brauchbare, vergleichbare Ergebnisse liefert.

# **6.3 Beschreibung des Messaufbaus**

Im Zuge der Untersuchungen sollen folgende Vorgänge vermessen werden:

- Vermessung von Kalibrationssignalen (Schalldruck und Beschleunigung)
- Vermessung der Lüftergeräusches des E-Fahrzeugs
- Vermessung der Beschleunigungseinwirkung in der Fahrgastkabine des E-Fahrzeuges während der Fahrt

Damit man mit beiden Messsystemen gleichzeitig einen Messsensor benutzen kann, wurde die Signalleitung (BNC-Kabel) mittels T-Stück aufgeteilt. Die von den Messsensoren benötigte ICP-Spannung wurde bei allen Messungen von der ViF-DAQ bereit gestellt. Die Messungen werden jeweils mit einem eigenen Computer für jedes Messsystem durchgeführt. Abbildung [6.7](#page-63-0) zeigt ein schematisches Bild der Verkabelung des Messaufbaus:

<span id="page-63-0"></span>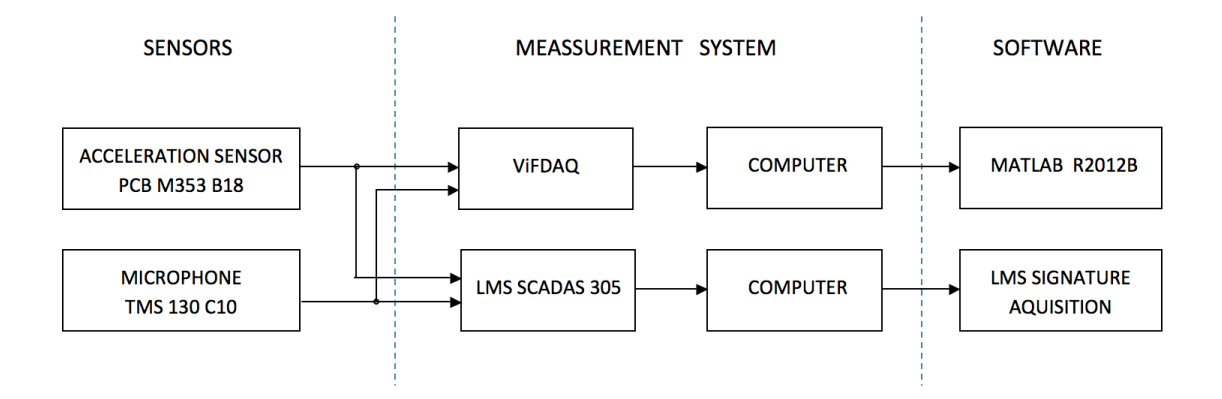

Abbildung 6.7: *Schematischer Messaufbau*

# **6.4 Durchführung und Auswertung der Messungen**

In diesem Abschnitt soll nun ein objektiver Vergleich der Messungen mittels ViF-DAQ und LMS getätigt werden. Bei der graphischen Darstellung sind die Messergebnisse der ViFDAQ rot und die von LMS blau dargestellt. Die Messungen wurden mit einer Abtastfrequenz von  $3000\ Hz$  (ViFDAQ) bzw.  $3200\ Hz$  (LMS) vorgenommen.

#### **6.4.1 Vermessung der Kalibratoren**

Um die grundsätzliche Funktionsweise des MATLAB Tools verifizieren zu können, ist es sinnvoll, zunächst eindeutige Kalibrationssignale mit beiden Messsystemen zu erfassen und zu vergleichen. Hierzu wird ein Beschleunigungs- und ein Schalldruckreferenzsignal gewählt welche von den folgenden Kalibratoren (siehe Datenblätter im Anhang) erzeugt werden:

- Beschleunigung: Brüel & Kjaer 4294 Calibration Exciter (159.2  $Hz$ , 10  $m/s^2$ )
- Schalldruck: Brüel & Kjaer 4231 Acoustical Calibrator (1000  $Hz$ , 94  $dB$ )

Für die Kalibrationsmessungen wird, wie in Abbildung [6.8](#page-64-0) zu sehen ist, der Beschleunigungssensor direkt mit einer Schraubvorrichtung auf dem Kalibrator fixiert, das Mikrofon wird in die dafür vorgesehene Öffnung im Akustik Kalibrator gesteckt:

<span id="page-64-0"></span>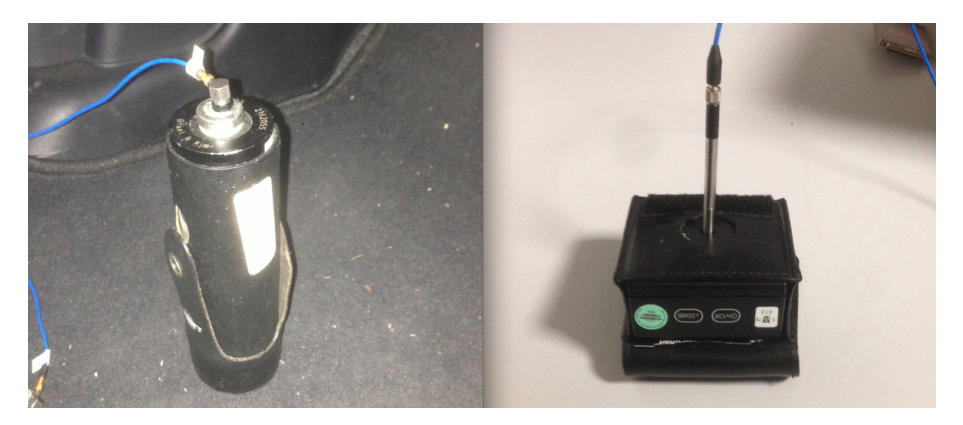

Abbildung 6.8: *Links: Beschleunigungskalibrator und Sensor - Rechts: Akustischer Kalibrator und Mikrofon*

Die jeweiligen Kalibrationssignale werden über 30 Sekunden mit beiden Messsystemen untersucht. Die relativ kurze Messdauer ist hier ausreichend, da die Kalibratoren ein konstantes Signal in die Messkette einprägen, bei dem keine Änderungen über die Zeit zu erwarten sind.

#### **Akustikkalibrator**

Wie bereits erwähnt erzeugt der Kalibrator einen Sinus-Ton bei 1  $kHz$  mit einem SPL von 94  $dB$  (ca. 1  $Pa$ ). Hier zunächst ein Ausschnitt der Zeitsignale zum Vergleich:

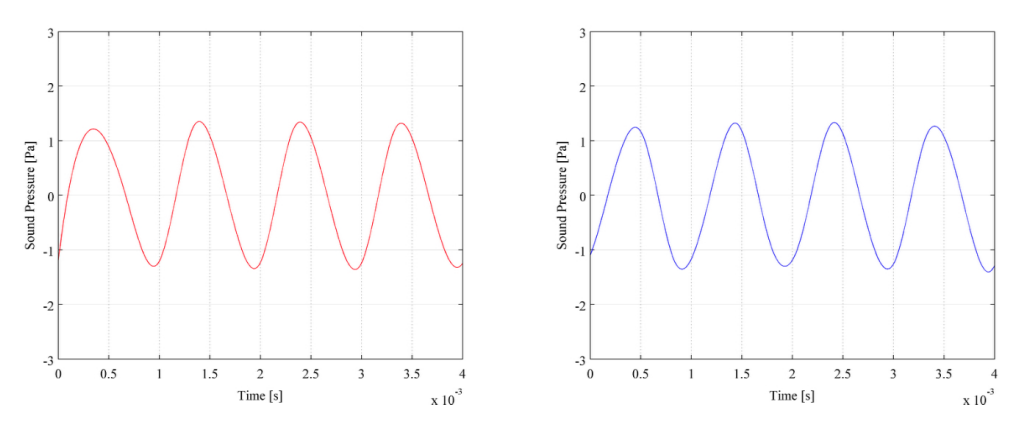

Abbildung 6.9: *Zeitliche Ausschnitte des vermessenen Sinus-Tons des Kalibrators. Links: ViFDAQ - Rechts: LMS*

Nun soll ein spektraler Vergleich aus dem zeitlich gemittelten Spektrum angestellt werden:

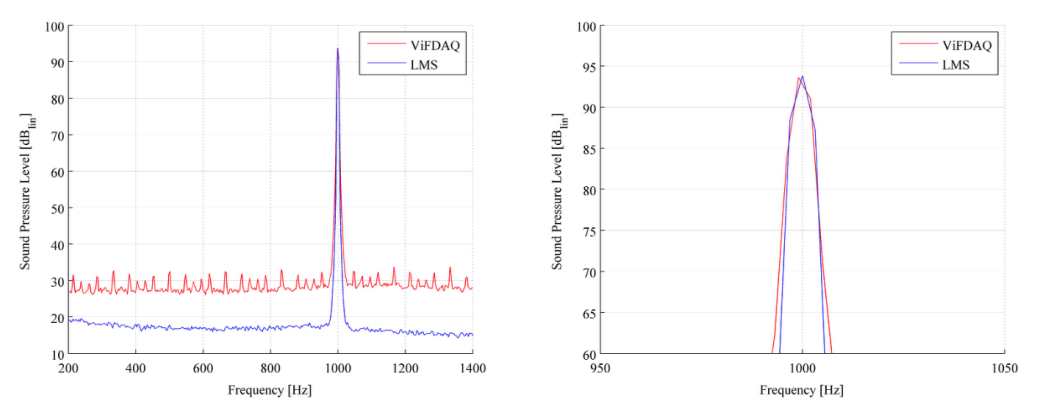

Abbildung 6.10: *Spektrenvergleich des Kalibrationstones. Rot: ViFDAQ - Blau: LMS*

Man sieht, dass die beiden Messsysteme annähernd das gleiche Ergebniss liefern. Bei der Betrachtung des Spektrums wird jedoch ersichtlich, dass das Grundrauschen bei der ViFDAQ im Vergleich zum LMS System doch relativ deutlich verstärkt wird. Der Kalibrations-Ton bei  $1 kHz$  ist aber trotz der geringeren SNR (Signal to Noise Ratio) eindeutig erkennbar.

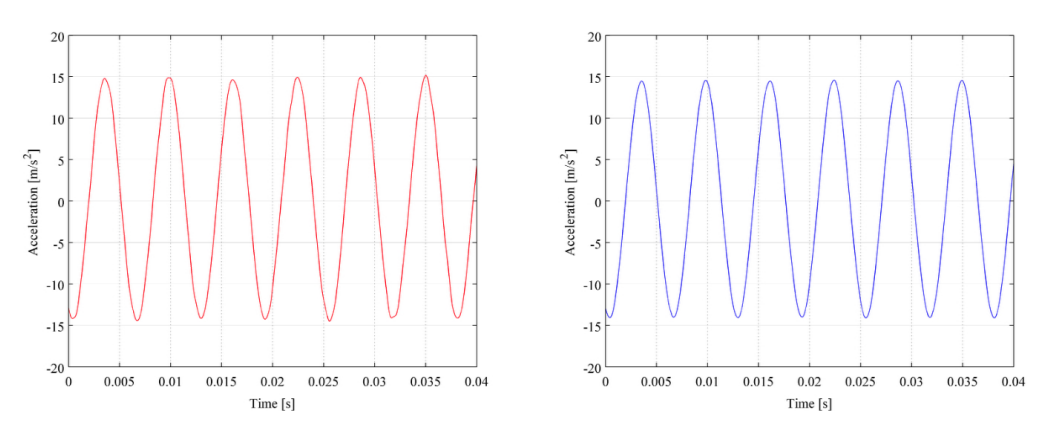

#### **Beschleunigungskalibrator**

Abbildung 6.11: *Zeitliche Ausschnitte der vermessenen Kalibrationsbeschleunigung. Links: ViF-DAQ - Rechts: LMS*

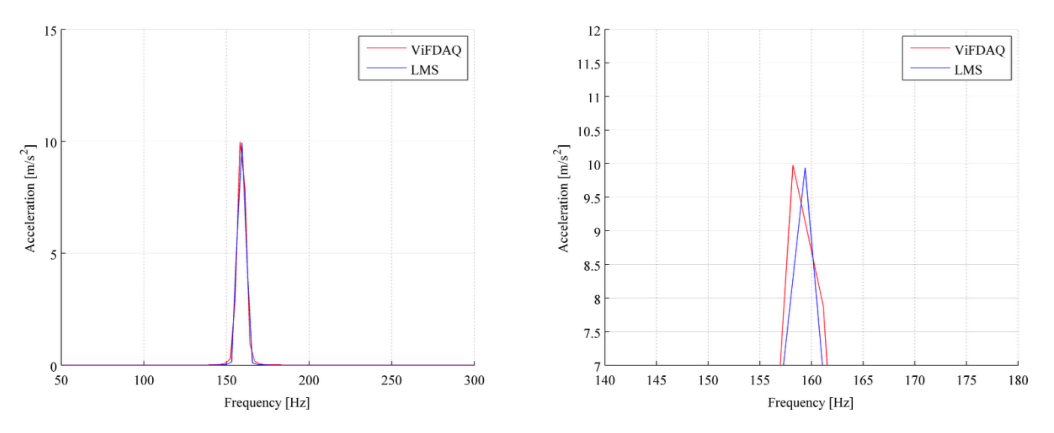

Abbildung 6.12: *Spektrenvergleich der Kalibrationsbeschleunigung. Rot: ViFDAQ - Blau: LMS*

Hier ergibt sich ein ähnliches Bild wie beim Vergleich der zwei Systeme mit dem Akustikkalibrator. Jedoch ist bei der Messung mit Beschleunigungssensoren kaum Grundrauschen vorhanden, und tritt daher auch bei der ViFDAQ nicht so stark in Erscheinung. Die Resonanzfrequenz des Kalibrators wird von beiden Systemen eindeutig detektiert.

#### **6.4.2 Messung des Lüftergeräusches des E-Fahrzeuges**

Für die Vermessung des Lüftergeräusches werden zwei Messpositionen gewählt. Für die erste Position wird das Messmikrofon auf einem Stativ angebracht, wel-

#### Diplomarbeit KAPITEL 6. PRAKTISCHES ANWENDUNGSBEISPIEL

ches mittels Schaumstoff akustisch vom Fahrzeug entkoppelt wird. Die Position des Mikrofones ist zwischen den beiden Nackenstützen auf Ohrhöhe des Fahrers.

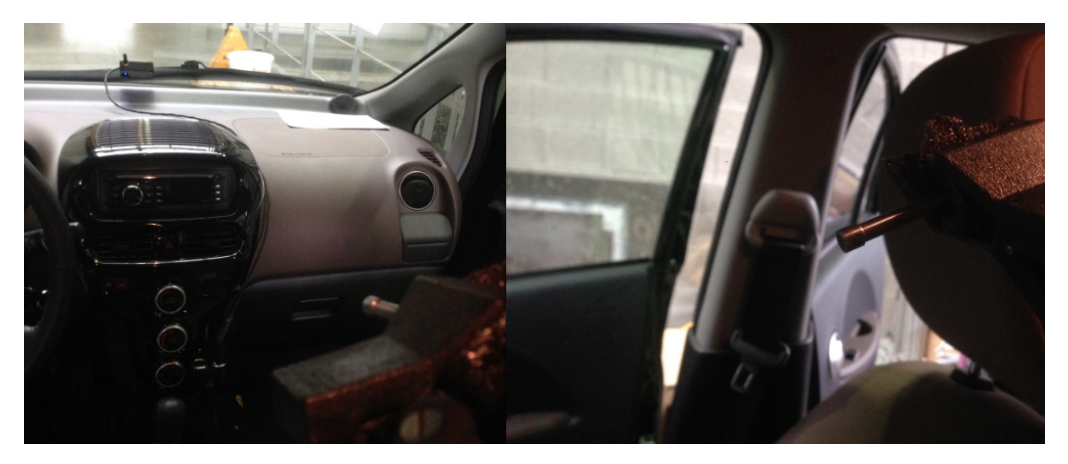

Abbildung 6.13: *Messmikrofon auf Stativ auf Ohrhöhe des Fahrers*

Die zweite Messposition ist direkt vor dem Lüfter, jedoch außerhalb des Luftstromes, damit keine Windgeräusche die Messung beeinflussen. Hierzu wird das Messmikrofon auf das Armaturenbrett gelegt und auf Absorptionsmaterial gelagert.

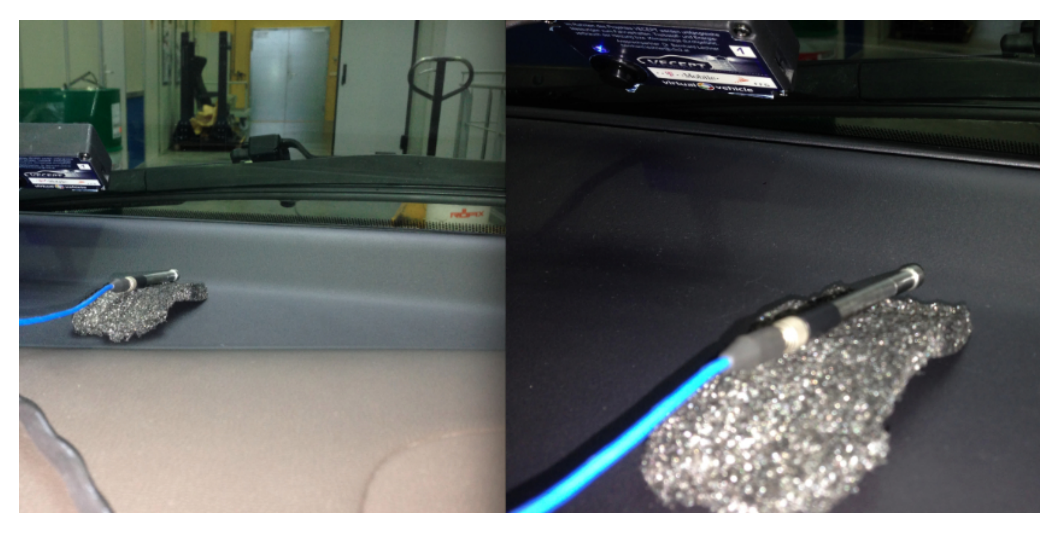

Abbildung 6.14: *Messmikrofon gelagert auf akustischen Schaumstoff am Armaturenbrett vor dem Lüfter*

Anhand dieser zwei Messpositionen kann man Aussagen über die Lautstärke des Lüfters die auf den Fahrer wirkt sowie über die tatsächliche Lautstärke des Lüfters treffen und diese damit miteinander vergleichen.

#### **Zeitliche Analyse**

Der Lüfter des E-Fahrzeuges Citrön C-Zero lässt sich in acht Stufen regeln. Daher wurden die Messungen über 80 Sekunden getätigt, bei denen immer nach 10 Sekunden auf die nächste Stufe geschalten wird.

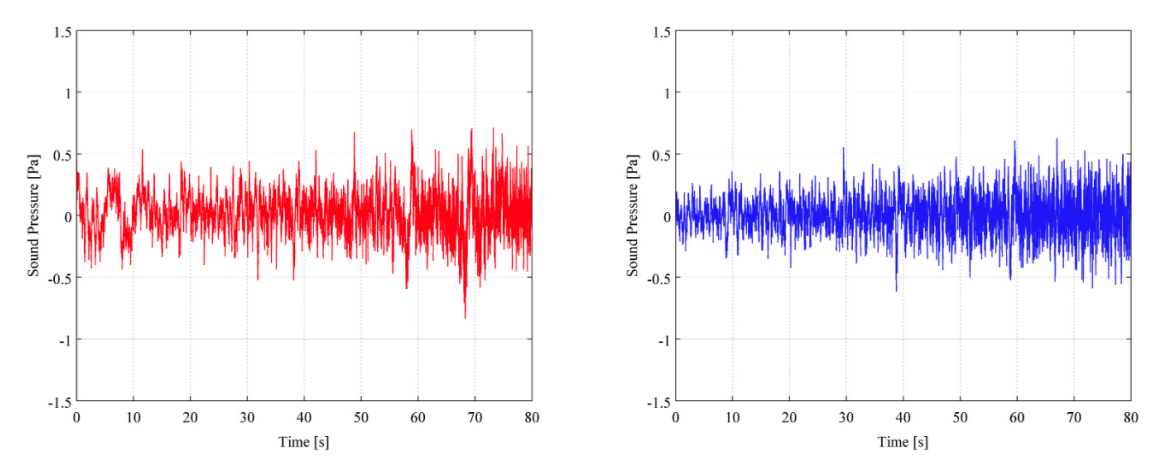

Abbildung 6.15: *Vergleich der Zeitsignale der Lüftervermessung auf Ohrhöhe. Rot: ViFDAQ - Blau: LMS*

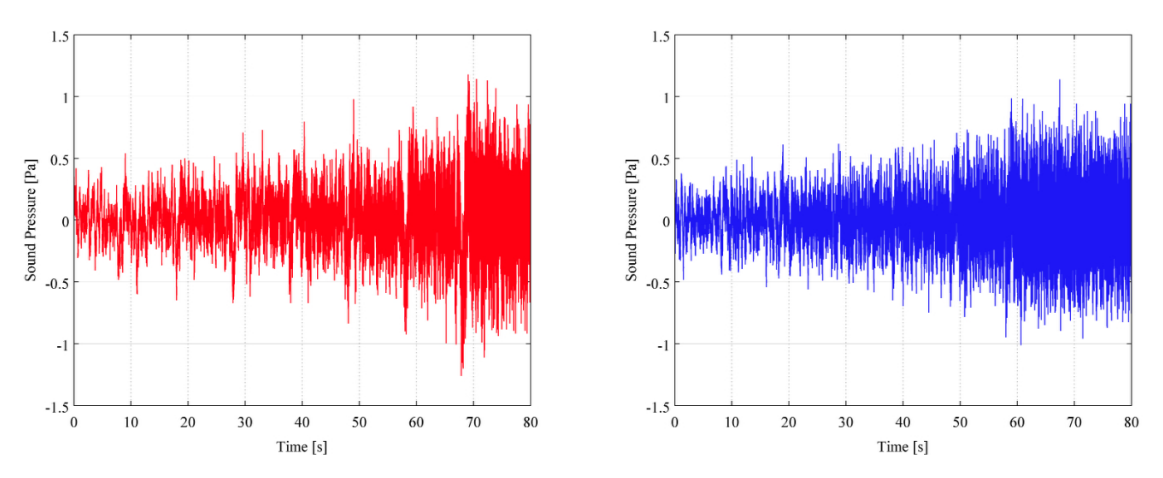

Abbildung 6.16: *Vergleich der Zeitsignale der Lüftervermessung direkt am Lüfter. Rot: ViFDAQ - Blau: LMS*

Der Verlauf der jeweiligen gemessenen Zeitsignale ist auf jeden Fall vergleichbar, in beiden Graphen ist der zunehmende Schalldruck pro Lüfterstufe gut erkennbar. Bei genauerer Betrachtung fallen jedoch Unterschiede auf, wie z.B im Bereich der 7. Lüfterstufe (60 - 70 Sekunden) verzeichnet das LMS System bei der Messung direkt am Lüfter einen höheren Amplitudenausschlag. Zur genaueren Betrachtung wird der Schalldruckpegel der einzelnen Lüfterstufen im Mittel berechnet, um damit die Unterschiede der Stufen und Messpositionen noch besser erkennen zu können.

<span id="page-69-0"></span>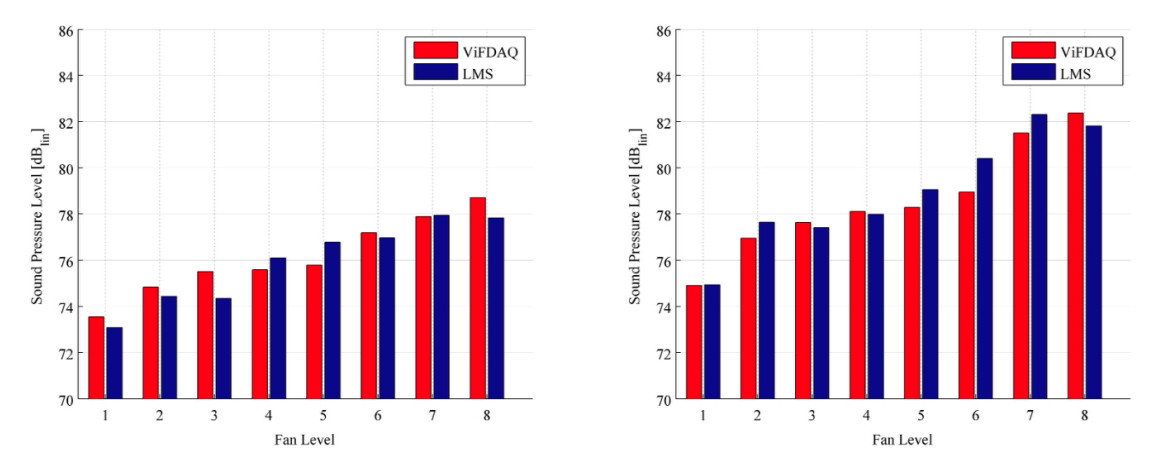

Abbildung 6.17: *Vergleich der SPL Pegel der einzelnen Stufen. Links: SPL auf Ohrhöhe - Rechts: SPL direkt am Lüfter*

Auch in dieser Abbildung erkennt man die doch sehr ähnlichen Ergebnisse von ViFDAQ und LMS, der Schalldruck nimmt von Stufe zu Stufe zu. Im Schnitt ist der SPL auf Ohrhöhe ca. 3  $dB$  leiser als direkt am Lüfter. Bezüglich des zuvor erwähnten Pegelunterschiedes bei Lüfterstufe 7 im Zeitgraphen zeigt Abbildung [6.17,](#page-69-0) dass die Abweichung nur einen SPL Unterschied von ca.  $1 \, dB$  beträgt und damit in den Bereich der Messunsicherheit fällt. Auch die restlichen Stufen weichen nie mehr als  $1$   $dB$  voneinander ab was die korrekte Funktionalität des Messsystemes und des MATLAB Tools unterstreicht. Zusätzlich zur Betrachtung von Zeitund Pegelwerten ist nun auch eine Betrachtung im Frequenzbereich nötig, um die einwandfreie Funktionalität des Systems bestätigen zu können.

#### **Spektrale Analyse**

Um auch das Spektrum dieser zeitlich veränderlichen Prozesse betrachten zu können, wird das Messsignal mittels STFT in den Frequenzbereich transformiert, und per Spektrogramm dargestellt. So kann man die Frequenzverteilung bei den jeweiligen Lüfterstufen genauer betrachten:

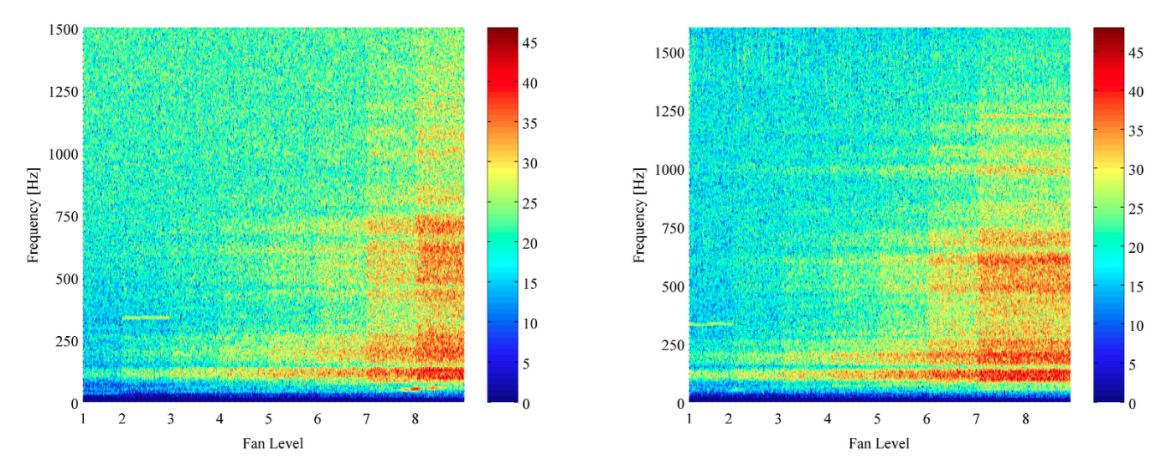

Abbildung 6.18: *Vergleich der Spektrogramme der Lüftervermessung auf Ohrhöhe mit A-Bewertung. Links: ViFDAQ - Rechts: LMS*

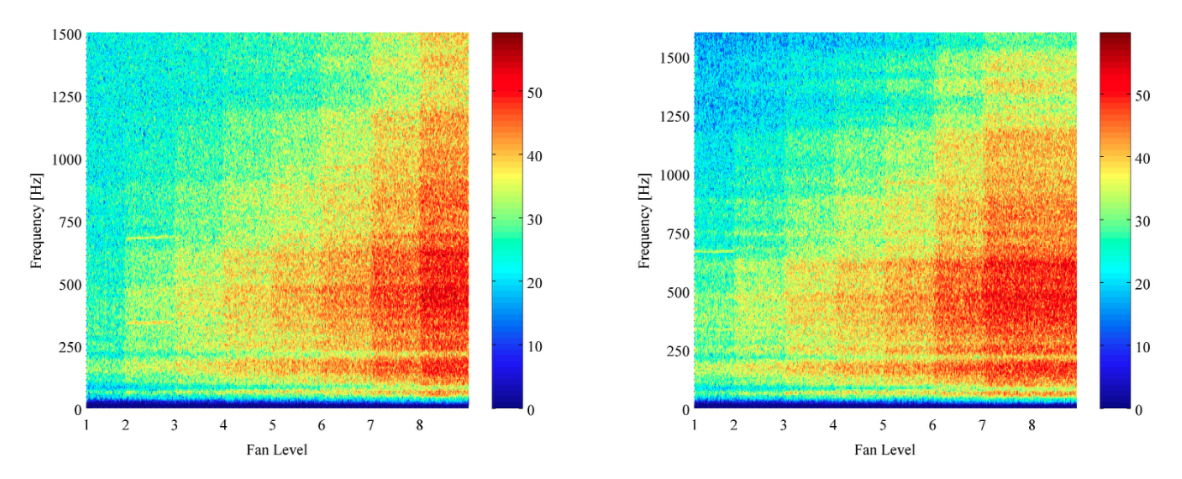

Abbildung 6.19: *Vergleich der Spektrogramme der Lüftervermessung direkt am Lüfter mit A-Bewertung. Links: ViFDAQ - Rechts: LMS*

Auch hier ist die leichte Pegeldifferenz auf Lüfterstufe 7 erkennbar. Ansonsten zeigen sich bei beiden Messsystemen dieselben Resonanzen bzw. dieselbe Frequenzverdichtung mit zunehmender Lüfterstufe. Auch das zuvor erwähnte höhere Grundrauschen der VifDAQ ist in dieser Darstellung zu erkennen. Die Betrachtung der Wasserfalldiagramme bestätigt diesen Sachverhalt ebenfalls:

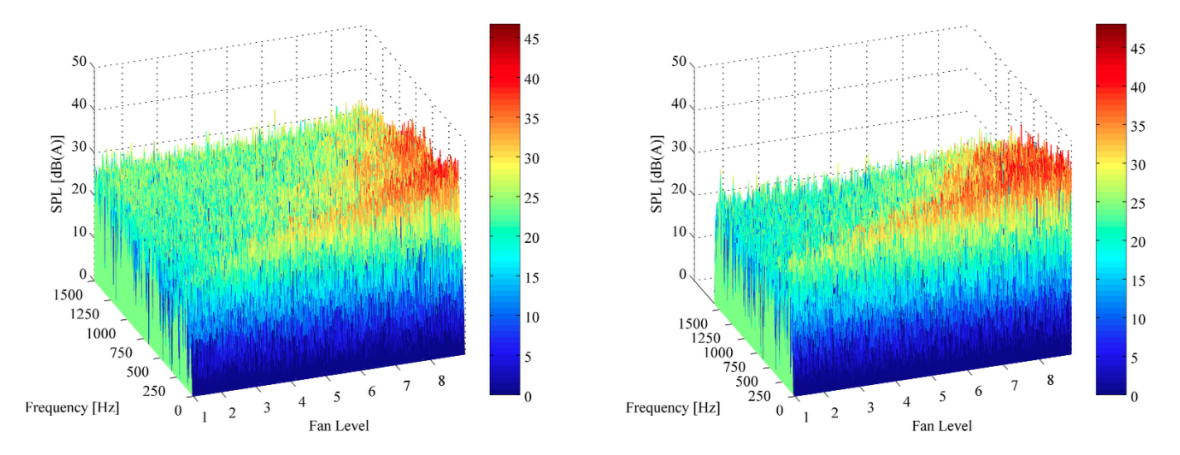

Abbildung 6.20: *Vergleich der Wasserfalldiagramme der Lüftervermessung auf Ohrhöhe mit A-Bewertung. Links: ViFDAQ - Rechts: LMS*

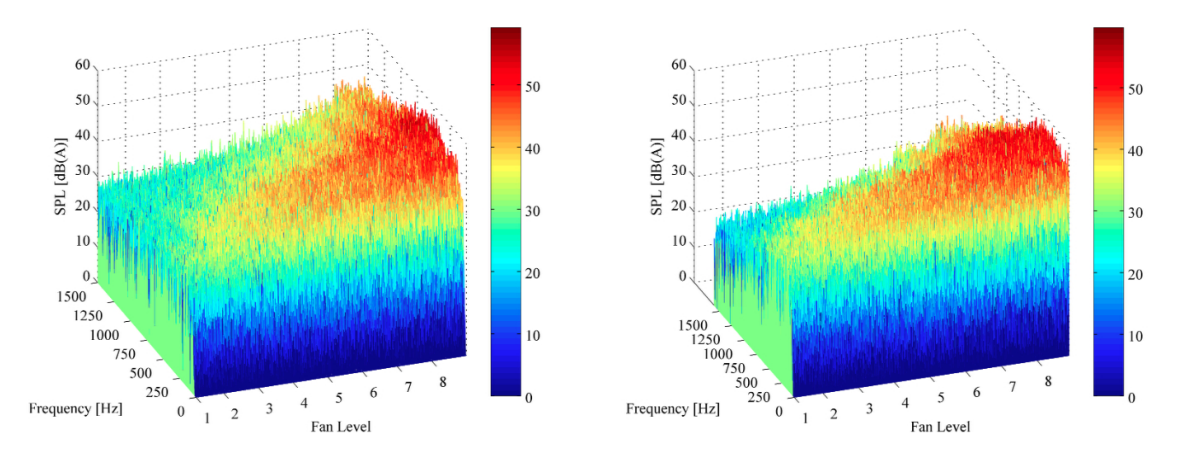

Abbildung 6.21: *Vergleich der Wasserfalldiagramme der Lüftervermessung direkt am Lüfter mit A-Bewertung. Links: ViFDAQ - Rechts: LMS*

Die korrekte Funktionalität des ViFDAQ-Messsystems sowie des entwickelten MATLAB-Tools wird durch die Messungen bestätigt. Sowohl im Zeitbereich als auch im Frequenzbereich liefert das zu testende Messsystem Ergebnisse, die mit dem Referenzsystem LMS SCADAS 305 mit LMS Signatur Acquisition Software absolut zu vergleichen sind.
### **6.4.3 Vermessung von Vibrationen in der Fahrgastzelle**

Der Beschleunigungsaufnehmer wurde mittels Zweikomponentenklebstoff auf einer Schraubenmutter fixiert und diese auf der Vorderseite der Stellschiene des Beifahrersitzes festgeschraubt. Gemessen wird in z-Richtung, d.h. in der Achse Fahrzeugboden-Fahrzeugdach.

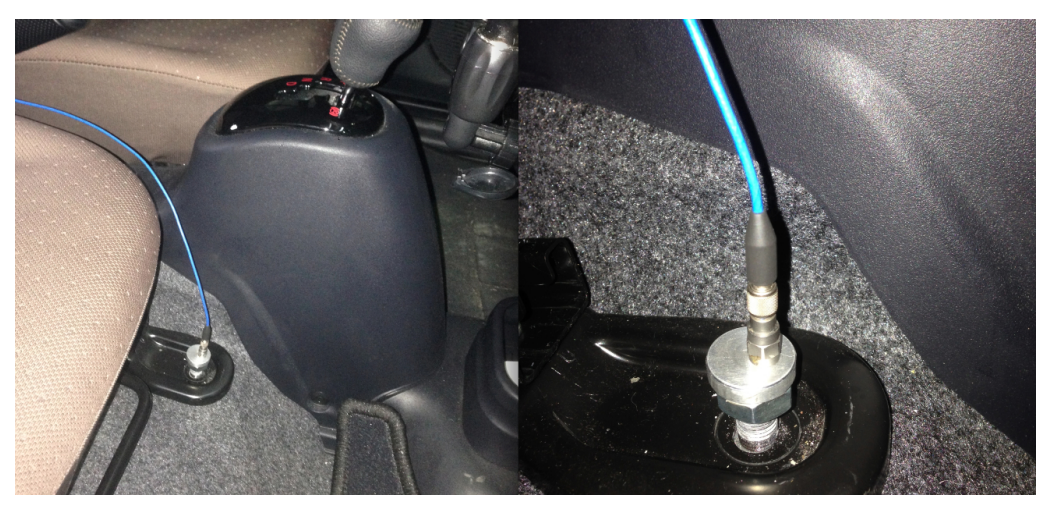

Abbildung 6.22: *Beschleunigungssensor geschraubt auf die Stellschiene des Beifahrersitzes; Messung in z-Richtung*

Bei dieser Messaufgabe wurde auf die Vergleichsmessung mit LMS verzichtet, da die Zuverlässigkeit des ViFDAQ-Messsystems in Kapitel [6.4.1](#page-64-0) und [6.4.2](#page-66-0) ausreichend bewiesen wurde. Diese dritte Messaufgabe dient mehr der Darstellung der Vielfältigkeit der Einsatzgebiete der ViFDAQ als der Überprüfung der Funktionsweise.

Im Zuge der Beschleunigungsmessungen wurden drei Vorgänge vermessen:

- Beschleunigungsvorgang von 0 auf 50  $km/h$
- Beschleunigung mit anschließender Vollbremsung
- Beschleunigung mit Fahrt um zwei Kurven und anschließender Vollbremsung

Dargestellt werden immer das Zeitdiagramm, der zeitliche Beschleunigungspegel in  $dB$  sowie ein Spektrogramm. Der zeitliche Beschleunigungspegel wird ähnlich dem Schalldruckpegel berechnet, nur mit einer Bezugsbeschleunigung  $a_0$ :

$$
a_0 = 10^{-6} \ m/s^2 \tag{6.1}
$$

Der Beschleunigungspegel ergibt sich dann zu [\[Patrick Elias, 2012\]](#page-79-0):

$$
L_w = 10 \cdot log(\frac{a_w^2}{a_0^2}) = 20 \cdot log(\frac{a_w}{a_0}) dB
$$
 (6.2)

### **Beschleunigungsvorgang von 0 auf 50 km/h**

<span id="page-73-0"></span>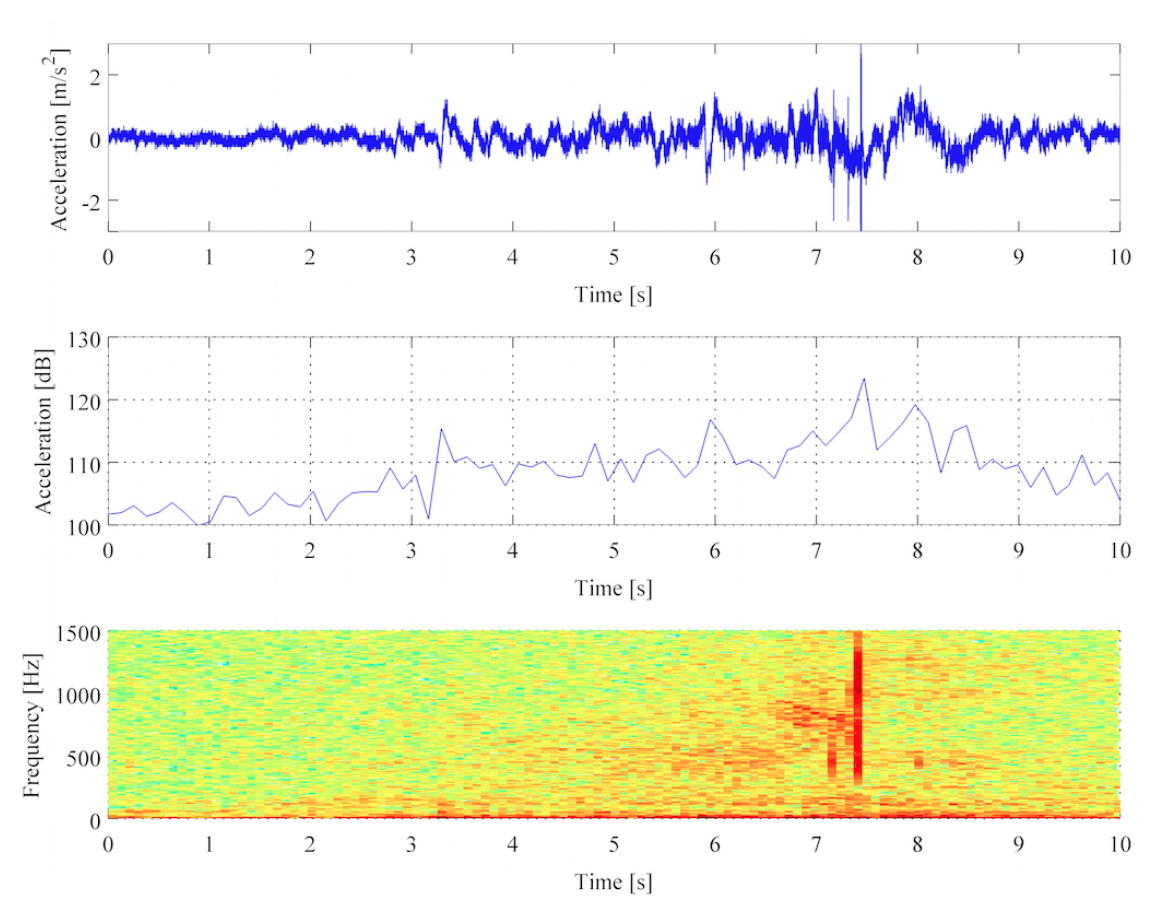

Abbildung 6.23: *Auswertung eines Beschleunigungsvorganges von* 0 *auf* 50 km/h

### Diplomarbeit KAPITEL 6. PRAKTISCHES ANWENDUNGSBEISPIEL

Abbildung [6.23](#page-73-0) zeigt, dass die Beschleunigung zunimmt und bei ca. 7 Sekunden ihren Höhepunkt erreicht. Gut zu erkennen ist ein deutlicher Peak bei ca. 7,5 Sekunden. Zu diesem Zeitpunkt wurde kurz nach Erreichen der Maximalgeschwindigkeit eine stärkere Bodenwelle überfahren. Diese ist natürlich deutlich im zeitlichen sowie im spektralen Verlauf auszumachen. Da dieser Schlag näherungsweise einem Dirac-Impuls entspricht, hat er eine sehr dichte Frequenzverteilung. Nach dem Schlag verringert sich die Beschleunigung, da das Fahrzeug dann auf konstanter Geschwindigkeit gehalten wurde.

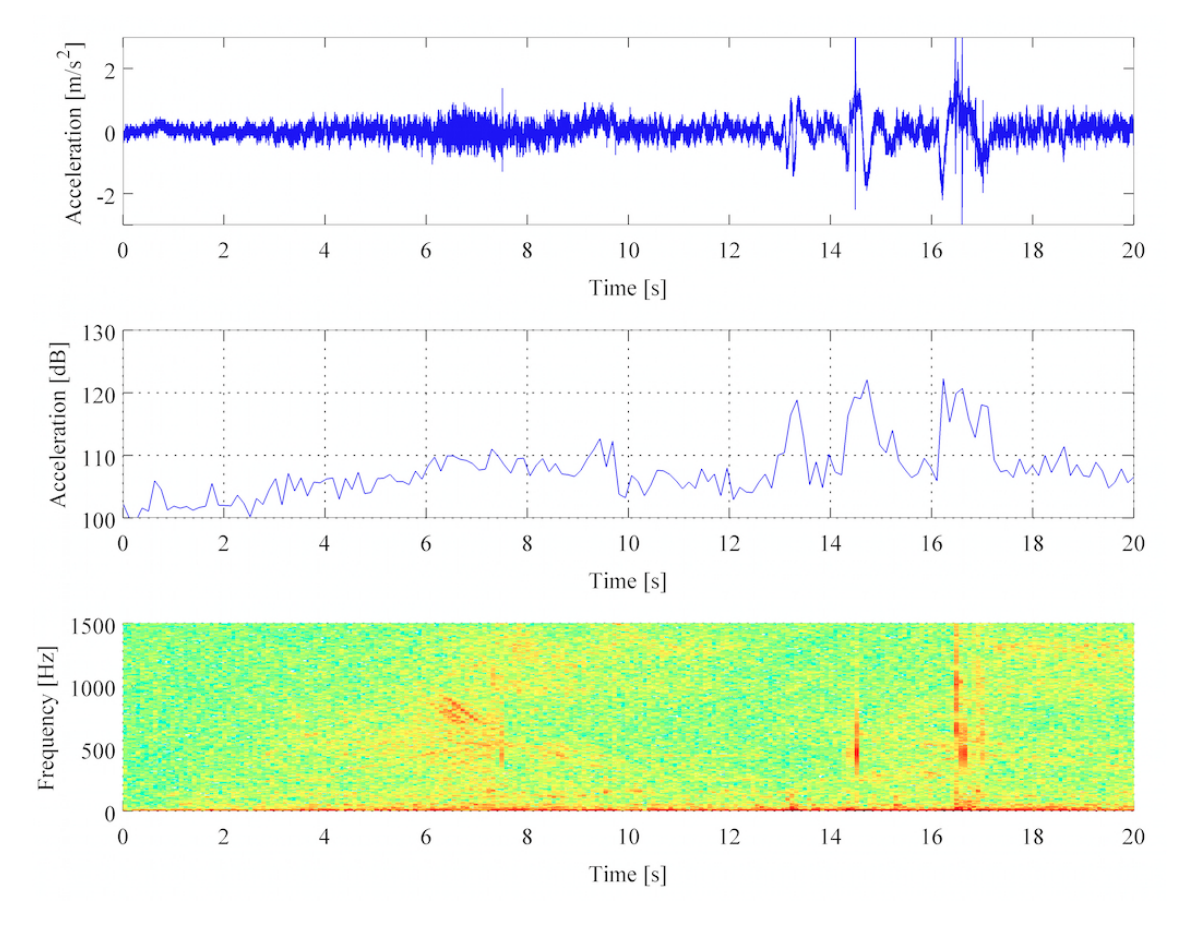

### **Beschleunigung mit anschließendem Bremsvorgang**

Abbildung 6.24: *Auswertung eines Beschleunigungsvorganges mit Bremsvorgang*

Hier wurde das Fahrzeug ca. 7 Sekunden beschleunigt und dann konstant gefahren. Beim ersten erkennbaren Impuls bei Sekunde 14.5 wurde das Fahrzeug

### Diplomarbeit KAPITEL 6. PRAKTISCHES ANWENDUNGSBEISPIEL

wieder von einem Schlag durch eine Bodenwelle getroffen, diesmal allerdings nicht so stark. Der Bremsvorgang startet ca. bei Sekunde 16,5 und ist deutlich in den Zeit- und Frequenzgraphen auszumachen.

### **Beschleunigung mit Fahrt um zwei Kurven und anschließender Vollbremsung**

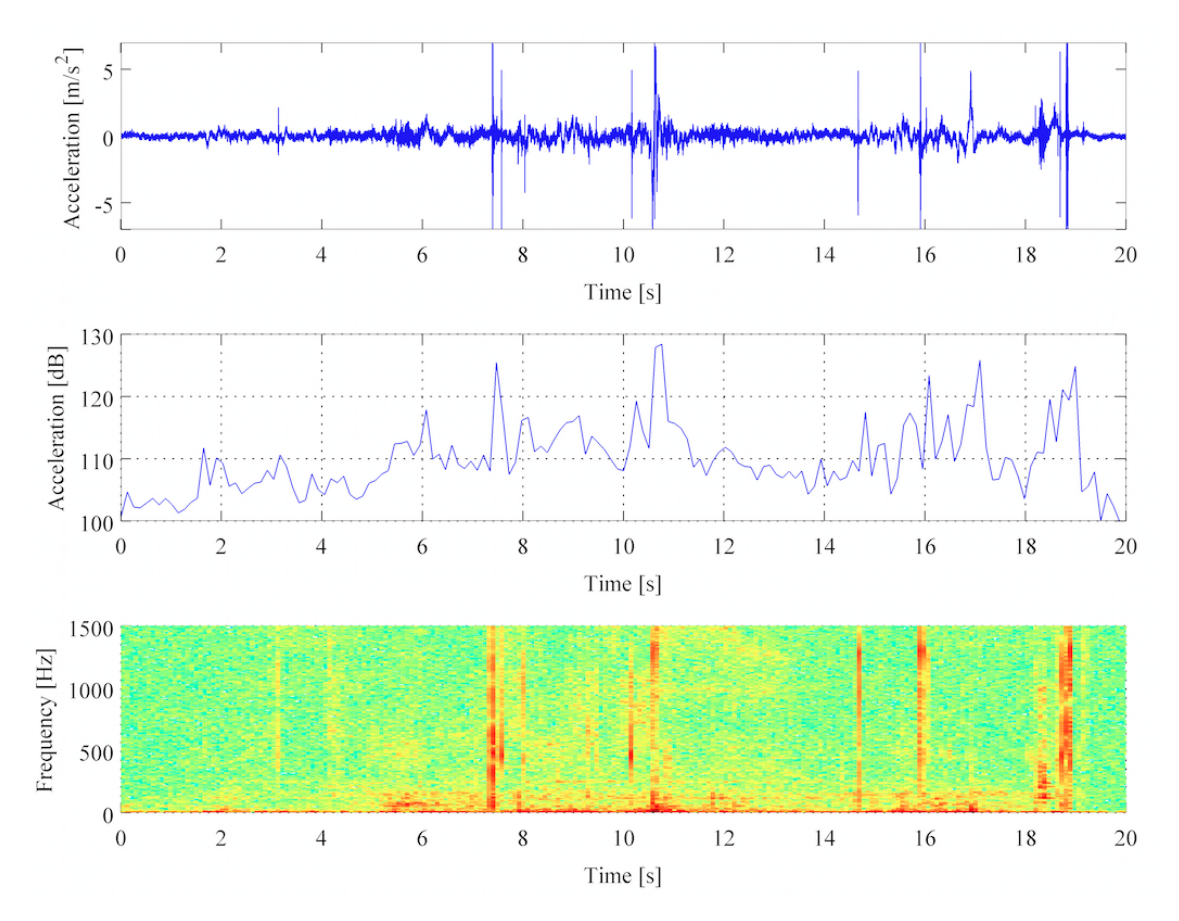

Abbildung 6.25: *Auswertung eines Beschleunigungsvorganges mit Fahrt durch drei Kurven und Vollbremsung*

Bei dieser Fahrt wurde das Fahrzeug zunächst wieder beschleunigt. Bei Sekunde 7,5 wurde das Auto abermals von einer Bodenwelle erschüttert. Zwischen Sekunde 10 und 11 fuhr das Auto um die erste Kurve und zwischen Sekunde 15 und 16 um die zweite. Beide Kurven waren 90 Grad Kurven. Zwischen Sekunde 18 und 19 bremste das Fahrzeug stark bis zum Stillstand ab. All diese Vorgänge sind eindeutig aus den Graphen ersichtlich.

## **Kapitel 7**

# **Ausblick**

Ziel dieser Arbeit war es, ein echtzeitfähiges, eigenständiges Mess- und Analysetool für das, zum Zeitpunkt dieser Arbeit noch in der Entwicklung stehende, kompakte, mobile Datenerfassungssystem ViFDAQ zu entwickeln und in MATLAB zu programmieren. Zu diesem Zweck wurde das Messsystem und seine Eigenschaften genau untersucht und die Programmierung an die Hardware-Vorgaben angepasst. Dabei ergab sich, dass der größte Teil der Arbeit darin bestand, eine stabile, optimierte Kommunikation zwischen ViFDAQ und MATLAB herzustellen. Auch die Online-Dekodierung und Auswertung der Daten sowie die Erstellung des Graphical User Interface waren ein großer Bestandteil der Arbeit.

Aus Versuchen und Messungen mit dem fertig erstellten MATLAB-Tool kann man schließen, dass die Funktionalität der Software eindeutig gegeben ist. Alle Messaufgaben wurden mit guter Qualität und vergleichbaren Ergebnissen bewältigt.

Im Rahmen dieser Diplomarbeit wurde nicht nur das MATLAB-Tool selbst, sondern auch die ViFDAQ ständig getestet und überprüft. So ergaben die umfangreichen Versuche, dass auch noch Optimierungen an der DSP-Programmierung selbst notwendig sind, bis die ViFDAQ ihr Potential voll ausschöpfen kann. Gerade im Bereich der Messkanal-Samplingfrequenzen sowie der Datenrate der drahtlosen Übertragung sind definitiv noch Verbesserungen nötig.

Auch ist es wichtig noch weitere Testmessungen durchzuführen um die Abweichungen des Messsystems von etablierten Messsystemen wie LMS genauer zu dokumentieren. Die Abweichungen sind gering und fallen in den Bereich der Messunsicherheit, jedoch sollte es trotzdem noch Möglichkeiten der Optimierung geben.

Zukünftige Forschungen zu dieser Thematik könnten in zwei Richtungen gehen. Einerseits die Optimierung der Funktionsweise der Messhardware sowie andererseits die Weiterentwicklung des MATLAB-Tools. Zweiteres könnte mit folgenden Funktionen erweitert werden:

- Fehlererkennung bei der drahtlosen Übertragung der Daten
- Erweiterung der Auswertungstools für andere Messaufgaben
- Erstellung einer eigenen GUI für die Auswertung
- weitere Stabilitätsoptimierungen im Programmcode
- Möglichkeit, mehrere Messkanäle gleichzeitig, online zu plotten und während der Messung zwischen Online-Plots wechseln zu können

Was die ViFDAQ selbst betrifft, müssen einerseits die zuvor genannten Probleme in der DSP-Programmierung behoben werden, und andererseits auch auf Seiten der Hardware Optimierungen vorgenommen werden:

- Bereitstellung einer stabileren ICP-Spannung für externe Messkanäle
- Gehäuse für die ViFDAQ inklusive Akku, sowie ein eigenes Gehäuse für die Erweiterung mit den Anschlüssen für externe Messsensoren
- Optional wäre für akustische Anwendungen auch die Implementation eines Mikrofons als On-Board-Sensor von Vorteil

Abschließend sei gesagt, dass bei der Implementation einer Software für eine neuartige Hardware viel Zeit in das Testen derselben einfließen muss. Die Fehlersuche gestaltet sich schwieriger als bei der Programmierung für fertig entwickelte Hardware, da ein Fehler oft nicht an der programmierten Software selbst liegen muss. Die ständige Kommunikation und Rücksprache mit den Entwicklern der Hardware kann hier weiterhelfen, um Fehlerquellen identifizieren zu können. Somit sind Software-Tests auch eine große Unterstützung dabei, Fehler der Hardware aufzudecken und auszubessern.

## **Literaturverzeichnis**

[ViF, 2012] (2012). ViFDAQ 2.0 - Information.

- [Sen, 2013] (2013). Sengpiel-Audio. www.sengpielaudio.com.
- [Alan Oppenheim, 2004] Alan Oppenheim, Roland Schafer, J. B. (2004). *Zeitdiskrete Signalverarbeitung*. Pearson Studium.
- [Allen and Rabiner, 1977] Allen, J. B. and Rabiner, L. R. (1977). A Unified Approach to Short-Time Fourier Analysis and Synthesis. Technical report, IEEE.
- [Andreas Fritz, 2013] Andreas Fritz, Johann Payer, A. F. M. L. (2013). Reliable noise and vibration data acquisition and processing for automotive applications. Submitted to IEEE International Instrumentation and Measurement Technology Conference 2014, under Review.
- [AVL, 2013a] AVL (2013a). AVL CONCERTO The easiest way to turn your data into meaningful information. https://www.avl.com/concerto.
- [AVL, 2013b] AVL (2013b). AVL M.O.V.E System Control. https://www.avl.com/system-control.
- [Lieschnegg, 2012a] Lieschnegg, M. (2012a). Kommunikationsprotokoll für diverse messdatenerfassungsgeräte. Technical report, Virtual Vehicle Competence Center.
- [Lieschnegg, 2012b] Lieschnegg, M. (2012b). Versatile Sensor Platform For Autonomous Sensing in Automotive Applications. Technical report, Virtual Vehicle Competence Center.
- [Lieschnegg et al., 2012] Lieschnegg, M., Fuchs, A., Lechner, B., and Mariani, O. (2012). Autonomous Sensor Platform for Environmental Monitoring Applications. In Mukhopadhyay, S. C., editor, *Smart Sensing Technology for Agriculture*

*and Environmental Monitoring*, volume 146 of *Lecture Notes in Electrical Engineering*, pages 187–200. Springer Berlin Heidelberg.

[LMS, 2013a] LMS (2013a). LMS SCADAS Mobile. http://www.lmsintl.com/scadas-mobile.

[LMS, 2013b] LMS (2013b). LMS Test.Lab - Eine integrierte Lösung für die NVH Entwicklung. http://www.lmsgermany.com/test-software.

[Michael Lieschnegg, 2012] Michael Lieschnegg, Anton Fuchs, P. S. I. P. (2012). Data Acquisition System for Applications in Aviation Sports. Technical report, Virtual Vehicle Competence Center, Leopold-Franzens-University.

- [National-Instruments, 2013] National-Instruments (2013). Technologie von NI CompactDAQ. http://www.ni.com/white-paper/9939/de/.
- [National-Intruments, 2013a] National-Intruments (2013a). Smartphones and Tablets for Measurement and Control. http://zone.ni.com/devzone/cda/pub/p/id/1387.
- [National-Intruments, 2013b] National-Intruments (2013b). Systemdesignsoftware NI LabVIEW. http://www.ni.com/labview/d/.
- <span id="page-79-0"></span>[Patrick Elias, 2012] Patrick Elias, M. V. (2012). Review of existing standards, regulations and guidelines, as well as laboratory and field studies concerning human exposure to vibration. Technical report, Railway-Induced Vibration Abatement Solutions.
- [Spanbauer et al., 2013] Spanbauer, A., Wahab, A., Hemond, B., Hunter, I., and Jones, L. (2013). Measurement, instrumentation, control and analysis (MICA): A modular system of wireless sensors. In *Body Sensor Networks (BSN), 2013 IEEE International Conference on*, pages 1–5.
- [Studio-Six-Digital, 2013] Studio-Six-Digital (2013). AudioTools. http://studiosixdigital.com/audiotools/.
- [Synthax-GmbH, 2013] Synthax-GmbH (2013). I436 Mini Mikrofon für Messtechnik. http://www.synthax.de/de/store-micw-iserie/micw-i436.html.

# **Anhang A**

# **Datenblätter**

Die folgende Seiten liefern ergänzende Informationen zu den in dieser Diplomarbeit verwendeten Sensoren, Kalibratoren, Messsystemen und des vermessenen Fahrzeuges. Die folgende Messhardware wird spezifiziert:

- Beschleunigungsaufnehmer PCB M353 B18 Seite 81
- Messmikrofon TMS 130 C10 (Auszug aus dem Produktregister der Firma TMS) - Seite 82
- Beschleunigungskalibrator Brüel & Kjaer 4294 Seite 83 84
- Akustikkalibrator Brüel & Kjaer 4231 Seite 85 87
- Messsystem LMS SCADAS 305 (Auszug aus der Beschreibung der Produktserie LMS SCADAS III) - Seite 88 - 89
- Citrön C-Zero (Auszug aus dem Produktblatt des Fahrzeuges) Seite 90

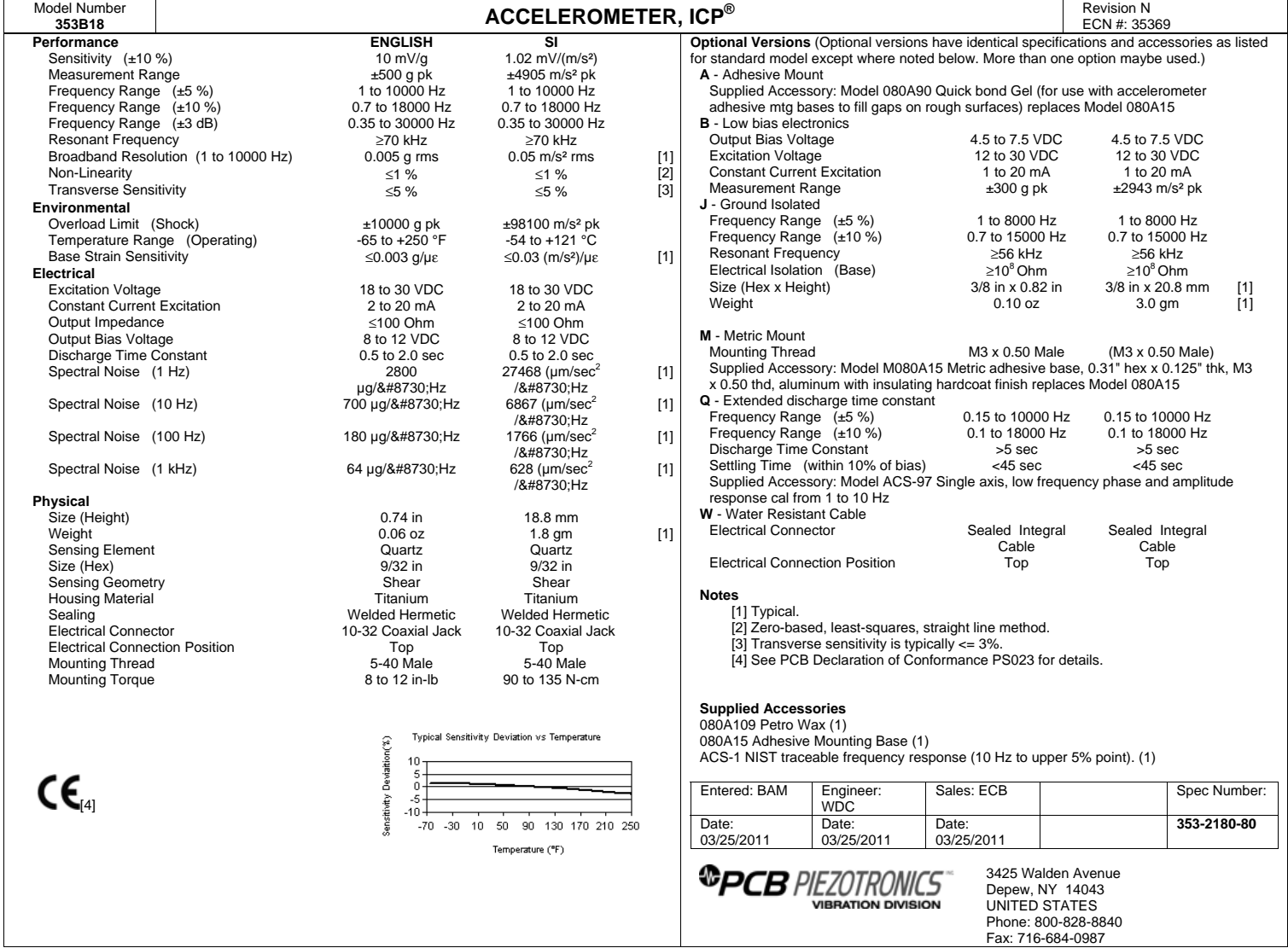

### Acoustic Transducers \$ / 30 Day

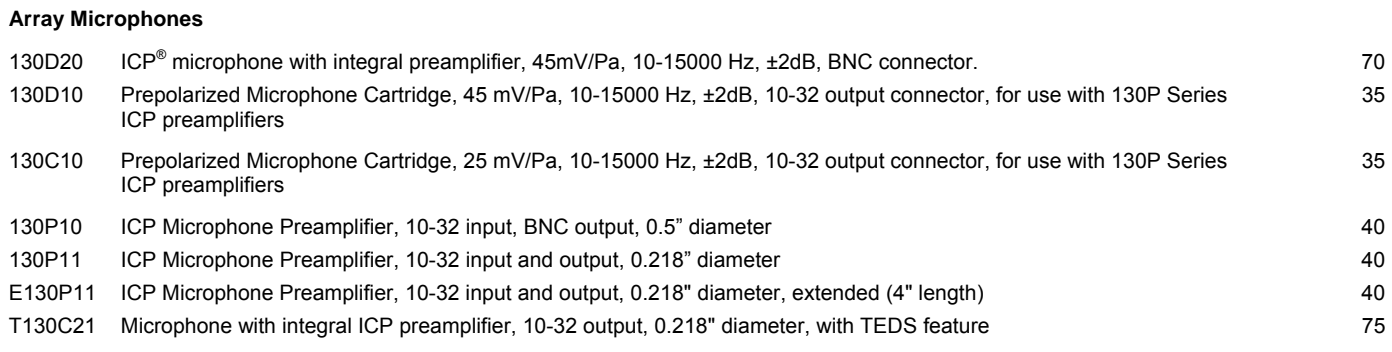

### **Precision Condenser Microphone Cartridges**

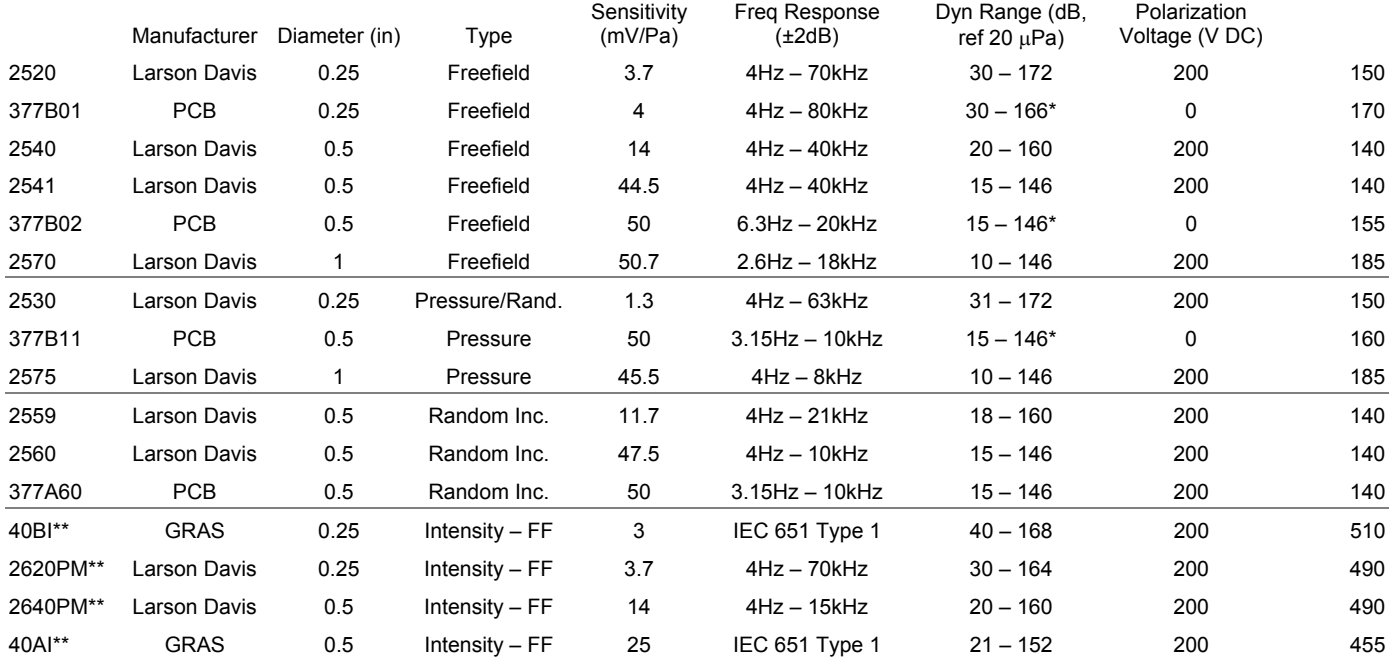

\* - When used with ICP power, about 8dB of dynamic range

\*\* - Intensity microphone pair rentals include preamplifiers, spacers and adapters.

#### **Specialty Acoustic Transducers**

![](_page_82_Picture_197.jpeg)

![](_page_83_Picture_0.jpeg)

# **PRODUCT DATA**

Calibration Exciter  $-$  Type 4294 and Type 4294-002

### **USES**

- Precise field calibration of vibration transducers
- Rapid calibration and checking
- Quick, easy field calibration of vibration measurement and recording systems

#### **FEATURES**

- Small, lightweight, and battery-driven
- Leather case for impact protection
- Designed for everyday use in harsh environments
- Acceleration, velocity and displacement calibration
- High-precision, crystal-controlled servo operating at 159.15 Hz (1000 rad s<sup>-1</sup>)
- Drop- and environment-tested according to IEC 60068
- Splash-proof according to IP 54 (IEC 60529)

### **Description**

Type 4294 permits accurate adjustment of measuring instrumentation at a standard acceleration level of  $10 \text{ ms}^{-2}$  $(0 - 70 g$  load). The reference signal may additionally be used for velocity and displacement calibration, at  $10 \text{ mm}$ s<sup>-1</sup> and  $10 \text{ }\mu\text{m}$  respectively.

Type 4294-002 permits accurate adjustment of measuring instrumentation at a standard acceleration level of  $3.16 \text{ ms}^{-2}$  (0 – 200 g load). The reference signal may additionally be used for velocity and displacement calibration, at  $3.16 \text{ mm}^{-1}$  and  $3.16 \text{ mm}$  respectively.

The calibrator embodies an electromagnetic exciter driven by a crystal oscillator at a frequency of 159.15 Hz  $(1000 \text{ rad s}^{-1})$ . Servo feedback via a small accelerometer on the underside of the vibration table is used to maintain a constant and accurate vibration level independent of the mass of the transducer under test (70 g for Type 4294 and 200 g for Type 4294-002).

![](_page_83_Picture_19.jpeg)

To prevent overload, power for the calibrator is automatically disconnected if a transducer mass above a certain level is mounted on the table (70 g for Type 4294 and 200 g for Type 4294-002).

Use of the calibrator is very straightforward. The transducer is conveniently attached to the calibrator table using a  $10-32$  UNF Steel Stud (YQ 2963). Alternatively, the  $10 g$ Mounting Disc (DB 2996) supplied, provides a convenient means of attaching transducers manufactured with 3 mm threads or those fitted with Mounting Magnet UA 0642. The mounting disc also permits the attachment of transducers with either beeswax or cyanoacrylate adhesive.

The calibrator is actuated by pressing the small button on the side of its housing. Following system adjustment, the calibrator is switched off by pressing the button a second time. To prolong the useful life of its built-in battery, Type 4294 automatically switches off after approximately 100 seconds.

![](_page_83_Picture_23.jpeg)

### **Compliance with Standards**

![](_page_84_Picture_379.jpeg)

### Specifications - Calibration Exciters Types 4294 and 4294-002

![](_page_84_Picture_380.jpeg)

### **Ordering Information**

![](_page_84_Picture_381.jpeg)

recommended in order to maintain the high accuracy of the vibration unit, and in order to have proof of traceability. Depending on the application, a re-calibration every  $1 - 3$ years is recommended.

Brüel & Kjær reserves the right to change specifications and accessories without notice

**HEADQUARTERS: DK-2850 NÊrum · Denmark · Telephone: +45 4580 0500 Fax: +45 4580 1405 · www.bksv.com · info@bksv.com**

Australia (+61)2 9889-8888 · Austria (+43) 1 865 74 00 · Brazil (+55) 11 5188-8166<br>Canada (+1) 514 695-8225 · China (+86) 10 680 29906 · Czech Republic (+420) 2 6702 100<br>Finland (+358) 9-521 300 · France (+33) 1 69 90 71 0

![](_page_84_Picture_11.jpeg)

# Product Data

### Sound Level Calibrator — Type 4231

### FEATURES:

- O Conforms to IEC 942 (1988) Class 1 and ANSI S1.40–1984 (R 1997)
- ❍ Robust pocket-size design with highly stable level and frequency
- $\bigcirc$  Calibration accuracy  $\pm$ 0.2 dB
- 94 dB SPL, or 114 dB SPL for calibration in noisy environments
- ❍ Extremely small influence of static pressure
- ❍ Sound pressure independent of microphone equivalent volume
- ❍ 1 kHz calibration frequency for correct calibration level independent of weighting networks
- $\bigcirc$  Fits Brüel & Kjær 1" and  $\frac{1}{2}$ " microphones ( $\frac{1}{4}$ " and  $\frac{1}{8}$ " microphones with adaptor)
- ❍ Switches off automatically when removed from the microphone

### USES:

❍ Calibration of sound level meters and other sound measurement equipment

The Sound Level Calibrator Type 4231 is a handy, portable sound source for calibration of sound level meters and other sound measurement equipment. The calibrator is very robust and stable and conforms to IEC 942 Class 1 and ANSI S1.40-1984.

The Sound Level Calibrator Type 4231 is a pocket-sized, battery operated sound source for quick and direct calibration of sound level meters and other sound measuring systems. It fits Brüel & Kjær 1" and  $\frac{1}{2}$ " microphones and, with adaptors, it can be used for  $\frac{1}{4}$ " and  $\frac{1}{8}$ " microphones as well.

The calibration frequency is 1000 Hz (the reference frequency for the standardized international weighting networks), so the same calibration value is obtained for all weighting networks (A, B, C, D and Linear). The calibration pressure of 94  $\pm$ 0.2 dB re 20 µPa is equal to 1 Pa or  $1 \text{ N/m}^2$ . The  $+20 \text{ dB}$  level step gives 114 dB SPL which is convenient for calibration in noisy environments.

The design of the 4231 is based on a feed-back arrangement to ensure a highly stable sound pressure level and ease of use. The feed-back loop uses a condenser microphone (see Fig. 1), which is specially developed for this purpose. This microphone is optimised to have extremely high sta-

![](_page_85_Picture_18.jpeg)

bility and independence of variations in static pressure and temperature around the 1 kHz calibration frequency. The result of this is a user-friendly calibrator where exact fitting of the microphone is non critical and the effects of changes in temperature and static pressure are negligible.

The calibrator gives a continuous sound pressure level when fitted on a microphone (see Fig. 2) and activated. The sensitivity of the sound measuring equipment can then be adjusted until it indicates the correct sound pressure level. The calibrator is automatically switched off when removed from the microphone.

A leather protecting case, which does not need to be removed to use the calibrator, is supplied.

![](_page_85_Picture_23.jpeg)

![](_page_86_Figure_0.jpeg)

*Fig.1 Cross-sectional view of Sound Level Calibrator Type 4231. The feed-back loop is based on a high-quality condenser microphone to ensure a very stable sound pressure level*

![](_page_86_Picture_2.jpeg)

*Fig.2 Type 4231 fitted to 2238 Mediator. The calibrator's centre of gravity is positioned very close to the microphone, giving a stable set-up*

### Specifications 4231

**STANDARDS SATISFIED:**

![](_page_87_Picture_457.jpeg)

### **Dimensions and Weight:**

**Height:** 30 mm (1.2″) **Width:** 72 mm (2.8″) **Depth:** 72 mm (2.8″) Weight: 150 g (0.33 lb.), including batteries

**Note:** All values are typical at 25°C (77°F), unless measurement uncertainty or tolerance field is specified. All uncertainty values are specified at 2σ (i.e. expanded uncertainty using a coverage factor of 2)

#### **COMPLIANCE WITH STANDARDS:**

![](_page_87_Picture_458.jpeg)

### Ordering Information

**Type 4231** Sound Level Calibrator **Includes the following accessories:** Leather Case  $2 \times QB$  0013: Alkaline Batteries Type LR6<br>UC 0210: Adaptor for  $1/2''$  microphones Adaptor for  $1/2$ " microphones

### **Optional Accessories**

**DP 0775:** Adaptor for 1/4″ microphones **DP 0774:** Adaptor for 1/8″ microphones **DP 0682:** Adaptor for Studio Microphones Types 4003 and 4006

**DP 0750:** Adaptor for Studio Microphones Types 4004 and 4007 **DP 0887:** Adaptor for Head and Torso Simulator Type 4128 **DP 0888:** Adaptor for Intensity Probe Sets Types 3545, 3548, 3583, 3584

Brüel&Kjær reserves the right to change specifications and accessories without notice

# • From 4 to 960 input channels

- · Distributed master/slave
- configurations
- Mix 'n match signal conditioning with flexible channel mapping
- Direct transducer coupling: volts, charge, ICP®, microphones, strain gauges...
- Smart transducers (TEDS) support
- 24 bit DAC with standard and arbitrary outputs
- Tacho conditioning and tracking
- · Scalable DSP performance
- · User definable channel labeling
- · Whisper quiet operation
- Certified to ISO 9001 quality norms

![](_page_88_Picture_12.jpeg)

- · Optimized for LMS testing and analysis systems
- · Superior modularity and scalability: configure the system you need today, add more channels, change conditioning, boost processing power...an unrivalled price/performance.
- · Direct transducer connection and distributed frames: minimize transducer cabling and clutter
- Reduced set-up time and cabling errors by using smart transducers
- Higher quality data, with measurement chain integrity indication
- Parallel DSP to maintain performance as channel count increases
- · Digital calibration: greater stability over an extended period, and easier module swapping
- · Hardware, software, and application support from a single source

![](_page_88_Picture_22.jpeg)

### Overview

### SC316 mainframe

- Number of slots: 16
- Interface: SCSI
- Power: auto ranging  $88V_{AC}$  to  $264V_{AC}$
- Dimensions:  $448$ mm  $(19)$ <sup>\*</sup>) x  $183$ mm  $(4U)$  x 461mm
- · Includes master/slave interface

### SC317 slave unit

- · Number of slots per frame: 17
- Dimensions: as SC316
- Total number of slots in master/slave system: 240 max

### SC309EC mainframe with embedded computer

- Number of slots: 9
- Embedded state-of-the-art PC with 1280x1024 graphics controller, Ultra DMA hard disk, floppy disk, 2 serial ports, parallel port, and external SCSI connection for peripherals
- Power and dimensions: as SC316
- · Includes master/slave interface

### SC310/SC310DC compact mainframe

- Number of slots: 10
- Dimensions:  $336$ mm  $(3/4 19)$ <sup>m</sup> x 183 mm  $(4U)$  x 461 mm
- Power: auto ranging 88 V<sub>AC</sub> to 264 V<sub>AC</sub>
- Additional wide range DC power input available on SC310DC
- · Optional master/slave interface available

### POA, 4 channel voltage amp

- Input coupling: DC, AC, ICP
- Input range: from  $\pm 62.5$  mV to  $\pm 10$ V
- Includes analog A-weighting filter, overload detection and ICP check

### PQFA, 4 channel floating amp

- Input coupling: DC, AC, ICP in single ended or floating mode
- Input range: from  $\pm 62.5$  mV to  $\pm 10$ V
- High-pass filter: 2-pole with cut-off from 5Hz to 75Hz
- Includes overload detection, ICP check and TEDS interface

### PQCA, 4 channel charge amp

- Input coupling: charge
- AC coupling: 0.5Hz and 5Hz
- Input range: from  $\pm 25pC$  to  $\pm 51200pC$

### PQMA, 4 channel microphone amp

- Input coupling: AC, DC, ICP, MIC
- Input range: from  $\pm 10$ mV to  $\pm 25$ V
- Microphone supply: 0V or 200V polarization, ±28V pre-amplifier supply
- High-pass filter: 2-pole with cut-off from 5Hz to 75Hz
- · Includes overload detection and ICP check

### PQBA: 4 channel bridge amp

- Input coupling: DC
- Input range: from  $\pm 1$ mV to  $\pm 1$ V
- · Bridge configuration: full, half and quarter bridge
- Bridge completion: 120W and 350W
- Balancing: by current injection

### SP90: 4 channel ADC/DSP

- ADC: 16-bit ΣΔ, 204.8kHz sampling per channel
- Analog anti-alias filter: 5 pole ETD
- · Bandwidth: 90kHz maximum
- Processing functions: decimation filters, digital AC coupling, order tracking, third octave, RMS and absolute maximum

### QDAC: 4 channel output module

- · DAC: 24bit bitstream
- · Bandwidth: 20kHz maximum
- Output functions: random, sine, stepped sine, chirp, burst, user

### DDAC: 2 channel output module

• As QDAC but with 2 output channels

### VDAC: 2 channel output for **VIBCO** and durability applications

- DAC: 18-bit
- Attenuator: 0-80dB
- · Bandwidth: 20kHz maximum
- · Protection: slow shutdown at power-fail or external command
- Ouput functions: random, sine, stepped sine, burst, user

### PDT: 2 channel tacho module

- · Tacho input: autoranging differential
- Counter clock: 26MHz
- · Pre-view: via 2 on-board ADC's

![](_page_89_Picture_68.jpeg)

The materials presented here are summary in nature and subject to change without notice. Specifications may be configuration dependent. Further details are available upon request. ICP is a trademark of PCB Inc. Copyright  $LMS$   $@$   $2001$ 

![](_page_89_Picture_70.jpeg)

Interleuvenlaan 68 3001 Leuven - Belgium Phone: +32 16 384 200 +32 16 384 350 e-mail: info@lms.be http://www.lmsintl.com

LMS SCADAS III is manufactured by LMS Instruments

LMS France **LMS** Deutschland<br>LMS Italiana LMS UK LMS N. America Detroit office Los Angeles office LMS Japan LMS Korea **LMS** China **LMS** India

phone 01 69 35 19 20 phone (07152) 97 97 90 phone 0321/622 440 phone (024) 7647 4700

phone (248) 952-5664 phone (714) 891-4205 phone 045-476-0077 phone 02-571-7246<br>phone (010) 6492 6463 phone 080-209 78 06

fax 01 69 35 19 45 fax (07152) 97 97 99<br>fax 0321/ 622 429 fax (024) 7647 1554

fax (248) 952-1610 fax (714) 891-6809 fax 045-476-0870 fax 02-574-7321 fax (010) 6499 3735 fax 080-209 78 07

### TECHNISCHE DATEN C-ZERO

**Attraction / Seduction**

#### **ELEKTROMOTOR**

![](_page_90_Picture_183.jpeg)

#### **BATTERIE**

![](_page_90_Picture_184.jpeg)

![](_page_90_Picture_185.jpeg)

### **RÄDER**

![](_page_90_Picture_186.jpeg)

### **ABMESSUNGEN / GEWICHTE**

![](_page_90_Picture_187.jpeg)

![](_page_90_Picture_188.jpeg)

\* Ohne Außenspiegel

# **Anhang B**

# **Dateienverzeichniss**

### **B.1 LATEX Dateien**

![](_page_91_Picture_71.jpeg)

### **B.2 PDF Dateien**

![](_page_92_Picture_160.jpeg)

### **B.3 MATLAB Dateien**

![](_page_92_Picture_161.jpeg)

### **B.4 Bilddateien**

![](_page_93_Picture_159.jpeg)

### Diplomarbeit ANHANG B. DATEIENVERZEICHNISS

![](_page_94_Picture_80.jpeg)